# NOTICE

# READ YOUR OPERATORS MANUAL BEFORE APPLYING POWER.

Thank you, TeleVideo<sup>®</sup> Systems, Inc.

This product has been manufactured under strict static control conditions to prevent damage to static sensilive components. Please use static con-trol precautions in servicing of this equipment. Field service or maintenance personnel should be properly grounded before servicing equipment.

# WARNING!

Do not open the terminal case as shown in this manual unless you are a qualified technician. Opening the case exposes you to potential shock hazards.

If you are installing this terminal outside the United States, you will need an adaptor between the power cord and the wall outlet or an ac cord approved in the country in which the terminal is being installed. TeleVideo<sup>®</sup> Display Terminal Operator's Manual

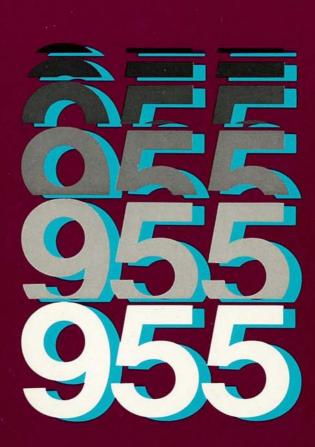

🗣 TeleVideo Systems, Inc.

TELEVIDEO<sup>®</sup> 955 VIDEO DISPLAY TERMINAL OPERATOR'S MANUAL

TeleVideo Document 131969-00-B 11 September 1985

#### Copyright

Copyright (c) 1985 by TeleVideo Systems, Inc. All rights reserved. No part of this publication may be reproduced, transmitted, transcribed, stored in a retrieval system, or translated into any language or computer language, in any form or by any means, electronic, mechanical, magnetic, optical, chemical, manual, or otherwise, without the prior written permission of TeleVideo Systems, Inc., 1170 Morse Avenue P.O. Box 3568 Sunnyvale, CA 94088-3568 800/521-4897

#### Disclaimer

TeleVideo Systems, Inc. makes no representations or warranties with respect to this manual. Further, TeleVideo Systems, Inc. reserves the right to make changes in the specifications of the product described within this manual at any time without notice and without obligation of TeleVideo Systems, Inc. to notify any person of such revision or changes.

#### FCC Class A Warning

This peripheral equipment generates, uses, and can radiate radio frequency energy. If not installed and used in accordance with the instruction manual, it may cause interference with radio emissions. This peripheral equipment has been tested and found to comply with the limits for a Class A computing device, pursuant to Subpart J of Part 15 of FCC Rules, which are designed to provide reasonable protection against radio frequency interference when operated in a commercial environment. Operation of this equipment in a residential area is likely to cause interference, in which case the user at his own risk and expense will be required to correct the interference. The use of nonshielded I/O cables may not guarantee compliance with FCC RFI limits.

TeleVideo is a registered trademark of TeleVideo Systems, Inc.

Televideo Systems, Inc., 1170 Morse Avenue P.O. Box 3568 Sunnyvale, CA 94088-3568 800/521-4897

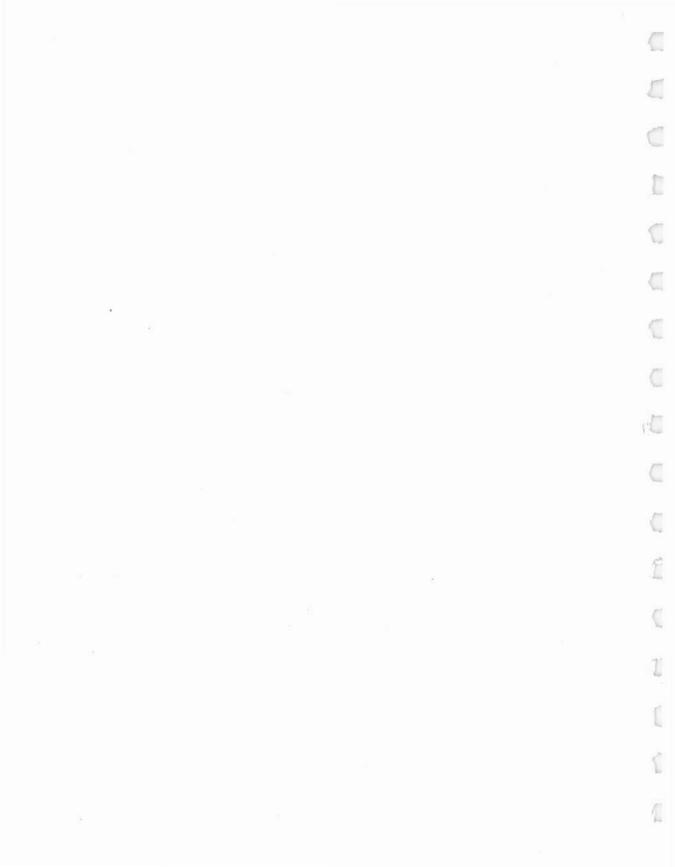

| INTRODUCTION                             | xi               |
|------------------------------------------|------------------|
| MEET THE 955 TERMINAL                    | xi               |
| Built-in Features                        | xi               |
| Options                                  | xi               |
| USING THIS MANUAL                        | xii              |
| 1. INSTALLATION                          | 1                |
| INSPECTING THE TERMINAL                  | 1                |
| SELECTING A GOOD LOCATION                | 1                |
| INSTALLING THE TERMINAL                  | 23               |
| Connecting the Keyboard                  | 3                |
| Connecting the Terminal to the Computer  | System 4<br>5    |
| Connecting the Terminal to a Printer     | 5                |
| PLUGGING IN AND TURNING ON THE TERMINAL  | 6                |
| INSTALLATION SUMMARY                     | 6                |
| 2. SETTING OPERATING VALUES              | 7                |
| HOW SET UP WORKS                         | 7<br>7<br>8<br>9 |
| Set Up Summary                           | 7                |
| Set Up Categories                        | 8                |
| THE SET UP MENUS                         | 9                |
| Main Menu                                | 9                |
| Other Set Up Menus                       | 10               |
| 3. OPERATING THE TERMINAL                | 25               |
| THE KEYBOARD                             | 25               |
| Character Keys                           | 25               |
| Editing Keys                             | 26               |
| Special Keys                             | 30               |
| Function Keys                            | 32               |
| OPERATING THE TERMINAL FROM THE KEYBOARD | 32               |
| Resetting the Terminal                   | 32               |
| Editing and Communication Modes          | 33               |
| Editing and Sending Data                 | 34               |
| SCREEN APPEARANCE                        | 35               |
| The Cursor                               | 35               |
| Screen Saver                             | 35               |
| The Status Line                          | 36               |

L.

C

τ

Ċ

 $\subset$ 

1

10

0

Č,

1

 $\langle \langle \rangle$ 

T

1

1

| 4. | MAINTENANCE AND ASSISTANCE<br>TROUBLESHOOTING<br>Troubleshooting Table<br>Running the Self Test<br>Checking the Line Fuse<br>IF YOU NEED ASSISTANCE<br>Technical Support<br>Customer Service<br>Service Under Warranty<br>Shipping the Terminal                                                                                                    | 39<br>39<br>41<br>42<br>43<br>44<br>44<br>44                                                                   |
|----|----------------------------------------------------------------------------------------------------|----------------------------------------------------------------------------------------------------|
| 5. | PROGRAMMING THE 955<br>ENTERING COMMANDS<br>Command Descriptions<br>Using Commands in Your Programs<br>Entering Commands From the Keyboard<br>VERIFYING OPERATIONS<br>Self Test<br>Monitor Mode<br>CHANGING OPERATING VALUES<br>Terminal Operating Modes<br>Variable Operating Values<br>Saving Operating Values<br>Programming Compatibility Mode<br>Changing the Screen Refresh Rate<br>Resetting the Terminal<br>RUNNING A PROGRAM                                                                               | 45<br>46<br>46<br>47<br>47<br>47<br>48<br>49<br>49<br>50<br>50<br>51<br>52<br>52<br>54                         |
| 6. | CONTROLLING THE TERMINAL'S OPERATION<br>KEYBOARD AND BELL<br>Keyboard Repeat Mode<br>Locking/Unlocking the Keyboard<br>Locking Four Terminal Keys<br>Editing Key Mode<br>Keyclick<br>Sounding the Bell<br>Selecting the Bell Column<br>Margin Bell Mode<br>SCREEN APPEARANCE<br>Screen Saver<br>Screen Visibility<br>Screen Background<br>Visual Attributes<br>Attribute Space Mode<br>Normal Intensity Mode<br>Attribute Base Mode<br>Selecting the Status Line Attribute<br>Cursor Style<br>Columns per Line Mode | 55<br>55<br>55<br>56<br>56<br>56<br>56<br>56<br>57<br>57<br>57<br>57<br>57<br>58<br>58<br>60<br>60<br>61<br>61 |

|     | CHARACTER SETS AND BLOCK GRAPHICS<br>Selecting a Character Set<br>Special Graphics Mode<br>Multinational Character Set<br>Data Word Mode<br>Block Graphics | 62<br>62<br>63<br>64<br>64 |
|-----|----------------------------------------------------------------------------------------------------|----------------------------|
|     | Optional Graphics Firmware                                                                                                    | 65                         |
| 7   | EDITING                                                                                                    | 67                         |
| . • | EDITING MODES                                                                                                    | 67                         |
|     | Autowrap Mode                                                                                                    | 67                         |
|     | New Line Mode                                                                                                    | 67                         |
|     | DOWN Key Mode                                                                                                    | 68                         |
|     | Write Protect and Protect Modes                                                                                                    | 68                         |
|     | ADDITIONAL SCREEN MEMORY                                                                                                    | 71                         |
|     | Selecting the Number of Lines per Page                                                                                                    | 72                         |
|     | Autopage Mode                                                                                                    | 73                         |
|     | Moving to Another Page                                                                                                    | 74                         |
|     | SCROLLING                                                                                                    | 75                         |
|     | Controlling the Rate of Scrolling                                                                                                    | 75                         |
|     | Defining a Scrolling Region                                                                                                    | 76                         |
|     | Line Lock                                                                                                    | 76                         |
|     | CURSOR CONTROL                                                                                                    | 78                         |
|     | Line Feed and Reverse Line Feed                                                                                                    | 78                         |
|     | Directional Cursor Movement                                                                                                    | 80                         |
|     | Addressing the Cursor                                                                                                    | 83                         |
|     | Reading the Cursor                                                                                                    | 84                         |
|     | Addressing the Cursor in Decimal Units                                                                                                    | 85                         |
|     | Cursor Home<br>Reading the Cursor in Decimal Units                                                                                                    | 85<br>85                   |
|     | TAB STOPS                                                                                                    | 86                         |
|     | Setting a Column of Tab Stops                                                                                                    | 86                         |
|     | Moving the Cursor to a Tab Stops                                                                                                    | 87                         |
|     | Clearing Typewriter Tab Stop(s)                                                                                                    | 88                         |
|     | Clearing Field Tab Stop(s)                                                                                                    | 88                         |
|     | EDITING DATA                                                                                                    | 89                         |
|     | Line and Page Edit                                                                                                    | 89                         |
|     | Insert and Replace Mode                                                                                                    | 89                         |
|     | The Replacement Character                                                                                                    | 90                         |
|     | Inserting Data                                                                                                    | 90                         |
|     | Deleting Data                                                                                                    | 91                         |
|     | Erasing Data                                                                                                    | 93                         |
|     | Clearing Data                                                                                                    | 94                         |
|     |                                                                                                    |                            |

5

0

Γ

1

 $\langle$ 

Ľ

10

C

C

I

0

Į,

Ĩ

ŝ

1

| 8. | COMMUNICATIONS                                                                                                    | 97  |
|----|----------------------------------------------------------------------------------------------------|-----|
|    | CHANGING PORT OPERATING VALUES                                                                                                    | 97  |
|    | SETTING UP COMMUNICATIONS WITH THE COMPUTER                                                                                                    | 98  |
|    | Selecting a Handshaking Protocol                                                                                                    | 98  |
|    | Receive Buffer Fill Limit                                                                                                    | 99  |
|    | Transmission Control Mode                                                                                                    | 99  |
|    | Selecting the Transmit Delay Rate                                                                                                    | 100 |
|    | Communication Modes                                                                                                    | 100 |
|    | Setting the Communication Mode                                                                                                    | 102 |
|    | SENDING SCREEN DATA                                                                                                    | 102 |
|    | Delimiters                                                                                                    | 102 |
|    | Reprogramming Delimiters                                                                                                    | 103 |
|    | Data Markers                                                                                                    | 103 |
|    | Sending Text                                                                                                    | 104 |
|    | LOADING AND SENDING MESSAGES                                                                                                    | 107 |
|    | Sending the Terminal's Identification                                                                                                    | 108 |
|    | The Answerback Message                                                                                                    | 108 |
|    | Displaying the Bottom Information Line's Contents                                                                                                    | 108 |
|    | Selecting Both Information Lines' Contents                                                                                                    | 109 |
|    | Loading the User Messages                                                                                                    | 109 |
|    | Sending the Information Line Contents                                                                                                    | 111 |
|    | THE FUNCT KEY                                                                                                    | 111 |
|    | PRINTING                                                                                                    | 112 |
|    | Print Commands                                                                                                    | 112 |
|    | Page Print Flip Mode                                                                                                    | 116 |
|    | Printer Handshaking Protocols                                                                                                    | 116 |
|    | Page Print Terminator                                                                                                    | 118 |
|    | inder 2 🖬 Charles Construction and Construction and Cons |     |
| 9. | REPROGRAMMABLE KEYS                                                                                                    | 119 |
|    | FUNCTION KEYS                                                                                                    | 119 |
|    | Selecting the Function Key Set                                                                                                    | 121 |
|    | Reprogramming Function Keys                                                                                                    | 121 |
|    | Saving the Contents of the Function Keys                                                                                                    | 124 |
|    | Invoking a Function Key                                                                                                    | 124 |
|    | REPROGRAMMING EDITING KEYS                                                                                                    | 125 |
|    | The SEND Key                                                                                                    | 125 |
|    | One Editing Key                                                                                                    | 125 |
|    | All Editing Keys                                                                                                    | 128 |
|    |                                                                                                    |     |

vi

| A     | SPECIFICATIONS                     | A-1  |
|-------|------------------------------------|------|
| В     | STATEMENT OF LIMITED WARRANTY      | A-4  |
| C     | ASCII CODE TABLES                  | A-5  |
| D     | MONITOR MODE CONTROL CHARACTERS    | A-7  |
| E     | CURSOR COORDINATES                 | A-8  |
| F     | FOREIGN CHARACTER SETS             | A-9  |
| G     | MULTINATIONAL CHARACTER SET        | A-14 |
| н     | CONTROL CODES AND ESCAPE SEQUENCES | A-16 |
| I     | CALCULATOR MODE                    | A-23 |
| LOSS  | ARY                                | G-1  |
| NDEX  |                                    | X-1  |
| DUICK | REFERENCE GUIDE                    | Q-1  |

U

I

Ű

1

0

0

<

0

1

5

Ĩ.

Ĩ.

8

1

# LIST OF FIGURES

| 1-1 | Comfortable Terminal Lighting                                                                                                    | 2      |
|-----|----------------------------------------------------------------------------------------------------|--------|
| 1-2 | Ideal Terminal Placement                                                                                                    | 2      |
| 1-3 | 955 Terminal, Front View                                                                                                    | 3<br>3 |
| 1-4 | 955 Terminal, Rear View                                                                                                    | 3      |
| 1-5 | Pin Numbers (25-Pin RS-232 Connector)                                                                                                    | 4      |
| 2-1 | Main Menu                                                                                                    | 9      |
| 2-2 | Main Port Menus                                                                                                    | 10     |
| 2-3 | Print Communications Menu                                                                                                    | 14     |
| 2-4 | Screen Menus                                                                                                    | 16     |
| 2-5 | Keyboard Menus                                                                                                    | 19     |
| 2-6 | Programming Menus                                                                                                    | 22     |
| 3-1 | Character Keys                                                                                                    | 26     |
| 3-2 | Editing Keys                                                                                                    | 26     |
| 3-3 | Special Keys                                                                                                    | 31     |
| 3-4 | Data Sent by the Unshifted SEND Key                                                                                                    | 34     |
| 3-5 | Data Sent by the Shifted SEND Key                                                                                                    | 34     |
| 3-6 | 955 Status Line                                                                                                    | 36     |
| 4-1 | Location of the Line Fuse                                                                                                    | 43     |
| 4-2 | Good Fuse                                                                                                    | 43     |
| 4-3 | Burned-Out Fuse                                                                                                    | 43     |
| 5-1 | Typical Monitor Mode Display                                                                                                    | 48     |
| 6-1 | Special Graphics and Multinational Characters                                                                                                    | 63     |
| 6-2 | Display with Three Blocks of Graphics                                                                                                    | 65     |
| 7-1 | Effect of Line Feed and Carriage Return Commands                                                                                                    | 68     |
| 7-2 |                                                                                                    | 70     |
| 7-3 |                                                                                                    | 72     |
| 7-4 | Partial Page of Memory Displayed on the Screen<br>Dividing Memory into Pages                                                                                                    | 73     |
| 7-5 |                                                                                                    | 74     |
| 7-6 |                                                                                                    | 74     |
| 7-7 | Scrolling Movement Within a Scrolling Region                                                                                                    | 77     |
| 7-8 |                                                                                                    | 87     |
| 7-9 | Deleting Data                                                                                                    | 92     |
|     | Erasing Data                                                                                                    | 93     |
| 8-1 | Data Flow in Communication Modes                                                                                                    | 101    |
| 8-2 | Print Modes                                                                                                    | 113    |
| F-1 | U.S. ASCII Keyboard Layout                                                                                                    | A-9    |
| F-2 | U.K. Keyboard Layout                                                                                                    | A-10   |
| F-3 | French Keyboard Layout                                                                                                    | A-10   |
| F-4 |                                                                                                    | A-11   |
| F-5 | Spanish Keyboard Layout                                                                                                    | A-11   |
| F-6 | Finnish Keyboard Layout                                                                                                    | A-12   |
| F-7 | Norwegian Keyboard Layout                                                                                                    | A-12   |
| F-8 | Italian Keyboard Layout                                                                                                    | A-13   |
|     | 이 이렇게 있는 것이 있는 것이 있는 것이 같은 것이 있는 것이 있는 것이 있는 것이 있는 것이 있는 것이 있는 것이 있다. 이 것이 있는 것이 있는 것이 있 |        |

# LIST OF TABLES

 $\langle \rangle$ 

 $\bigcirc$ 

 $\langle \rangle$ 

 $\bigcirc$ 

 $\bigcirc$ 

2

| 1-1<br>1-2    | RS-232C Computer (DTE) Interface Connector Assignment<br>RS-232C Printer (DCE) Interface Connector Assignments |      |
|---------------|----------------------------------------------------------------------------------------------------|------|
|               |                                                                                                    | , 5  |
| 2-1           | Set Up Categories                                                                                              | 9    |
| 2-2           | Main Set Up Menu                                                                                               |      |
| 2-3           | Main Port Set Up Menus                                                                                         | 11   |
| 2-4           | Printer Port Set Up Menu                                                                                       | 14   |
| 2-5           | Screen Set Up Menus                                                                                            | 17   |
| 2-6           | Keyboard Set Up Menus                                                                                          | 20   |
| 2-7           | Programming Set Up Menus                                                                                       | 22   |
| 3-1           | Editing Keys                                                                                                   | 27   |
| 3-2           | Special Keys                                                                                                   | 31   |
| 3-4           | PRINT Key Operation                                                                                            | 35   |
| 3-5           | Status Line Values                                                                                             | 36   |
| 4-1           | Troubleshooting Terminal Problems                                                                              | 39   |
| 5-1           | Command Elements                                                                                               | 46   |
| 5-2           | Effects of Compatibility Mode                                                                                  | 51   |
| 5-3           | Summary of Reset Methods                                                                                       | 53   |
| 6-1           | Effects of Visual Attributes                                                                                   | 59   |
| 7-1           | Effects of Protect Mode                                                                                        | 69   |
| 7-2           | Data Loss Due to Scrolling                                                                                     | 75   |
|               | Effect of Line Feed Code on Cursor Movement                                                                    | 78   |
|               | Effect of Reverse Line Feed Code on Cursor Movement                                                            | 79   |
|               | Effect of Cursor Movement Commands                                                                             | 81   |
|               | Effect of Protect Mode on Tabulation Commands                                                                  | 87   |
| 1. 20 L L L T | Effect of Protect Mode on Insert Commands                                                                      | 91   |
|               | Effect of Protect Mode on Delete Commands                                                                      | 92   |
|               | Clear Commands                                                                                                 | 95   |
|               | Communication Modes                                                                                            | 100  |
|               | Default Delimiter Values                                                                                       | 103  |
|               | Send Commands                                                                                                  | 105  |
| 25. 25        | Print Commands                                                                                                 | 114  |
|               |                                                                                                    |      |
|               | Printer Port Handshaking Protocols                                                                             | 116  |
| 9-1           | Set One Default Function Key Codes                                                                             | 120  |
| 9-2           | Set Two Default Function Key Codes                                                                             | 120  |
| 9-3           | Default and Ps Values of Unshifted Editing Keys                                                                | 126  |
| 9-4           | Default and Ps Values of Shifted Editing Keys                                                                  | 127  |
| C-1           | ASCII Code Chart                                                                                               | A-5  |
| C-2           | ASCII Control Character Abbreviations                                                                          | A-6  |
| F-1           | Character Set Comparison                                                                                       | A-9  |
| H-1           | Control Codes                                                                                                  | A-16 |
| H-2           | Escape Sequences                                                                                               | A-17 |
| H-3           | ESC [ Commands                                                                                                 | A-21 |
| H-4           | Terminal Operating Modes                                                                                       | A-22 |
| H-5           | Variable Operating Values                                                                                      | A-22 |

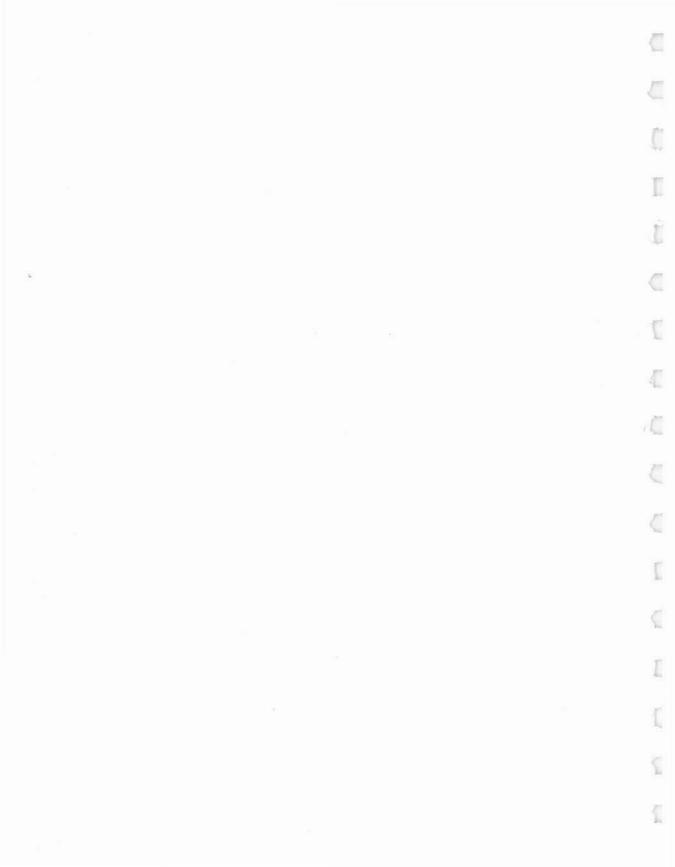

#### INTRODUCTION

#### MEET THE 955 TERMINAL

Televideo's 955 terminal is designed with quality, dependability, and user convenience in mind. It is fully code compatible with TeleVideo's 925/950 family of terminals, but also offers such innovative features as a high-resolution screen with amber color option, 64 function keys, and two operator information lines.

#### **Built-in Features**

TeleVideo's 955 terminal is a "smart" terminal with many built-in features:

Full 925/950 programming compatibility Tilt-and-swivel case High-resolution screen 14-inch, 80/132-column display Easy-to-use set up menus Switchable space/no-space visual attributes Top and bottom operator information lines Two sets of 32 programmable function keys Reprogrammable editing keys Special graphics and multinational character sets

#### **Options**

The following options are available:

RS-422 communication interface One or three additional pages of memory Tektronix 4010/4014-compatible graphics Eight foreign-language character sets No-cost amber screen 20 mA current loop Function key overlays Blank keycaps WordStar(tm)-CP/M(r) EPROM and keyboard overlay

Contact your distributor or TeleVideo's spare parts department to order any options.

Introduction

0

ľ

ï

#### USING THIS MANUAL

The first chapters of the manual contain general user information. Chapters 1 through 3 describe how to install the terminal, change operating values in the set up menus, and control the terminal from the keyboard. Chapter 4 lists troubleshooting procedures and tells you how to obtain service.

Chapters 5 through 9 are for programmers. They explain how the terminal operates and all the programming commands.

At the back of the manual is reference material: appendices, glossary, index, and a programmer's quick reference guide.

#### 1. INSTALLATION

This chapter tells you how to install the terminal. The end of the chapter summarizes the installation steps.

#### INSPECTING THE TERMINAL

WARNING! Do not open the terminal case. Opening the case exposes you to potential shock hazards. If you wish to inspect the interior of your terminal, have a qualified technician open the case and discharge the voltage for you.

After you unpack the terminal, keep the shipping carton and packing material in case you move or ship the terminal again.

In the packing carton you should find (in addition to this manual):

The terminal A keyboard A coiled keyboard cable A power cable.

Inspect the keyboard, cabinet, and video screen for shipping damage. If anything is missing or damaged, contact your distributor or dealer.

#### SELECTING A GOOD LOCATION

Make sure the site you have chosen for the terminal has 4 inches (10.2 cm) of clearance for ventilation on all sides.

The orientation of the terminal's screen can greatly affect your comfort. Reflections and bright light are the most common causes of eye strain. Choose a site with indirect lighting, away from windows and other sources of bright light, as Figure 1-1 shows.

You can avoid fatigue by selecting furniture whose design is conducive to good working posture and placing the terminal at the correct height. The keyboard should be lower than the terminal screen. Figure 1-2 shows the ideal relationship between the terminal and the operator.

#### Figure 1-1 Comfortable Terminal Lighting

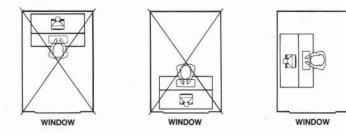

Figure 1-2 Ideal Terminal Placement

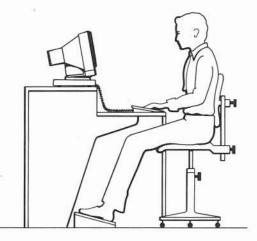

INSTALLING THE TERMINAL

**NOTE!** Tests performed on TeleVideo terminals by Underwriters Laboratories indicate they emit virtually no radiation and pose no health hazard.

Now you are ready to plug in the keyboard and connect your terminal to a computer and printer. Figures 1-3 and 1-4 show front and rear views of the 955 terminal with ports, switches and connectors marked.

# Connecting the Keyboard

 $\Box$ 

 $\bigcirc$ 

Plug the ends of the coiled keyboard cable into the front of the keyboard case and the front of the terminal (Figure 1-3).

Figure 1-3 955 Terminal, Front View

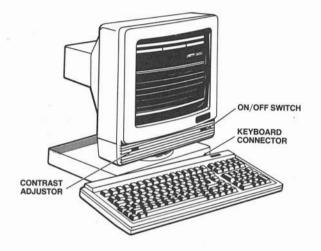

Figure 1-4 955 Terminal, Rear View

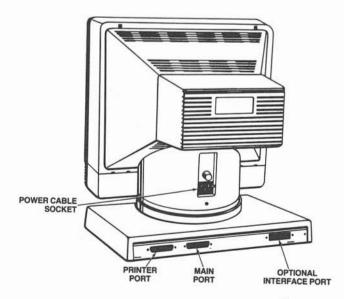

#### Connecting the Terminal to the Computer System

Before you connect the terminal, make sure its voltage is the same as your electrical outlet's. Your terminal should carry a label stating whether its setting is 115 volt or 230 volt ac power. If you want to change the voltage setting, call the TeleVideo Customer Service Department for instructions.

Before you connect the terminal to the computer, measure the distance between them. If the distance is less than 50 feet, you can use an RS-232C interface (with a 25-pin connector) between the terminal and the computer.

For distances more than 50 feet, consult your dealer or call TeleVideo's Peripherals Technical Support Department for help in selecting the correct interface. See the section on assistance in Chapter 4 for information about calling TeleVideo.

If you use the RS-232C interface, follow these steps:

- Compare the suggested pin connector assignments, listed in Table 1-1, with those required by your computer. Figure 1-5 shows the terminal's pin connector numbers. If necessary, change the interface cable's pin assignments (or ask your service technician to do it for you).
- 2. Connect the interface cable to the terminal's main port and the computer's RS-232C port.

**NOTE!** Not all computers have a one-to-one pin compatibility with standard RS-232C pin assignments. Typically, pins 2, 3, and 7 are required to transmit data between the terminal and the computer. If your computer fails to operate properly, call the computer manufacturer for assistance in wiring the interface cable.

Figure 1-5 Pin Numbers (25-Pin RS-232 Connector)

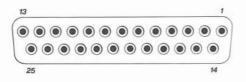

Installation

Table 1-1 RS-232C Computer (DTE) Interface Connector Assignments

| Pin No. | Signal Name*        | Direction |
|---------|---------------------|-----------|
| 1       | Frame Ground        |           |
| 2**     | Transmit Data       | Output    |
| 3**     | Receive Data        | Input     |
| 4       | Request to Send     | Output    |
| 4<br>5  | Clear to Send       | Input     |
| 6       | Data Set Ready      | Input     |
| 7**     | Signal Ground       |           |
| 8       | Data Carrier Detect | Input     |
| 20      | Data Terminal Ready | Output    |

\*Refer to the EIA's Standard RS-232C for signal definitions. \*\*The terminal requires these signals.

#### Connecting the Terminal to a Printer

- 1. Check your printer's pin connector against the terminal's printer port pin assignments, shown in Table 1-2.
- 2. Connect an RS-232C interface cable to the printer port (Figure 1-4) and to an RS-232C-compatible serial printer.

**NOTE!** Not all printers have a one-to-one pin compatibility with standard RS-232C pin assignments. To transmit data from the terminal to the printer, you need only pins 3, 7, and 2 and/or 20. If your printer fails to operate properly, call the printer manufacturer.

Table 1-2 RS-232C Printer (DCE) Interface Connector Assignments

| Pin No. | Signal Name*        | Direction |
|---------|---------------------|-----------|
| 1       | Frame Ground        |           |
| 2       | Receive Data        | Input     |
| 3       | Transmit Data       | Output    |
| 6       | Data Set Ready      | Output    |
| 7       | Signal Ground       |           |
| 11**    | Printer Busy        |           |
| 20      | Data Terminal Ready | Input     |

\*Reference EIA Standard RS-232C for signal definitions. \*\*Nonstandard handshaking signal used by several printers such as Epson, Texas Instruments, and Okidata. To use pin 11 instead of pin 20, call your service technician.

#### PLUGGING IN AND TURNING ON THE TERMINAL

Now you are ready to plug in the terminal and turn it on.

 Plug the power cable into the terminal and into a grounded wall outlet. See Figure 1-4 for the location of the power cable outlet at the rear of the terminal.

In the United States, use a 3-prong electrical outlet with a National Electrical Manufacturers Association (NEMA) Standard 5-15R rating. If you use a two-prong adapter, ground it with a pigtail.

- Push the white dot on the ON/OFF switch on the right side of the grooved panel below the screen (Figure 1-3).
- Listen for the terminal's bell, after about a second, and look for the cursor in the top left corner of the screen after 10 to 15 seconds. If the screen remains dark, go to step 5.
- 4. Adjust the angle of the terminal by pushing on the case until you can see the screen easily.
- Adjust the screen contrast with the roller on the left side of the grooved panel below the screen (Figure 1-3).

#### INSTALLATION SUMMARY

- 1. Unpack and inspect the terminal.
- 2. Plug the keyboard cable into the terminal and keyboard.
- 3. Check that the unit has the correct voltage (115 or 230).
- 4. Connect the appropriate interface cable between the computer system and the terminal.
- Attach a printer interface cable (if you are connecting a printer to the terminal).
- 6. Plug the power cord into the terminal and wall outlet.
- 7. Turn on the terminal, listen for the beep, watch for the cursor, and adjust the tilt and screen contrast.

Before using the terminal, check its operating values, as described in the following chapter.

#### 2. SETTING OPERATING VALUES

When you turn on the 905, it is ready to operate. Its factory default operating values are set when it is manufactured. This chapter tells how to reset the default values.

**NOTE!** You can change all set up values with programming comands. See Chapter 5.

HOW SET UP WORKS

To change the 955's operating values, select new values from the set up menus. Each has an instruction line at the top of the screen and a selection line at the bottom to quide you.

#### Set Up Summary

 Press SET UP (shifted NO SCROLL). The main menu appears. You can enter set up any time, but if the computer is sending data, the screen stops receiving incoming data until you leave set up.

**NOTE!** If the SET UP key has been disabled by a programming command (see Chapter 6), you cannot enter set up. The terminal's bell sounds and the main menu does not appear.

- Press the UP and DOWN keys to display different set up menus.
- Press the LEFT and RIGHT keys to move from field to field in each menu.
- Press the space bar to flip through the values in each field. When the desired value appears, simply move to the next field or menu (or leave set up).

**NOTE!** The main menu has action fields. Pressing the space bar triggers the action.

5. When you finish selecting set up values, press SET UP to return to normal operation. The message

#### SAVE? Y/N

appears on the screen.

 Press Y to save your new values in nonvolatile memory. If you press any other key, the values you selected are lost when you turn the power off or reset the terminal.

Set Up Categories

Table 2-1 describes the 955's six set up categories.

Table 2-1 Set Up Categories

#### Category Controls

Main Access to other menus, plus monitor mode and reset to factory default values.

Main Communication with the computer. Some values communications proper communication. If you are unsure of the (two menus) values to select, consult your computer's documentation.

- Print Communication with the printer. Some values communications your printer's operating values. If you are unsure of the values to select, consult your printer's documentation.
- Screen Screen display characteristics. Some features (two menus) are a matter of personal preference (such as cursor style), while others should be chosen to suit your application program.
- Keyboard Character sets, how certain keys operate, and (two menus) the codes they transmit.

Programming Loading and sending function key messages; (two menus) reprogramming the answerback message.

#### THE SET UP MENUS

Now you are ready to select your operating values.

Main Menu

Figure 2-1 shows the main menu, and Table 2-2 describes it.

Figure 2-1 Main Menu

| MAIN ME | NU CURSOR | key to mo | ove SPACE | BAR to | select | SET-UP | to exit |
|---------|-----------|-----------|-----------|--------|--------|--------|---------|
| MAIN    | PRINT     | SCREEN    | KEY BD    | PROG   | RAM    | MONT   | DEFAULT |

### Table 2-2 Main Set Up Menu

| Field   | Action                                                                                                    |
|---------|----------------------------------------------------------------------------------------------------|
| MAIN    | Displays the first main port category menu                                                                                   |
| PRINT   | Displays the printer port menu                                                                                               |
| SCREEN  | Displays the first screen category menu                                                                                      |
| KEY BD  | Displays the first keyboard category menu                                                                                    |
| PROGRAM | Displays the first programming category menu                                                                                 |
| MONT    | Normally blank. Enables monitor mode. The<br>terminal displays control characters on the<br>screen but does not act on them. |
| DEFAULT | Clears the screen and returns all current<br>operating values (volatile and nonvolatile) to<br>factory default.              |
|         | STOP! Pressing the space bar in this field erases all operating values changed from default.                                 |

#### Other Set Up Menus

Figures 2-2 through 2-6 show the set up menus for each category, with the default values of each field (where applicable).

Tables 2-3 through 2-7 describe the selections in each field. Values that must match the operating values of your computer or printer are shown in bold print.

Figure 2-2 Main Port Menus

|             |           | MET       | <b>TU 1</b> |           |                |
|-------------|-----------|-----------|-------------|-----------|----------------|
| 1AIN PORT 1 | CURSOR ke | y to move | SPACE BAR   | to change | SET-UP to exit |
|             |           |           |             |           |                |
|             |           |           |             |           |                |

| MENU     | 2   |
|----------|-----|
| LITTIO 1 | ~ ~ |

| MAIN | PORT | 20 | URSOR  | key | to mov  | e SPA | te bar | to | change | SET-UP | to  | exit |
|------|------|----|--------|-----|---------|-------|--------|----|--------|--------|-----|------|
| BSIZ | 32   | XI | OLY NO | x   | CTR OFF |       | /₽ 950 | I  | DATA 7 | IMDM   | OFF |      |

| Table 2-3<br>Main Port Se | t Up Menus                                                                                                    |                                                                                                    |
|---------------------------|----------------------------------------------------------------------------------------------------|----------------------------------------------------------------------------------------------------|
| Field*                    | Values                                                                                                    | Effect                                                                                                |
| BAUD                      | 50<br>75<br>110<br>135<br>150<br>300<br>600<br>1200<br>1800<br>2400<br>3600<br>4800<br>7200<br>9600<br>19.2<br>38.4 | Selects the speed at which data flows<br>to the computer through the RS-232C<br>main (computer) port. |
| WORD<br>structure         | 8                                                                                                    | Computer port transmits/accepts only<br>8-bit data words to/from computer.                            |
|                           | 7                                                                                                    | Computer port transmits/accepts<br>only 7-bit data words to/from<br>computer.                         |
| PaRiTY                    | NO                                                                                                    | Terminal does not add or check for parity.                                                            |
|                           | ODD                                                                                                    | Parity is odd (transmitted and received).                                                             |
|                           | EVEN                                                                                                    | Parity is even (transmitted and received).                                                            |
|                           | MARK                                                                                                    | Parity is mark (transmitted).                                                                         |
|                           | SPACe                                                                                                    | Parity is space (transmitted).                                                                        |
| *Values of f              | ields shown                                                                                                    | in hold print must match the                                                                          |

1

0

 $\bigcirc$ 

1

\*Values of fields shown in bold print must match the computer's values before communication can occur.

Ľ

Č

U

ľ

0

Ľ

C

E

I

ĩ

Ľ

Ĩ

[

1

| Table 2-3 Con<br>Main Port Set |            |                                                                                                    |
|--------------------------------|------------|----------------------------------------------------------------------------------------------------|
| Field*                         | Selections | Effect                                                                                                    |
| STOP bits                      | 1          | A bit (always with a value of one)<br>sent to signal that a character has<br>been sent.                                              |
|                                | 2          | Two bits (both ones) sent to signal that a character has been sent.                                                                  |
| <b>COMM</b> unication<br>mode  | FDX        | Permits simultaneous transmission and<br>reception of information. Keyboard<br>entries are sent only to the computer.                |
|                                | HDX        | Sends keyboard entries to the computer and to the screen.                                                                            |
|                                | BLK        | Sends keyboard entries to the screen<br>only; permits block transmission to<br>computer. Terminal may receive data<br>from computer. |
|                                | LOC        | Sends keyboard entries to the screen only. No communication with computer.                                                           |
| HANDshaking<br>protocol        | Х-ОЙ       | Terminal controls the receipt of data<br>with X-On/X-Off signals to the<br>computer.                                                 |
|                                | DTR        | Terminal controls the receipt of data<br>by lowering and raising the voltage<br>on the DTR line to the computer.                     |
|                                | BOTH       | Terminal sends X-On/X-Off signals and also changes the DTR line voltage.                                                             |
|                                | NO         | Terminal does not establish hand-<br>shaking signals with the computer.                                                              |

\*Values of fields shown in bold print must match the computer's values before communication can occur.

| Table | 2-3  | Cor | ntin | nued  |
|-------|------|-----|------|-------|
| Main  | Port | Set | Up   | Menus |

Field\*

Selections Effect

Buffer SIZe 16 Selects the receive buffer's fill 32 limit when the terminal sends the 64 X-Off code or lowers the DTR line. 128 XDLY Selects the number of character NO (transmit 1-7 delays per character transmitted. delay rate) Does not change the baud rate. XCTR OFF Terminal does not accept X-On/X-Off (transmit signals from the computer. control) ON Terminal accepts X-On/X-Off signals from the computer. COMP-950 Terminal commands are 950 compatible. atibility See Table 5-2 for details. 955 Terminal commands are unique to 955 See Table 5-2 for details. terminal. DATA 7 Terminal reads only the first seven bits of data words from the computer. 8 Terminal reads all eight bits of data words from the computer. IMDM OFF Internal modem is off. Always select this value if no modem is installed. (Internal modem) ON Internal modem is on. Turning on the internal modem turns off main port communication.

\*Values of fields shown in bold print must match the computer's values before communication can occur.

100

Ľ

21

I

1

## Figure 2-3 Print Communications Menu

| PRINT PORT | CURSOR ke | ey to move | SPACE | BAR to      | change | SET-UP | to exit |
|------------|-----------|------------|-------|-------------|--------|--------|---------|
| 0          |           |            |       |             |        |        |         |
| BAUD 1200  | WORD 8    | PRTY NO    | STOP  | <br>1   PMC | רור    | FLIP   | ON      |

## Table 2-4 Printer Port Set Up Menu

| Field*            | Values                                                                                                    | Effect                                                                                                  |
|-------------------|----------------------------------------------------------------------------------------------------|----------------------------------------------------------------------------------------------------|
| BAUD              | 50<br>75<br>110<br>135<br>150<br>300<br>600<br>1200<br>1800<br>2400<br>3600<br>4800<br>7200<br>9600<br>19.2 | Selects the speed at which data flows<br>to the printer through the terminal's<br>RS-232C printer port. |
| WORD<br>structure | 8                                                                                                    | Printer port sends only 8-bit words<br>to the printer.                                                  |
|                   | 7                                                                                                    | Printer port sends only 7-bit words to the printer.                                                     |
|                   |                                                                                                    |                                                                                                    |

\*Values of fields shown in bold print must match the printer's values before communication can occur.

Table 2-4 Continued Printer Port Set Up Menu Field\* PaRiTY STOP bits PMOD

Parity is even (transmitted and EVEN received). MARK Parity is mark (transmitted). SPACe Parity is space (transmitted). 1 A bit (always a one) sent to signal that a character has been sent. 2 Two bits (both ones) sent to signal that a character has been sent. blank No print mode

Terminal does not add or check for

Parity is odd (transmitted and

Selections Effect

parity.

received).

NO

ODD

TRSP Turns on transparent print mode. Terminal does not display data on its screen that flows from the main through the printer port. (Existing screen data is undisturbed.) Main and printer port baud rates may differ.

COPY Turns on copy (extension) print mode. Terminal sends (copies) all data from the computer to the printer, as well as displaying it on the screen and acting on any commands in the data stream. Main and printer port baud rates may differ.

BDIR Turns on bidirectional print mode. Same as copy print (above), but terminal can also pass data from printer to computer.

\*Values of fields shown in bold print must match the printer's values before communication can occur.

Table 2-4 Continued Printer Port Set Up Menu

Field Selections Effect

FLIP ON If optional memory is installed, screen flips to next page of memory and continues updating when the terminal receives a page print command.

> OFF When the terminal receives a page print command, the screen stops updating and the current page remains displayed.

Figure 2-4 Screen Menus

| SCREEN | FORM | CURSOR | key | to m | ove | SPACE | BAR | to   | change | SET-UP | to exit |
|--------|------|--------|-----|------|-----|-------|-----|------|--------|--------|---------|
|        |      |        |     |      |     |       |     |      |        |        |         |
|        | 1    |        |     |      |     |       |     | 0007 | 1      |        |         |

MENU 1

|   |    | <br>- |
|---|----|-------|
| M | EN | <br>1 |
|   |    |       |

| SCREEN ATI | R CURSOR Ke | ey to move | SPACE BAR | to change | SET-UP | to exit  |
|------------|-------------|------------|-----------|-----------|--------|----------|
|            |             |            |           |           |        |          |
| BACK DARK  | CURS BBLK   | ATTR SPAC  | BASE LI   | INE NORM  | FULL   | STAT REV |

| Table 2-5<br>Screen Set Up | Menus  |                                                                           |
|----------------------------|--------|---------------------------------------------------------------------------|
| Field                      | Values | Effect                                                                    |
| COLM                       | 132    | 132 columns per line appear on screen                                     |
|                            | 80     | 80 columns per line appear on screen.                                     |
| SCRL                       | JUMP   | Data scrolls onto the screen at the same rate it comes from the computer. |
|                            | NORMal | Scroll rate is 4 lines per second.                                        |
|                            | SLOW   | Scroll rate is 2 lines per second.                                        |
|                            | FAST   | Scroll rate is 8 lines per second.                                        |
| TOP line                   | NO     | Screen's top line is blank during normal operation.                       |
|                            | STAT   | Status line appears on the screen's top line.                             |
|                            | USR1   | User message 1 appears on the screen's top line.                          |
| 创                          | USR2   | User message 2 appears on the screen's top line.                          |
| BOTM line                  | STAT   | Status line appears on the screen's bottom line during normal operation.  |
|                            | NO     | Screen's bottom line is blank.                                            |
|                            | USR1   | User line 1 appears on the screen's bottom line.                          |
|                            | USR2   | User line 2 appears on the screen's bottom line.                          |
| WRAP                       | ON     | Cursor wraps to the start of the next line.                               |
|                            | OFF    | Cursor does not wrap to the next line.                                    |

 $\square$ 

0

 $\square$ 

 $\Box$ 

0

0

 $\square$ 

C

Ċ

Ľ

Ū

Ū

C

U

Ľ

C

[]

Ľ

Ľ

Ľ

1

1

| Table 2-5 Co<br>Screen Set Up |        |                                                                                                    |
|-------------------------------|--------|----------------------------------------------------------------------------------------------------|
| Field                         | Values | Effect                                                                                                    |
| TOB<br>(time out<br>blank)    | OFF    | Screen remains on, even while terminal is idle.                                                                                                    |
| 10<br>20<br>30                | 20     | When the terminal receives no data<br>for 10, 20, or 30 minutes, screen<br>blanks and the status line displays<br>PRESS ANY KEY TO MAKE SCREEN APPEAR. |
| BACKground                    | DARK   | Screen background is dark with light characters.                                                                                                    |
|                               | LITE   | Screen background is light with dark characters.                                                                                                    |
| CURSor                        | BBLK   | Cursor is a blinking block.                                                                                                    |
|                               | SBLK   | Cursor is a steady block.                                                                                                    |
|                               | BUND   | Cursor is a blinking underline.                                                                                                    |
|                               | SUND   | Cursor is a steady underline.                                                                                                    |
|                               | NO     | Cursor is not visible.                                                                                                    |
| ATTRibute                     | SPACe  | Visual attributes occupy a space (are embedded) on the screen.                                                                                         |
|                               | NOSP   | Visual attributes do not occupy a space (are not embedded).                                                                                            |
| BASE                          | LINE   | Visual attributes affect data from the cursor to the end of the line.                                                                                  |
|                               | PAGE   | Visual attributes affect data from the cursor to the end of the page.                                                                                  |
| NORMal                        | FULL   | Normal screen intensity is full.<br>Write protected fields appear in half<br>intensity.                                                                |
|                               | HALF   | Normal screen intensity is half.<br>Write protected fields appear in full<br>intensity.                                                                |

| Table 2-5 Co<br>Screen Set Up |        |                                                             |
|-------------------------------|--------|-------------------------------------------------------------|
| Field                         | Values | Effect                                                      |
| STATus<br>line                | REV    | Status line appears in reverse visual attribute.            |
|                               | NORM   | Status line appears in normal visual attribute.             |
|                               | ULIN   | Status line appears in underlined visual attribute.         |
|                               | RLIN   | Status line appears in reverse underlined visual attribute. |

Figure 2-5 Keyboard Menus

 $\square$ 

 $\bigcirc$ 

1

# MENU 1

| KEY BOARD ] | CURSOR | key to | move | SPACE I | BAR to | change   | SET-UP t | o exit |
|-------------|--------|--------|------|---------|--------|----------|----------|--------|
| CHAR U.S.   | KLIK C |        | R CR | DOWN ^  | /V E   | DTK DUPI | E REPT   | ON     |

# MENU 2

| KEY BOARD | 2 CURSOR | key | to move  | SPACE | BAR to | change | SET-UP | to | exit |
|-----------|----------|-----|----------|-------|--------|--------|--------|----|------|
| MBEL OFF  | TEST O   | FF  | BRK ENBI | L CLR | ENBL   | ESC E  | NBL H  | HZ | 60   |

Table 2-6 Keyboard Set Up Menus

| Field | Values    | Effect                                                                   |
|-------|-----------|--------------------------------------------------------------------------|
| CHAR  | U.S.      | Character set is U.S. ASCII.                                             |
|       | U.K.      | Character set is U.K. English.                                           |
|       | FRENch    | Character set is French.*                                                |
|       | GERMan    | Character set is German.*                                                |
|       | SPANish   | Character set is Spanish.*                                               |
|       | FINNish   | Character set is Finnish.*                                               |
|       | NORWegian | Character set is Norwegian.*                                             |
|       | ITALian   | Character set is Italian.*                                               |
| KLIK  | ON        | Most keys click when pressed.                                            |
|       | OFF       | Keys are silent when pressed.                                            |
| CR    | CR        | Carriage return code causes a carriage return only.**                    |
|       | CRLF      | Carriage return code causes a line<br>feed and then a carriage return.** |
| DOWN  | ^/V       | DOWN key sends CTRL V (cursor down).                                     |
|       | ^/J       | DOWN key sends CTRL J (line feed).**                                     |
| EDTK  | DUPE      | Editing key codes go to the computer<br>in full or half duplex modes.    |
|       | LOCE      | Editing key codes go to the terminal only, even in conversational modes. |

\*You must install an optional character set EPROM to select characters sets other than U.S. or U.K.

\*\*Computers may use a line feed code as a delimiter, add a line feed to each carriage return, or add a carriage return to each line feed. Consult your computer's documentation.

| Table 2-6 Continued<br>Keyboard Set Up Menus |        |                                                                                                    |  |  |  |  |
|----------------------------------------------|--------|----------------------------------------------------------------------------------------------------|--|--|--|--|
| Field                                        | Values | Effect                                                                                                    |  |  |  |  |
| REPT                                         | ON     | Most keys repeat.                                                                                          |  |  |  |  |
|                                              | OFF    | No keys repeat.                                                                                            |  |  |  |  |
| MBEL                                         | ON     | Bell sounds when the cursor reaches<br>the margin bell column (default 72)<br>when entering keyboard data. |  |  |  |  |
|                                              | OFF    | Margin bell does not sound.                                                                                |  |  |  |  |
| TEST                                         | OFF    | Self test does not run on power-on.                                                                        |  |  |  |  |
|                                              | ON     | Self test runs on power-up.                                                                                |  |  |  |  |
| BRK                                          | EN     | The BREAK key functions when pressed.                                                                      |  |  |  |  |
|                                              | DIS    | The BREAK key must be pressed with CTRL to send a break signal.                                            |  |  |  |  |
| CLR                                          | EN     | The CLEAR SPACE key functions.                                                                             |  |  |  |  |
|                                              | DIS    | The CLEAR SPACE key is disabled.                                                                           |  |  |  |  |
| ESC                                          | EN     | The ESC key functions.                                                                                     |  |  |  |  |
|                                              | DIS    | The ESC key is disabled.                                                                                   |  |  |  |  |
| HertZ                                        | 60     | Screen refreshes at 60 hertz (U.S. power systems).                                                         |  |  |  |  |
|                                              | 50     | Screen refreshes at 50 hertz (most international power systems).                                           |  |  |  |  |

Setting Operating Values

C

Ù

Ū

C

Č.

0

Ľ

Ų

E

U

1

U

I

0

1

# Figure 2-6 Programming Menus

| FUNCTION F | ŒY ai | ny F | key t | to | select | CE   | key  | to   | reprogram | ENTER | key | to | stop |
|------------|-------|------|-------|----|--------|------|------|------|-----------|-------|-----|----|------|
| SAVE OFF   | FSI   | ET 1 | Fl    | =  | 2 XXXX | 0000 | 0000 | 0000 | 000000    |       |     |    |      |

MENU 2

| ANSWER BACK | CE key | to reprogram | normal k | ey to | load | ENTER | key | to sto |
|-------------|--------|--------------|----------|-------|------|-------|-----|--------|
|             | I      |              | I        |       |      | I     |     |        |
|             |        |              |          |       |      |       |     |        |
|             |        |              |          |       |      |       |     |        |

# Table 2-7

Programming Set Up Menus

| Field | Values | Effect                                                                                                    |
|-------|--------|----------------------------------------------------------------------------------------------------|
| SAVE  | OFF    | Contents of function keys are not<br>stored in nonvolatile memory. Keys<br>return to factory default values when<br>you turn off power. |
|       | ON     | Contents of function keys are stored in nonvolatile (permanent) memory.                                                                 |
| FSET  | 1      | Selects function key set one.                                                                                                    |
|       | 2      | Selects function key set two.                                                                                                    |

Setting Operating Values

Table 2-7 Continued Programming Set Up Menus

TY

| Field               | Values         | Effect                                                                                                    |
|---------------------|----------------|----------------------------------------------------------------------------------------------------|
| FXX                 | 1-16<br>sl-s16 | Pressing any function key (unshifted<br>or shifted) displays its number (1-16<br>or sl-sl6) and contents in the set up<br>menu.                                                                                                    |
|                     |                | Press the CE key to reprogram the function key message destination and contents.                                                                                                    |
|                     |                | STOP! Pressing CE clears the current destination variable and message.                                                                                                    |
| 1/2/3               | 1              | Message goes to the computer.                                                                                                    |
|                     | 2              | Message goes to the terminal.                                                                                                    |
|                     | 3              | Message goes to host and terminal.                                                                                                    |
| <message></message> | XXXXXXXX       | Enter a new message (characters or<br>commands) at the keyboard. The keys<br>have a total memory capacity of 256<br>bytes, which can be distributed any<br>way among the keys. You can enter up<br>to 256 bytes; however, only the first<br>37 show in the menu line.                                                                     |
|                     |                | See Chapter 9 for more instructions<br>on loading the function keys.                                                                                                    |
|                     |                | NOTE! If you attempt to load data<br>into a function key when the memory<br>is full, existing messages are<br>destroyed, starting with shifted key<br>F16 and working backward. When all<br>messages are destroyed from key s16<br>down to the key you are loading, the<br>bell sounds and the terminal does not<br>accept any more data. |
|                     |                | If you make a mistake, press ENTER,<br>then CE. This restarts the process.                                                                                                    |
|                     |                | Press ENTER to end the loading and<br>leave the field or exit set up.                                                                                                    |
|                     |                | 22                                                                                                    |

23

# Setting Operating Values

Table 2-7 Continued Programming Set Up Menus

Field Values Effect

ANSR =

XXXXXXXX Press the CE key to clear the current XXXXXXXX answerback message. You can enter any 16 bytes of characters or commands from the keyboard as a new message.

If you make a mistake, press ENTER, then CE. This starts the process again.

Pressing ENTER ends the loading. Until you press ENTER, you cannot move out of the field or exit set up. 3. OPERATING THE TERMINAL

This chapter describes the keys and how to operate the terminal from the keyboard. The end of the chapter describes messages that appear in the status line.

#### THE KEYBOARD

The keyboard contains character keys, editing keys, special keys, and function keys.

NOTE! The names and functions of shifted and unshifted keys are often different. For example, the shifted NO SCROLL key is called SET UP.

If you press a character key for more than one-half second, the key repeats, sending its code again. Most special keys also repeat when held down for more than one-half second. Function keys do not repeat.

#### Character Keys

The unshaded keys in Figure 3-1 are character keys. They include all alphabetic characters (A through Z), the space bar, numbers (0 through 9), punctuation marks, and symbols.

**NOTE!** When you press a character key, its code may go to the computer, but not to the terminal's screen, depending on your communication mode. See the section later in this chapter about communication modes.

Figure 3-1 Character Keys

| F1          | F2            | F3 F | 4 | F5 | -6  | F7     | FB F     | -9 | F10 | F11  | F12 | F13  | F14    | F15 | F16                     | CHAR<br>INSERT | LINE<br>INSERT | LNE<br>ERASE  | SET UP<br>NU<br>TICROLI | SEND  |
|-------------|---------------|------|---|----|-----|--------|----------|----|-----|------|-----|------|--------|-----|-------------------------|----------------|----------------|---------------|-------------------------|-------|
| 服           |               | w [  |   | 5  |     |        |          |    |     | )    | = ] | +    | ~      |     | BICK<br>SPACE           | CHUR<br>DELETE | UNE<br>DOLETE  | PAGE<br>ERASE | MGE                     | RESET |
| 748         |               | W    |   | R  |     |        |          |    |     |      | 12  | -    | E CO   |     | SPACE<br>CLEAR<br>SPACE |                | 7              | 8             | 9                       |       |
| CTPL        | ALPHA<br>LOOK | AS   |   |    |     |        | <u> </u> | Ĩ  |     | . [; |     | : ]  | RETURN | IJ  | BREAK                   | AB             | 4              | 5             | 6                       | F     |
| BACK<br>TAB | SHIT          | Z    | X | С  | V   | в      | N        | M  | < . | 2    | ?   | SHET | 1      | -   | GEL                     | CE             | 1              | 2             | 3                       | E     |
| PRINT       | FUNCT         |      | _ |    | 594 | CE BAR |          | _  |     | ٦.   | × 1 | +-   | 1      | t   | -                       | 0              |                | 00            | 1                       | TER   |

# Editing Keys

Editing keys do not display characters. They command the terminal to do editing operations. Figure 3-2 shows the editing keys and Table 3-1 describes their operation. Keys repeat unless noted.

See Table 9-3 and 9-4 for a summary of editing key operations and codes.

Figure 3-2 Editing Keys

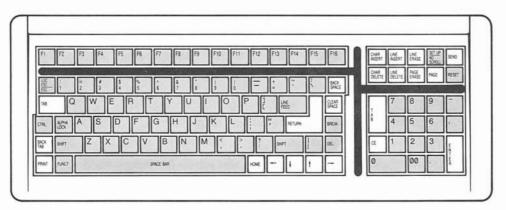

Table 3-1 Editing Keys

Key Effect

BACK Moves the cursor left one character. Same as LEFT SPACE\* key.

BACK Returns the cursor to the previous typewriter tab TAB stop or to the first column if no tab stop is set (if protect mode is off) or to the start of the current or previous unprotected field (a field tab stop if protect mode is on).

Shifted Clears the typewriter tab stop at the cursor BACK TAB location.

CE Replaces all data in the current tab field with (clear replacement characters. With protect mode off, entry) clears data between typewriter tab stops and moves the cursor back to the beginning of the current tab field. Clears the entire line if it has no tab stops. With protect mode on, clears all data in the cursor's unprotected field. Does not repeat.

Shifted Clears all typewriter tab stops. Does not repeat. CE

CHAR Deletes the cursor character and shifts all DELETE DELETE succeeding characters one position to the left until they reach the end of the line or page (depending on the setting of line/page edit mode) or a writeprotected field. Adds replacement character(s) at the end of the shifted text.

Shifted Enables replace mode (disables insert mode). CHAR DELETE

CHAR Adds a replacement character at the cursor position, INSERT shifting all succeeding characters right one position Shifted characters are lost at the end of the line or page (depending on the setting of line/page edit mode) or at a protected field.

Shifted Enables insert mode (disables replace mode). CHAR INSERT

\*Not affected by editing key mode and not reprogrammable.

Table 3-1 Continued Editing Keys

Key

DOWN

Name Effect

CLEAR Replaces all unprotected characters on the page with SPACE replacement characters.

Shifted Turns off half intensity and protect mode. Replaces CLEAR all data with null characters. SPACE

LEFT Moves cursor left one character. Can wrap the cursor around to the previous line.

UP Moves the cursor up one line within the same column until it reaches the top line.

Shifted Reverse line feed. Moves the cursor up to the UP previous line within the same column. Once it reaches the page's first line, data scrolls down one line.

DOWN Moves the cursor down one line within the same column.

Shifted Same effect as LINE FEED key.

RIGHT Moves the cursor right one position. Can wrap the

cursor to the next line.

ENTER Sends a carriage return code to the computer. Does not repeat.

Shifted Sends carriage return and line feed codes. Does not ENTER repeat.

HOME Moves the cursor to the current page's first unprotected character position (called **home** position and usually column one of line one). Does not repeat.

LINE Removes the current line and shifts lines below it DELETE up one line. Fills the last line of the page with a line of replacement characters. Ignored while protect mode is on.

28

Table 3-1 Continued Editing Keys

Key Name

Effect

LINE Replaces data from the cursor to the end of the line ERASE or the beginning of the next protected field (whichever comes first) with replacement characters. With protect mode on, the effect is limited to the current field.

Shifted Replaces data from the cursor to the end of the line LINE with null characters. With protect mode on, the ERASE effect is limited to the current field.

LINE Moves the cursor down one line within the current FEED\* column. Affected by protect mode.

LINE Adds a line of replacement characters on the cursor INSERT line. Data below that line shifts down one line. If the cursor is on the page's last line when the terminal receives this code, that line is lost. Has no effect when protect mode is on.

PAGE Displays next page of memory (if additional memory is installed). Does not repeat.

Shifted Displays previous page of memory (if additional PAGE memory is installed).

PAGE Replaces unprotected data between the cursor and the ERASE end of the page with replacement characters.

Shifted Replaces unprotected data between the cursor and the PAGE end of the page with null characters. ERASE

PRINT Prints the current page; replaces special graphics and write-protected characters with space characters. Sends carriage return, line feed, and null characters to the printer after each line. Does not repeat.

\*Not affected by editing key mode and not reprogrammable.

Table 3-1 Continued Editing Keys

# Key

Name Effect

- Shifted Prints everything on the current page. Pages are PRINT unformatted (unless formatted automatically by printer) because carriage return, line feed, and null characters are not sent to the printer after each line. Does not repeat.
- RETURN\* Sends a carriage return code to the computer. Does not repeat.

SEND Sends contents of current page to the computer. Does not repeat.

- Shifted Sends contents of cursor line to the computer. Does SEND not repeat.
- TAB If protect mode is off, moves the cursor forward to the next typewriter tab stop. If protect mode is on, moves it to the next field tab stop (start of the next unprotected field).

Shifted Sets tab stop at cursor position. TAB\*\*

\*Not affected by editing key mode and not reprogrammable. \*\*The unshifted TAB keys on the main keypad and accounting keypad are interchangeable: They transmit the same default codes and have the same function. However, the shifted TAB key on the main keypad transmits the code ESC 1 (set tab), while the shifted numeric keypad TAB key functions same as the unshifted key.

## Special Keys

Figure 3-3 shows the special keys, and Table 3-2 explains their effect.

## Figure 3-3 Special Keys

| FI      | F2            | F3 | F4  | F5 | F6 | F7        | F8 F | 9 F | 10 F | 11 F1 | F1 | F14         | F15 | F16            |   | OWA<br>INSERT  | UNE<br>NGERT  | UNE "<br>ENALE | 9 <u>51 (JP</u><br>NO<br>SC7011 | SEND  |
|---------|---------------|----|-----|----|----|-----------|------|-----|------|-------|----|-------------|-----|----------------|---|----------------|---------------|----------------|---------------------------------|-------|
| C NA    |               |    |     | 8  | 1  |           | 4    |     |      |       | •  | ĩ           |     | NCX<br>SPACE   |   | DHAR<br>DELETE | LNE<br>DELETE | PACE<br>ERASE  | PAGE                            | RESET |
| ESC THE |               | 2  | N E | EF | 3  | e<br>Y    |      |     | 0    | Р     | 2  | UNE<br>FEED |     | SPACE<br>SPACE | ſ |                | 7             | 8              | 9                               |       |
| CTRL    | ALPHA<br>LOCK | A  | S   | D  | F  | G         | нјј  | K   | L    |       | 1: | RETURN      | 2   | BAEAK          |   | 8              | 4             | 5              | 6                               | 1     |
| BACK N  | SHIFT         | Z  | X   | С  | V  | В         | N    | Μ   | < 1  | 2     |    | লা          | 1   | DEL            |   | CE             | 1             | 2              | 3                               | ē.    |
| PRINT   | FUNCT         |    |     |    |    | SPACE BAR |      |     | 144  | HOM   | 1- | 1           | +   |                |   | 0              |               | 00             |                                 | 1-100 |

# Table 3-2 Special Keys

Key Effect

ALPHA Capitalizes all alphabetic keys, but does not select LOCK the upper characters or functions of other keys.

BREAK Sends a **break signal**, used in programs, when pressed alone (if enabled) or with CTRL (if disabled). May disconnect a modem.

> Partially resets the terminal when pressed with CTRL and SHIFT. See the section in this chapter on resetting the terminal for details.

CTRL Pressed with some character keys to send operating commands (control characters).

Pressed with other special keys to reset the terminal.

- DEL Has no default function and displays no character. Operation determined solely by application program.
- ESC When pressed **immediately before** pressing a character key, causes the character key to send an operating command (escape sequence).

Table 3-2 Continued Special Keys

Key Effect

FUNCT Pressed with character keys to send a set of codes whose operation is determined solely by a program.

LOC ESC When pressed instead of ESC, sends escape sequences from the keyboard to the terminal only.

NO Halts data coming in to the screen from the computer SCROLL until pressed again.

RESET Resets the terminal when pressed with CTRL.

SET UP Displays the first set up line. Press again to (shifted leave set up lines and save set up values. NO SCROLL)

SHIFT Capitalizes letters and selects the upper characters or functions of other keys.

#### Function Keys

The 16 unshifted and shifted function keys at the top of the keyboard send a set of codes to the computer that programmers can use. You can program four messages into each key either in set up or by a programming sequence. See Chapter 9 for more information about the function keys.

#### OPERATING THE TERMINAL FROM THE KEYBOARD

This section tells you how to reset the terminal and how to edit data and send it to the computer and printer.

## Resetting the Terminal

To **reset** the terminal, press CTRL RESET. This is the same as turning the terminal off and back on again. All operating values return to the last values saved in nonvolatile memory.

Pressing CTRL SHIFT BREAK partially resets the terminal. It turns off the print mode, write protect, and protect modes; returns the terminal from block or local mode to the previous conversational mode; restores communication between the terminal and the computer (if previously halted); unlocks the keyboard; and sounds the bell.

## Editing and Communication Modes

Before you try to enter data or use the editing keys, you should understand the effects of the terminal's communication modes and editing key mode.

The 955 has four communication modes:

Full duplex Half duplex Block Local

When you turn on half duplex or full duplex communication modes (in set up or with a programming command), key codes go immediately to the computer.

In **full duplex** mode, key codes go only to the computer and not to the screen, unless your computer sends back (echos) the key codes or the terminal is in **local editing key** mode (described below). Data does not appear on the screen when you press character keys, and the editing keys do not move the cursor or control screen data.

In **half duplex** mode, the terminal sends key codes to the computer and the terminal's screen. Data appears on the screen when you press the character keys, and the editing keys affect the cursor and screen display.

In **block** communication mode, data goes from the keyboard to the screen. Pressing SEND transmits screen data to the computer. The terminal can receive data from the computer any time.

In **local** communication mode, the terminal has no communication with the computer.

Editing key mode affects only the editing keys. In **local** editing mode, editing key codes go only to the screen, even when the terminal is in half or full duplex mode. If you are in full duplex communication mode, you can turn on local editing key mode (in set up or with a programming command) to ensure that the editing keys can control screen data. In duplex editing mode, the destination of editing key codes is controlled soley by the communication mode.

See Chapters 6 and 8 for more information about editing key and communication modes.

## Editing and Sending Data

The editing keys (Table 3-1) move the cursor, change data on the screen, and send data to the computer and printer.

**NOTE!** If the editing keys do not function as described in Table 3-1, check the terminal's communication and editing key modes, described in the previous section.

In block mode, the unshifted SEND key sends all data in the page, from the home position through (including) the cursor position. See Figure 3-4.

Figure 3-4 Data Sent by the Unshifted SEND Key

Chel here here Lahid bibbble fill bit Start and a start for the start of the start ylla obou llot clibbo olla cynolle o ollolle cyadla alloube y HOME CURSOR

The shifted SEND key sends all data on the cursor line, starting at the first column position and including the cursor position. See Figure 3-5.

Figure 3-5 Data Sent by the Shifted SEND Key

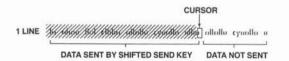

Chapter 9 explains how to reprogram the SEND key.

Pressing the PRINT key prints the contents of the screen. This is called **page print**. During a page print, the screen does not accept new data from the computer or keyboard. When the page print finishes, data again flows onto the screen.

**NOTE!** If your terminal has more than one page of memory, the display flips to the second page during a page print and the screen continues to accept data.

Table 3-4 explains the action of the print key. See Chapter 8 for more information about printing.

Table 3-4 PRINT Key Operation

PRINT Key Sends to Printer

Unshifted All unprotected characters on the page. Sends space characters for protected characters. Printing is **formatted**: Sends a carriage return and line feed control character after each line.

Shifted All characters on the page. Printing is unformatted: Sends no formatting control characters in the transmission.

## SCREEN APPEARANCE

When you turn on the terminal, you see the **cursor** and the **status line.** 

#### The Cursor

The cursor is a contrasting rectangular block or underline (selected in set up) that indicates the position of the next entered character. The cursor can be invisible, steady, or blinking.

You can move the cursor with the UP, LEFT, DOWN, RIGHT, TAB, BACK TAB, HOME, LINE FEED, RETURN, ENTER, or BACK SPACE keys (described in Table 3-1).

#### Screen Saver

The terminal's screen-saver feature blanks the screen after 10, 20, or 30 minutes (selected in set up or by a programming command) of inactivity. Blanking the screen conserves the phosphor coating inside the face of the screen.

When the screen blanks, the status line displays the message PRESS ANY KEY TO MAKE SCREEN APPEAR.

# The Status Line

In normal operation the bottom line displays the status line. This line summarizes the current operating characteristics. Many fields are normally blank, and information appears only when appropriate.

Figure 3-6 shows status line messages, and Table 3-5 lists all possible messages for each field.

Figure 3-6 955 Status Line

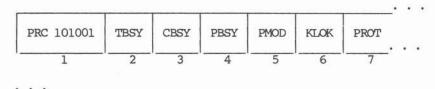

|                | GRAF | W.P. | FDX | LINE | SEND | HOLD | message |   |
|----------------|------|------|-----|------|------|------|---------|---|
| · · · <u> </u> | 8    | 9    | 10  | 11   | 12   | 13   | 14      | 1 |

Table 3-5 Status Line Values

| Field | Values | Description                                                                                                    |
|-------|--------|----------------------------------------------------------------------------------------------------|
| 1     | PRC    | P = Page of memory (1-4)<br>R = Row (1-96)<br>C = Column (1-132)                                                                |
| 2     | TBSY   | Terminal busy, displayed when terminal's receive buffer reaches its fill limit.                                                 |
| 3     | CBSY   | Computer busy, displayed when computer sends X-Off to the terminal.                                                             |
|       | P3ER   | Port 3 error, indicating an invalid voltage<br>level on main port connector pins 6 (DSR)<br>and 8 (DCD). (Disconnect the pins.) |
| 4     | PBSY   | Printer busy, displayed when terminal<br>receives X-Off from printer or voltage drops<br>on DTR line.                           |

36

|       | 5 Contin<br>Line Value |                                                                                                    |
|-------|------------------------|----------------------------------------------------------------------------------------------------|
| Field | Values                 | Description                                                                                                    |
| 5     | mode                   | Displays terminal print mode or operation:<br>UFPG = Unoformatted page print operation<br>FMPG = Formatted page print operation<br>TRSP = Buffered transparent print<br>COPY = Buffered copy (extension) print<br>BDIR = Buffered bidirectional print |
| 6     | KLOK                   | Keyboard locked/unlocked (blank)                                                                                                    |
| 7     | PROT                   | Protect mode on/off (blank)                                                                                                    |
| 8     | GRAF                   | Graphics mode on/off (blank)                                                                                                    |
| 9     | W.P.                   | Write protect mode on/off (blank)                                                                                                    |
| 10    | FDX/HDX/<br>BLK/LOC    | Communication mode: full duplex/half<br>duplex/block/local                                                                                                    |
| 11    | LINE/<br>PAGE          | Line or page edit mode                                                                                                    |
| 12    | SEND                   | Displays SEND when terminal is sending data in block mode                                                                                                    |
| 13    | HOLD                   | Displays HOLD when NO SCROLL key is engaged (screen updating is halted)                                                                                                    |
| 14    | message                | Displays seven-character user-programmable message.                                                                                                    |

37

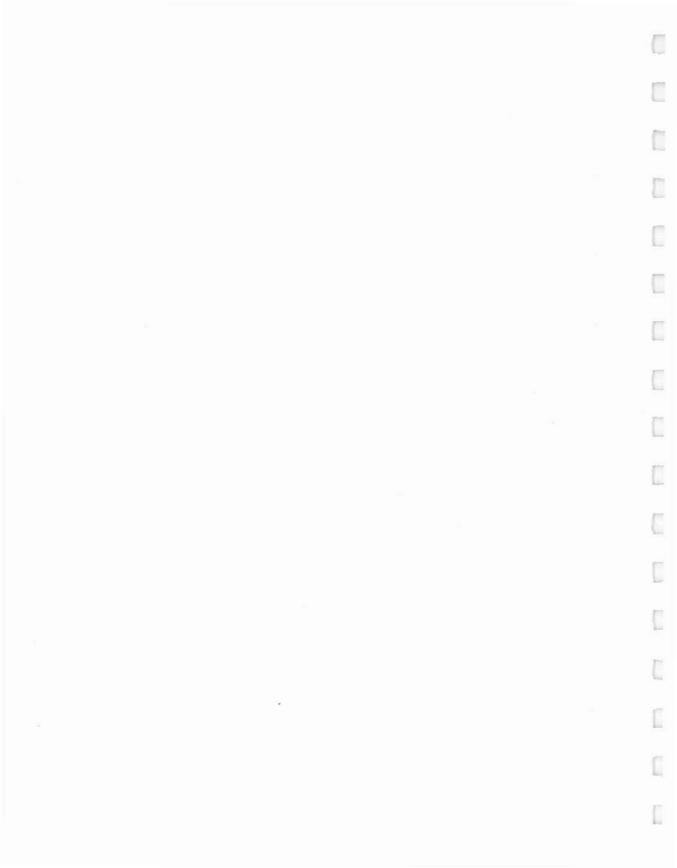

#### 4. MAINTENANCE AND ASSISTANCE

This chapter tells you what to check before placing a service call. It also shows you how to change the line fuse and obtain assistance.

### TROUBLESHOOTING

Before placing a service call, find the symptom in Table 4-1 and try the solution listed there. The last part of this section tells you how to change the line fuse.

#### Troubleshooting Table

Table 4-1 lists a variety of terminal problems and simple solutions.

## Table 4-1 Troubleshooting Terminal Problems

#### Symptom

Possible Solution

Terminal dead (no bell; no cursor) Unplug power cord and plug in both ends again

Check and replace line fuse

Turn on power switch

Check power select switch setting

Terminal does not go on line Make sure system is "up"

Disconnect all cables and check for damage, then reattach

Reset the terminal

Make sure the terminal is not in block mode (check set up menu)

Check the baud rate

Maintenance and Assistance

0

C

E

# Table 4-1 Continued Troubleshooting Terminal Problems

| Symptom                                       | Possible Solution                                                          |
|-----------------------------------------------|----------------------------------------------------------------------------|
| Terminal does not<br>go on line               | Check RS-232C (computer) port interface cables:                            |
|                                               | Pins 1 and 7 must be grounded                                              |
|                                               | Pin 2 must be connected to computer receiver                               |
|                                               | Pin 3 must be connected to the computer transmitter                        |
|                                               | Pins 5, 6, and 8 must be driven by +12 volt dc power or be disconnected    |
|                                               | Turn on the modem                                                          |
|                                               | Connect a different modem                                                  |
|                                               | Check handset's position in modem cradle                                   |
| Cursor does not<br>appear                     | Adjust screen brightness                                                   |
| Computer does not<br>respond while<br>on line | Set parity, word structure, and stop bits to match computer's requirements |
| No keyboard<br>response                       | Unplug and reattach both ends of keyboard cable                            |
|                                               | STOP! This may reset the terminal, which would clear the screen.           |
|                                               | Change to half duplex communication mode                                   |
| Keyboard locked up                            | Review all set up line values                                              |
|                                               | Reset the terminal                                                         |

Maintenance and Assistance

# Table 4-1 Continued Troubleshooting Terminal Problems

Symptom

#### Possible Solution

Printer does not print correctly

Check baud rate, parity and word structure of main port in set up

Check print mode and command

Check baud rate, parity and word structure of printer port in set up

Check printer cable's pin assignments

Pins 4 and 20 must be driven by +12 volt dc power or disconnected

Pin 3 must be connected to printer data input

Pin 2 must be connected to printer data output for operation with X-On/ X-Off control

Escape and control Check escape sequences and control codes codes do not function as expected

Make sure upper- and lowercase letters are entered correctly. Is a one used instead

of a lowercase L? Zero for uppercase O?

Make sure the ALPHA LOCK key is not engaged.

Disconnect the interface from the terminal's computer port; connect computer port's pins 2 and 3; try operating in full duplex

Try ESC sequences with LOC ESC key

Change hertz setting

Display is wavy or beep sounds unusual

## Running the Self Test

You can verify proper operation of the terminal's video display circuitry by running a self test. The test shows all displayable characters and visual attributes.

STOP! Running the self test clears the screen.

1. Press (in sequence):

SET UP 1

- 2. Watch for the test screen to appear.
- 3. Check the screen:

Four lines should blink.

All characters should be displayed.

Each character should be formed properly.

You should not see any extra dots and no dots should be missing.

The screen should contain all the visual attributes and some decreased intensity characters.

4. Press SET UP to stop the test. You can clear the test from the screen with the CLEAR SPACE key.

Checking the Line Fuse

To check the line fuse:

- 1. Turn off the power and unplug the terminal's power cord (either from the terminal or from the wall outlet).
- Remove the fuse holder by unscrewing it counterclockwise (Figure 4-1).
- 3. Slip the glass fuse out of the holder and examine it.

If the thin wire inside the fuse is intact (Figure 4-2), the fuse should be functional. If the thin strip is broken and/or the glass is slightly black (Figure 4-3), the fuse has blown and must be replaced. (A totally black fuse can indicate a problem with the power outlet. If that happens, call your service technician.)

Maintenance and Assistance

Figure 4-1 Location of the Line Fuse

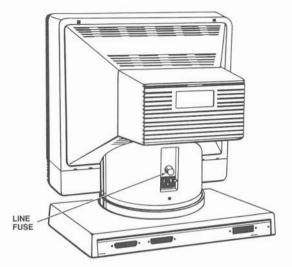

Figure 4-2 Good Fuse

Figure 4-3 Burned-Out Fuse

 Replace a blown fuse with a 1.5-ampere, slow-blow fuse for 115-volt applications or a 0.75-ampere, slow-blow fuse for 230-volt applications.

5. Replace and tighten the fuse holder.

6. Plug in the terminal power cord.

If the newly replaced fuse blows out immediately, do not replace it again. Call your service technician.

## IF YOU NEED ASSISTANCE

TeleVideo's toll-free number for service calls is 800/521-4897 (in California, 800/821-3774). Or call 408/971-0255.

Before calling, check to make sure the terminal is plugged in, all cables are connected to the correct ports, and all operating parameters are set correctly (go back to Chapter 2 if you need to review them).

Ask for the Applications Support Department or the Technical Support Department, depending on your questions. Try to place the terminal by the phone. Have the terminal's serial number, found on the rear of the case, and this manual at hand.

If the line is busy, try again or leave a message with the TeleVideo operator. Your call will be returned as soon as possible.

#### Applications Support

Ask for the Applications Support Department when you want to know more about a feature, how to use the terminal in a particular environment, or when you need marketing information. Call between 8:30 a.m. and 5:30 p.m., Pacific time, Monday through Friday (except holidays).

## Technical Support

Call Technical Support for help with hardware problems or to return the terminal for repair. You can reach the Technical Support Department between 7:00 a.m. and 5:30 p.m., Pacific time, Monday through Friday (except holidays).

## Service Under Warranty

The terminal is covered by a limited warranty (see Appendix B). No warranty registration is required. If you need service while the terminal is covered by the limited warranty, call the Technical Support Department.

#### Shipping the Terminal

Should you need to ship the terminal, ask your service technician to check the integrity of the cabling and the security of the internal mounting hardware. Repack the terminal, using either the original TeleVideo shipping container or other suitable materials.

## 5. PROGRAMMING THE 955

The following chapters are for programmers. They explain the commands that let you control the terminal in a computer program or from the keyboard.

The terminal responds to a wide range of commands you can include in your programs. Turn to the Quick Reference Guide at the back of the manual for a summary of commands. Incorporating these commands in your programs can make your job faster and easier.

The terminal's editing keys transmit the same codes as certain programming commands. Many programs using the terminal's built-in features can be made interactive. You can write a program that calls on the operator to press an editing key to attain certain results.

If you want to change the function of any editing key to suit your particular application, you can reprogram the key, or keys. See Chapter 9 for instructions on how to reprogram editing keys.

We hope you take advantage of the terminal's many features to help you in all your programming and data handling jobs. If you have any questions or problems this manual cannot answer, TeleVideo's Technical Support personnel are ready to assist you by telephone.

#### ENTERING COMMANDS

Programming commands cause the terminal to perform an operation, such as moving the cursor, sending the contents of the screen to the printer, or changing an operating mode. You can send them from the host or enter them at the keyboard.

NOTE! When you enter commands from the keyboard, use the LOC ESC key instead of ESC, or put the terminal into local or block communication mode.

# Command Descriptions

Command descriptions in this manual have up to five elements. Table 5-1 lists each element and its meaning.

# Table 5-1 Command Elements

| Element        | Meaning                                                                      |
|----------------|------------------------------------------------------------------------------|
| Statement      | Function of the command                                                      |
| Keyboard entry | How the command is entered at the keyboard (escape sequence or control code) |
| Кеу            | Key (if any) that sends the same code and performs the same function         |
| DEFAULT =      | Terminal's factory default state (if applicable)*                            |
| SET UP         | Function or value can also be selected in set up mode (if applicable)        |

Variables in commands are usually shown as **Pn** or **Ps**. Pn represents a decimal value and Ps a selective value. Variable choices and their effects are listed in the descriptive text following each command.\*

\*The terminal's factory default state is not necessarily the same as the default value of a command. If you enter a command without its variable, the command defaults to the lowest variable value (zero or one). The resulting state or function may not be the factory default condition.

## Using Commands in Your Programs

The 955 terminal responds to control codes and escape sequences regardless of your programming language's format and syntax. How you incorporate commands into your programs depends on your programming language. The multitude of languages and syntaxes recognized by each language makes it impossible to show you how to incorporate commands in each program. If you need help with the proper syntax, refer to the documentation for your programming language.

The Appendix C shows the ASCII characters and corresponding numeric values in various systems.

#### Entering Commands From the Keyboard

To make sure the terminal receives commands from the keyboard, put the terminal in local or block communication mode. Then the terminal responds to commands from the keyboard, and no commands go to the computer.

If the terminal is in a conversational communication mode, commands go to the computer. How your computer then acts on them depends on your program.

You can send escape sequences to the terminal during a conversational communication mode by entering the commands with the LOC ESC key instead of ESC.

When you enter commands at the keyboard, make sure the ALPHA LOCK key is not locked. Enter the characters exactly as shown so the commands work as described. Notice whether the command requires an upper- or lowercase character, a number one or a lowercase L, a zero or an uppercase O.

Commands are printed in this manual with a space between the characters. Do **not** type this space as part of the sequence; it is included only for clarity. For example, the sequence

ESC c

involves pressing only the ESC key followed by a lowercase c.

Always press the CTRL key first and hold it down while you press the other key (as you would the SHIFT key). Always press and release the ESC key before pressing the next key.

#### VERIFYING OPERATIONS

Self Test

Run the self test

## ESC V

This command starts the self test described in Chapter 4. If you send this command while the terminal is in set up mode, nothing happens. After you run the test, you can clear the screen by pressing the CLEAR SPACE key or sending a clear command (described in Chapter 7).

**NOTE!** Depending on your communication mode, you may want to run the test and clear the screen from the keyboard, entering programming commands with the LOC ESC key.

| Monitor Mode     | SET UP        |
|------------------|---------------|
|                  | DEFAULT = Off |
| Monitor mode on  | ESC U         |
| Monitor mode off | ESC X         |
|                  | or ESC u      |

Mode on The terminal displays command characters (control characters and escape sequences) on the screen, instead of acting on them.

Mode off Terminal processes commands normally.

Figure 5-1 shows a typical monitor mode display. Seeing command characters on the screen can help you easily debug a program.

Appendix D shows how control characters appear in monitor mode. For example, the ASCII character SOH (entered as CTRL A in the program) appears on the screen during monitor mode as S with a subscript H. Escape sequences include an E with a subscript C for the ESC character. And a null character appears as N subscript L.

If you want to display a control character without putting the terminal in monitor mode, enter an escape character (or press ESC) just before the control character.

Figure 5-1 Typical Monitor Mode Display

> This is a test of the monitor modes#This is the second line of the test %. If mon itor mode is on, then the second line of this ts%est will start on the same line as the end of the first line,%. Let us now clear the screen using CTRL 2% If mon itor mode is on, the screen will not have cleared, but a %ns with a subscripted b should have appeared. %f

#### CHANGING OPERATING VALUES

Chapter 2 shows how to change the terminal's operating values in a series of set up menus and then save the new operating values in the terminal's nonvolatile memory. This section explains the commands that let you change many set up values.

Changing set up values with a command only saves the new values in temporary memory. This section also gives the commands to save current set up values in nonvolatile memory and to return to nonvolatile memory or factory default values.

### Terminal Operating Modes

#### SET UP

ESC [ = Ps h

ESC [ = Ps 1

Set terminal operating mode(s) Reset terminal operating mode(s)

| Ps          | Mode                   | Set          | Reset     |
|-------------|------------------------|--------------|-----------|
| 0           | Transmission control   | On           | Off*      |
| 1           | Data word              | 8 bits       | 7 bits*   |
| 2           | Attribute base         | Page*        | Line      |
| 3           | Columns per line       | 132          | 80*       |
| 4           | Margin bell            | On           | Off*      |
| 3<br>4<br>5 | Normal intensity       | Half         | Full*     |
| 6<br>7      | New line               | LF/CR        | CR*       |
| 7           | Autowrap               | On*          | Off       |
| 8           | Auto repeat            | On*          | Off       |
| 8<br>9      | DOWN key               | CTRL J       | CTRL V*   |
| 10          | Function key           | Nonvolatile* | Temporary |
| 11          | SET UP key             | Enabled*     | Disabled  |
| 12          | ESC key                | Enabled*     | Disabled  |
| 13          | CLEAR SPACE key        | Enabled*     | Disabled  |
| 14          | BREAK key              | Enabled*     | Disabled  |
| 15          | Page print flip        | On*          | Off       |
| 16          | Screen refresh<br>rate | 50 Hz        | 60 Hz*    |

\*Factory default setting.

Operating mode commands are in pairs: One sets (enables) the function and the other resets (disables) it. You can set or reset operating modes singly or in strings, separating the Ps values by semicolons.

You can also change all these modes in set up. Changing them with a command does not save the new value in nonvolatile memory.

Operating modes affect how the terminal responds to action commands or codes from operating keys. Each mode is described in the section that contains other related commands. See the table of contents and index for specific subjects.

## Variable Operating Values

SET UP

Select a terminal operating value

ESC [ p1 ; p2 v

- p1 Terminal Function
  - 0 Transmit delay rate
  - 1 Handshaking protocol
  - 2 Receive buffer fill limit
  - 3 Status line attribute
  - 4 Top information line
  - 5 Bottom information line
  - 6 Scroll rate
  - 7 Function key set
  - 8 Screen saver time
- 9 Character set
- 10 Programming compatibility mode

p2 = An operating value variable for each p1 function.

This set of commands lets you change terminal operating values while running a program. You can also change all these values in set up. Changing them with a command does not save the new value in nonvolatile memory.

Each terminal function is described in the section that contains other related commands. See the table of contents and index for specific subjects.

Saving Operating Values

Save current set up values in nonvolatile ESC [0;1] memory

This command saves in nonvolatile memory the current settings of the modes and operating values you can change both in set up and by an operating command. It does not affect modes and values (such as protect mode) you cannot change in set up.

50

Programming Compatibility Mode

SET UP DEFAULT Ps = 1 ESC [ 10 ; Ps v

Select programming compatibility mode

- Ps Terminal
- 0 955
- 1 950

This mode changes the operation of certain commands. Table 5-2 lists the commands and how they are affected.

Table 5-2 Effects of Compatibility Mode

| Command                                       | 955 Mode                                                                                                    | 950 Mode                                                                                                    |
|-----------------------------------------------|----------------------------------------------------------------------------------------------------|----------------------------------------------------------------------------------------------------|
| ESC   p1 p2<br><message><br/>CTRL Y</message> | Reprogram function<br>keys using unique<br>955 p1 values                                                                                                    | Reprogram function keys<br>using 950 p1 values                                                                                                    |
| ESC O Ps<br>p1 p2 p3                          | Reprogram any one<br>editing key with<br>any three bytes                                                                                                    | Reprogram the SEND key<br>with one of six send<br>commands                                                                                                    |
| ESC +                                         | Clear all to replace-<br>ment characters<br>(reset protect and<br>write protect modes)                                                                                             | Clear unprotected to<br>replacement characters<br>(do not reset protect and<br>write protect modes)                                                                                   |
| ESC ,                                         | Clear unprotected<br>to write protected<br>space characters<br>(reset protect mode)                                                                                                | Clear unprotected to write<br>protected space characters<br>(do not reset protect<br>mode)                                                                                            |
| ESC G Ps                                      | Designating an embed-<br>ded attribute when<br>the cursor is in a<br>protected field moves<br>the cursor to the<br>next unprotected<br>position and then<br>changes the attribute. | Designating an embedded<br>attribute when the cursor<br>is in a protected field<br>changes the attribute at<br>the cursor position and<br>destroys the character<br>in that position. |
| ESC M                                         | Terminal returns 10-<br>byte identification<br>955 <sp>R.0,m<cr></cr></sp>                                                                                                    | Terminal returns 6-byte<br>identification R.O,m <cr></cr>                                                                                                    |

Changing the Screen Refresh RateSET UPDEFAULT = 60 HzDEFAULT = 60 HzScreen refresh rate is 60 HzESC [ = 16 1Screen refresh rate is 50 HzESC [ = 16 h

Some power systems, usually international systems, may require 50 Hz to avoid screen flicker.

Resetting the Terminal

Reset the terminal's operating values to ESC ~ 0 factory default values

Reset the terminal's operating values to ESC ~ 1 nonvolatile memory values key CTRL RESET

Reset function keys to factory default ESC ~ 2 values

Reset editing keys to factory default ESC ~ 3 values

STOP! The ESC ~ 0 command erases any reprogramming you may have loaded into nonvolatile memory.

These commands void any values previously changed by commands from the keyboard or computer.

Table 5-3 summarizes methods for resetting some or all terminal operating values. Be careful when you reset the terminal: You can lose operating values you have reprogrammed or selected in set up.

| Table 5-3<br>Summary of Reset Methods                            |                   |                                                                                                    |  |
|------------------------------------------------------------------|-------------------|----------------------------------------------------------------------------------------------------|--|
| Command/<br>Key Sequence                                         | Clears<br>Screen? | Actions                                                                                                    |  |
| ESC ~ 0                                                          | Yes               | Resets software and returns non-<br>volatile memory to factory default<br>values.                                                                                                    |  |
|                                                                  |                   | STOP! This sequence permanently<br>destroys any reprogrammed values<br>in nonvolatile memory.                                                                                                    |  |
| CTRL<br>RESET<br>or<br>ESC ~ 1<br>or<br>power off<br>and back on | Yes               | Returns the terminal to nonvolatile<br>memory values (including latest set<br>up line values and reprogrammed<br>function keys, editing keys, and<br>answerback code). Unlocks the<br>keyboard.                                                                                          |  |
| ESC ~ 2                                                          | No                | Restores codes sent by function keys to factory default values.                                                                                                    |  |
| ESC ~ 3                                                          | No                | Restores codes sent by editing keys to factory default values.                                                                                                    |  |
| CTRL<br>SHIFT BREAK                                              | No                | Turns off print, write protect, and<br>protect modes. Returns the terminal<br>from block or local mode to the<br>previous conversational mode.<br>Restores communication between<br>terminal and host (if previously<br>halted). Unlocks the keyboard and<br>sounds the terminal's bell. |  |
| CTRL BREAK<br>or<br>BREAK                                        | No                | Sends a <b>break signal</b> , which brings<br>the transmit data line to a space<br>(low) condition for 250 milliseconds.<br>Has no effect on screen display and<br>does not reset any operating values.                                                                                  |  |

Ò  $\square$  $\left[ \right]$ 

## RUNNING A PROGRAM

# Execute a user-installed program ESC z

You can install your own program in external ROM. It must start at hex address 30 00 and contain less than 8 Kbytes, and the first byte must be hex 55. If the terminal finds a program at 30 00 when it receives this command, it jumps to address 30 01 and executes the program.

## 6. CONTROLLING THE TERMINAL'S OPERATION

The commands in this chapter let you change many aspects of the terminal's operating appearance. You can control such features as keyboard operation, the terminal's bell, the appearance of the screen and the cursor, the number of columns displayed on the screen, and the terminal's character sets. Many of the features can also be controlled in set up.

#### **KEYBOARD AND BELL**

You can control many keyboard and bell features with the commands in this section.

Keyboard Repeat Mode

Keyboard repeat on Keyboard repeat off SET UP DEFAULT = On ESC  $\begin{bmatrix} = 8 & h \\ ESC & \end{bmatrix}$ 

**Repeat on** Keys repeat when pressed for one-half second, except CLEAR SPACE, HOME, SEND, PAGE, CE, ENTER, RETURN, ESC, LOC ESC, DEL and the function keys.

Repeat off No keys repeat.

Locking/Unlocking the Keyboard

Lock (disable) the keyboardDEFAULT = UnlockUnlock (enable) the keyboardESC #

This command **locks** or **disables** most of the keys while running a program. You can use this feature to keep the operator from entering data while the program builds a special form. However, even while the keyboard is locked, the FUNCT, LOC ESC, BREAK, SET UP, NO SCROLL and function keys still operate.

To unlock the keyboard for the operator, send ESC " from the computer. Or the operator can press CTRL SHIFT BREAK, CTRL RESET or LOC ESC ", or turn the power off and back on again. See Table 5-3 for other effects of these resets.

Controlling the Terminal's Operation

Locking Four Terminal Keys

SET UP DEFAULT = Unlocked ESC [ = Ps 1 ESC [ = Ps h

Lock (disable) key(s) Unlock (enable) key(s)

Ps Key

|    | -   | -  |
|----|-----|----|
| 11 | SET | UP |

- 12 ESC
- 13 CLEAR SPACE
- 14 BREAK

Key(s) enabled Permits an operator full use of the four keys.

**Key(s)** disabled Prevents an operator from possibly disrupting a program's functioning by pressing the key(s).

| Editing Key Mode               | SET | UP |
|--------------------------------|-----|----|
| Enable local editing key mode  | ESC | k  |
| Enable duplex editing key mode | ESC | 1  |

**Duplex mode** Codes from editing keys are transmitted just as character key codes are. The communication mode determines where the terminal sends these codes.

Local mode Editing keys change only the screen. They do not send a code to the computer.

Editing key mode affects the keys listed in Table 3-1, except those noted. They are also reprogrammable (see Chapter 9).

| Keyclick     | SET UP       |
|--------------|--------------|
|              | DEFAULT = On |
| Keyclick on  | ESC >        |
| Keyclick off | ESC <        |

These commands define whether or not the keys click when they are pressed.

Sounding the Bell

Sound the terminal's bell

CTRL G

Use this command in a program to sound the terminal's bell.

Controlling the Terminal's Operation

## Selecting the Bell Column

#### Load the margin bell column

CTRL W

This command sets the margin bell column at the current cursor location. The margin bell sounds when the cursor reaches the margin bell column during data entry from the keyboard. The column value is not saved in nonvolatile memory: After reset or power off, the margin bell column returns to its default value of 72 (in 80-column mode) or 124 (in 132-column mode).

| SET UP        |
|---------------|
| DEFAULT = Off |
| ESC [ = 4 h   |
| ESC $[=41]$   |
|               |

Bell on Margin bell sounds when the cursor reaches the margin bell column when data is entered from the keyboard.

Bell off Margin bell does not sound when the cursor reaches the margin bell column.

### SCREEN APPEARANCE

Screen display commands let you choose the appearance of the screen. You can select the color (light or dark) of the screen, the cursor style, the number of columns per line, and the visual attributes (the appearance of characters on the screen).

#### Screen Saver

SET UP DEFAULT Ps = 0Select screen saver time ESC [ 8 ; Ps v

Ps Effect

- 0 No screen saver
- 1 Screen blanks after 10 minutes idle
- 2 Screen blanks after 20 minutes idle
- Screen blanks after 30 minutes idle 3

If the terminal is idle (no data received from the keyboard or computer) for 10, 20 or 30 minutes, the screen blanks and the words PRESS ANY KEY TO MAKE SCREEN APPEAR appear in the bottom information line.

Screen Visibility

| Turn | screen | on  |
|------|--------|-----|
| Turn | screen | off |

DEFAULT = On ESC n ESC o

These commands determine whether or not the screen can display data.

Screen Background

Light background with dark characters Dark background with light characters SET UP DEFAULT = Dark ESC b ESC d

The screen's background is either light with dark characters or dark with light characters.

Remember that you can also change the background in the set up line. What the screen background command does depends on the background chosen there. If the terminal receives a command that is the same as the current background, no change occurs.

### Visual Attributes

Define visual attribute(s)

DEFAULT Ps = 0ESC G Ps

Ps

Visual Attribute

| 0 | Normal (default) video                    |
|---|-------------------------------------------|
| 1 | Invisible normal video                    |
| 2 | Blink                                     |
| 3 | Invisible blink                           |
| 4 | Reverse current background                |
| 5 | Invisible reverse                         |
| 6 | Reverse and blink                         |
| 7 | Invisible reverse and blink               |
| 8 | Underline                                 |
| 9 | Invisible underline                       |
| : | Underline and blink                       |
| ; | Invisible underline and blink             |
| < | Reverse and underline                     |
| = | Invisible reverse and underline           |
| > | Reverse and underline and blink           |
| ? | Invisible reverse and underline and blink |

Visual attributes are automatically write-protected characters, so they are protected when ever you enable protect mode.

Attributes affect all subsequent characters up to the place where you change the attribute again or the end of the line or page, whichever comes first (depending on the attribute mode you have selected).

Whether or not the attribute occupies a character space depends on your choice of attribute space mode (in set up or with the ESC F Ps command below).

Default attribute values are normal video, character space, page based.

To set a visual attribute, place the cursor where (if the attribute does not occupy a space) or one position before (if the attribute occupies a space) you want the attribute to start, then enter the appropriate escape sequence.

**NOTE!** See Table 5-2 for an explanation of the effect of 950 and 955 programming modes on embedded visual attributes.

Changing how characters appear can dramatically change the screen's appearance. Table 6-1 describes the effects of visual attributes.

Table 6-1 Effects of Visual Attributes

#### Name

### Effect

Normal video Restores background of screen to value in set up line (either dark or light).

Reverse video Changes screen's background to reverse of current background. If screen background was dark with light characters, it is now light with dark characters.

Causes character(s) to blink.

Underline

Blink

Invisible

Makes all subsequent data entered invisible (although cursor is still visible and data is transmitted to computer). Often used to enter a password, payroll, or other sensitive information.

Creates a solid line below character(s).

| Attribute Space Mode                       | SET UP          |
|--------------------------------------------|-----------------|
|                                            | DEFAULT = Space |
| Attributes occupy a character space        | ESC F 0         |
| Attributes do not occupy a character space | ESC F 1         |

Character space attributes Visual attributes occupy a character space (are embedded). Entering a character in that space destroys the attribute (unless protect mode is on, since attributes are write-protected).

**NOTE!** See Table 5-2 for an explanation of the effect of 950 and 955 programming modes on embedded visual attributes.

No space attributes Visual attributes do not occupy a character space (are not embedded). The first character you enter, where the attribute starts or any place else on the page, does not destroy the attribute. But after you enter that first character, entering a character where the attribute starts destroys the attribute. Since attributes are write protected, you can avoid destroying them by turning on protect mode when you want to re-enter a character where an attribute starts.

| Normal Intensity Mode | SET UP                                       |  |  |  |  |  |  |
|-----------------------|----------------------------------------------|--|--|--|--|--|--|
|                       | DEFAULT = Full                               |  |  |  |  |  |  |
| Half intensity mode   | ESC $[= 5 h]$                                |  |  |  |  |  |  |
| Full intensity mode   | ESC $\begin{bmatrix} = 5 \\ 1 \end{bmatrix}$ |  |  |  |  |  |  |

Half intensity Normal visual attribute is half intensity. Write protected characters entered subsequently appear in full intensity.

Full intensity Normal visual attribute is full intensity. Write protected characters appear in half intensity.

| Attribute Base Mode      | SET UP         |
|--------------------------|----------------|
|                          | DEFAULT = Page |
| Page base attribute mode | ESC $[= 2 h]$  |
| Line base attribute mode | ESC [ = 2 1    |

Page base Visual attributes affect data from the place you change them to the end of the page.

Line base Visual attributes affect data from the place you change them to the end of the line.

Selecting the Status Line AttributeSET UPDEFAULT Ps = 1Select the status line visual attribute(s)ESC [ 3 ; Ps v

- Ps Attribute(s)
- 0 Normal
- 1 Reverse
- 2 Normal underline
- 3 Reverse underline

This command lets you control the appearance of the status line, normally displayed on the screen's bottom line. See Chapter 8 for more information about the status line.

Cursor Style

Ò

Q

SET UP DEFAULT Ps = 1 ESC . Ps

Select cursor style

Ps Cursor Style

- 0 Cursor not displayed
- 1 Blinking block cursor
- 2 Steady block cursor
- 3 Blinking underline cursor
- 4 Steady underline cursor

This command remains in effect until you change it with another command, change the set up line, or turn off the terminal.

| Columns per Line Mode       | SET UP        |  |  |  |  |  |  |  |
|-----------------------------|---------------|--|--|--|--|--|--|--|
|                             | DEFAULT = 80  |  |  |  |  |  |  |  |
| Enable 132 columns per line | ESC $[= 3 h]$ |  |  |  |  |  |  |  |
| Enable 80 columns per line  | ESC [ = 3 1   |  |  |  |  |  |  |  |

132 columns Each display line contains 132 columns.

80 columns Each display line contains 80 columns. If you change from 132 columns to 80 columns, data in columns 81 through 132 remains in memory. The cursor also remains in its current position, even when that column is beyond the right margin of the screen, and you can enter data in the undisplayed columns.

Changing from one column mode to another does not clear the screen.

# CHARACTER SETS AND BLOCK GRAPHICS

The 955 has U.S. and U.K. ASCII, special graphics, and multinational characters. An optional EPROM supplies six foreign character sets.

Selecting a Character Set

Select a character set

SET UP DEFAULT Ps = 0 ESC [ 9 ; Ps v

DEFAIILT = Off

Ps Character Set

| 0 | U.S. ASCII |  |
|---|------------|--|
| 1 | U.K. ASCII |  |
| 2 | French     |  |
| 3 | German     |  |
| 4 | Spanish    |  |
| 5 | Finnish    |  |
| 6 | Norwegian  |  |
| 7 | Italian    |  |

Resident character sets are U.S. ASCII and U.K. The other sets are available when you install an optional character set EPROM. You can also order a set of keycaps for any character set. Appendix F shows all the character sets.

Special Graphics Mode

|                           | DELIIODI |
|---------------------------|----------|
| Special graphics mode on  | ESC \$   |
| Special graphics mode off | ESC %    |

Graphics mode on The terminal converts alphanumeric characters to 32 special graphics characters. The first 16 are compatible with the 950 terminal graphics characters. Figure 6-1 shows the 32 characters and keys you press to produce them. (The first character is a space, which occupies a position but does not display a character.)

Graphics characters are automatically write protected. Protect mode and visual attribute and intensity commands affect them as they would any other write-protected character.

**NOTE!** The 32 special graphics characters are contained in the character generator at positions hex 80 to 9F. When you enable 8-bit data word mode you can send these characters from the computer with that code range; however, sending those codes from the host may cause software incompatibilities.

Graphics mode off Alphanumeric keys produce ASCII characters.

] ^ \_

| igure 6-<br>pecial 0 |   | ap | h | ic | s | a | n | đ | Mı | 1                                      | t | in | a | ti | 01 | na | 1 | С | ha | ar | a | ct | e | rs |   |   |   |  |
|----------------------|---|----|---|----|---|---|---|---|----|----------------------------------------|---|----|---|----|----|----|---|---|----|----|---|----|---|----|---|---|---|--|
| 000001700            |   |    |   | 1  | - |   |   | 4 |    | -1 - 1 - 1 - 1 - 1 - 1 - 1 - 1 - 1 - 1 | 1 |    |   |    |    |    |   |   | -  |    |   | 1  |   |    |   |   |   |  |
| GRAPHICS             |   | ٢  | ) | 1  |   | ٢ | ٦ | - | Ť  |                                        |   | 1  | F | Т  | -  |    | - | + |    | •  | • |    | H |    |   |   | Ľ |  |
| ASCII                | A | B  | С | D  | E | F | G | H | I  | J                                      | K | L  | M | N  | 0  | P  | Q | R | S  | T  | U | V  | W | X  | Y | Z | [ |  |

CTRLU i¢ £ Ŗ¥® 5 ¤ 0 ª θ ∏ μΩ Σ ° <sup>1</sup> <sup>2</sup> <sup>3</sup> n <sub>0</sub> 1 <sub>2</sub> <sub>3</sub> n <sup>Ω</sup> ± ≤ ≠ ≥ ċ ASCII ! ″ # \$ % & ' ( ) × + , - . / 0 1 2 3 4 5 6 7 8 9 : ; < = > ?

CTRLU À Á Â Ă Ă Ă Ę Ç È É Ê Ì Í Î Ī - Ñ Ò Ó Ô Õ Ö Œ Ø Ù Ú Û Ÿ · Ø ASCII @ A B C D E F G H I J K L M N O P Q R S T U V W X Y Z [ \ ]^\_

CTRLU à à â ã ā a a ç è é ê ë ì î î ī ¬ ñ ò ó ô õ ö œ ø ù ú û ü ÿ "

ASCII `abcdefghijklmnopqrstuvwxyz{¦}~

Multinational Character Set

Select a character from the multinational CTRL U Ps set

Ps = Any ASCII character from ! (hex 21) to ~ (7E).

You can display any one character from a 94-character set of international and mathematical symbols. Figure 6-1 shows the multinational character set and corresponding ASCII characters as they appear on the screen. Appendix G shows the characters with their corresponding ASCII characters and hex values.

NOTE! The multinational character set is contained in the character generator at positions hex Al to FE. When you enable 8-bit data word mode (with the command in the following section) you can send these characters from the computer with that code range. (The characters at hex AO and FF are reserved for firmware control.)

Data Word Mode

Read 7-bit data words Read 8-bit data words SET UP DEFAULT = 7 bits ESC [ = 1 1 ESC [ = 1 h

7-bit words The terminal ignores (masks) the eighth data bit in each byte received from the computer.

8-bit words The terminal reads the eighth data bit in each byte received from the computer. See Figure 6-1 or Appendix G for the characters the terminal generates when it receives codes from hex Al to FE. (Although the special graphics characters are contained in the terminal's character generator at positions 80 through 9F, generating them by sending those codes from the host may cause software incompatibilities.)

Block Graphics

Define block graphics area up to 80ESC H w hcolumns wideESC H ~ w hDefine block graphics area 81 to 132ESC H ~ w h

w = An ASCII character from Appendix E representing the length in character positions of the horizontal line that starts at the cursor and extends to the right.

To calculate w for a line longer than 80 character positions, subtract 80 from the length and find the corresponding ASCII character.

h = An ASCII character from Appendix E representing the height in character positions of the vertical line that starts at the cursor and extends down.

The w and h values define the outside dimensions of the rectangle.

You can outline one or more areas with horizontal and vertical lines. Figure 6-2 shows how the screen might appear with three overlapping blocks.

**NOTE!** Block graphics are limited by the length of the page and the defined scrolling region. If the block extends beyond the limits of the display, only part of it is visible. Entering values greater than the page results in a block that ends at the right or bottom margin.

Figure 6-2 Display with Three Blocks of Graphics

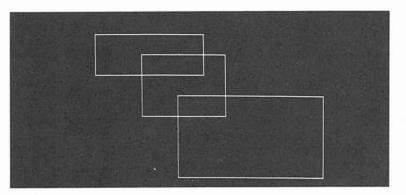

To create a block graphics area:

 Position the cursor where you want the top left corner before entering the sequence.

NOTE! Executing this sequence does not move the cursor.

2. Define the width and height of the area with

ESC H w h

or

ESC H~ w h

where w defines the width in character positions and h is the height in lines, as described above.

Special graphics mode does not affect block graphics.

# **Optional Graphics Firmware**

#### Enable optional graphics firmware ESC m

This command works only if you have an optional graphics board installed in your terminal.

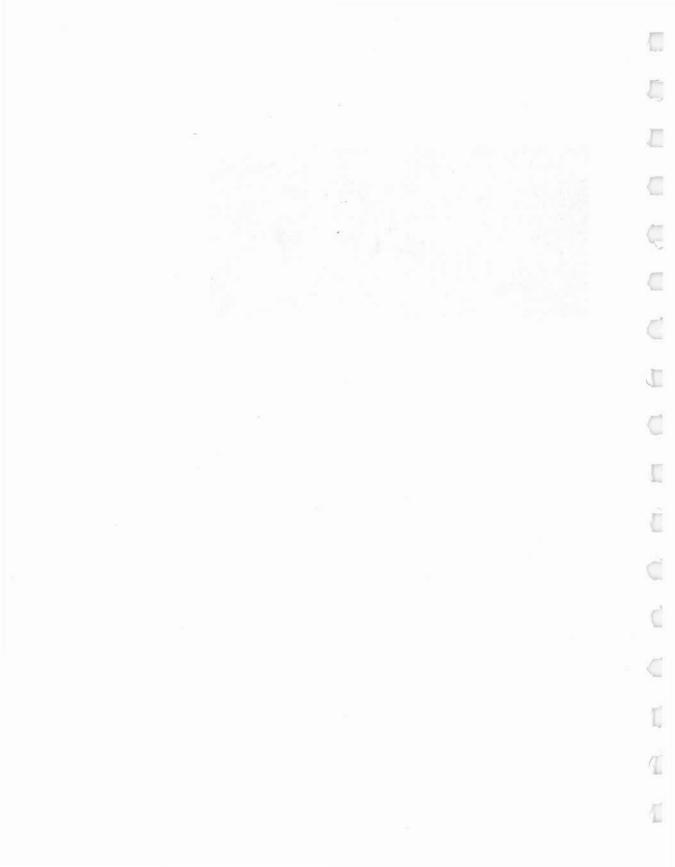

# 7. EDITING

Editing commands affect cursor movement and your ability to change data on the screen.

#### EDITING MODES

Editing modes affect the action of many editing commands, some of which can cause loss of data. If you are unsure about the setting of a mode or the effect of a command, experiment on data you don't mind losing.

| Autowrap Mode     | SET UP       |  |  |  |  |  |  |  |
|-------------------|--------------|--|--|--|--|--|--|--|
|                   | DEFAULT = On |  |  |  |  |  |  |  |
| Autowrap mode on  | ESC [ = 7 h  |  |  |  |  |  |  |  |
| Autowrap mode off | ESC [ = 7 1  |  |  |  |  |  |  |  |

Autowrap on The cursor wraps to the start of the next line if you enter a character when the cursor is on the current line's last position. Protect and autopage modes affect cursor movement in autowrap mode; see the sections about those modes for information on their effect.

Autowrap off Each character entered after the cursor reaches the line's last unprotected position replaces the previous one.

Autowrap mode does not change the effect of the cursor movement keys and commands.

| SET UP        |
|---------------|
| DEFAULT = Off |
| ESC $[= 6 h$  |
| ESC [= 6 1    |
|               |

New line on When the terminal receives a CTRL M (carriage return) code, either from the computer or from the RETURN key, the cursor moves down one line and then to the start of the line (LF/CR), as if it had received a CTRL (new line) code.

New line off Carriage return code causes only a carriage return.

**NOTE!** A line feed and then a carriage return command can cause different cursor movements from a carriage return and then a line feed command, depending on the setting of protect mode. A line feed command causes the cursor to enter a protected field; a carriage return does not. See Figure 7-1.

Figure 7-1 Effect of Line Feed and Carriage Return Commands

when editable cyandlar allowing yiller observer tiltenbery yiller observe had etitiske cyandl with the edited by the editable cyandler is har edited by the observer editable cyandler is har edited by the observer editable cyandl is a yiller alman like etitiske editable cyandler har yiller alman like etitiske offenble cyandler har editable cyandler alkandas yiller observer

CR/LF

như viltallu ryanda nhưng yila ohana nhưng yila ahan liệt (thự nhưng yila hàng hàng hàng hàng trinh ying yila thưởng yila ohan liệt (thiệt yila) thưởng yila ohan liệt (thiệt ying) liệt shun liệt (thiệt ying) họ giững trinh nhưng yila ohang yila hoa giững trinh nhưng yila ohang yila

LF/CR

DOWN Key Mode

|                       | DEFAULT = CTRL V |
|-----------------------|------------------|
| DOWN key sends CTRL J | ESC $[= 9 h$     |
| DOWN key sends CTRL V | ESC [ = 9 1      |

SET UP

**CTRL J** DOWN key sends a line feed (CTRL J) code. The key actually sends the code in the memory of the shifted DOWN key.

CTRL V DOWN key sends a cursor down (CTRL V) code.

See Chapter 9 for other commands to reprogram the DOWN key.

Write Protect and Protect Modes

| Turn on write protect mode<br>Turn off write protect mode | DEFAULT = Off<br>ESC )<br>ESC ( |
|-----------------------------------------------------------|---------------------------------|
| Turn on protect mode                                      | ESC &                           |
| Turn off protect mode                                     | ESC '                           |

After you enable write protect mode, data you enter becomes a **write-protected field.** It appears in half intensity unless you have changed the normal intensity attribute.

Graphics characters and visual attributes are automatically write protected, so when you enable protect mode, they are protected.

When protect mode is on, cursor movement commands cannot cause data to scroll off the page and be lost. Only the insert character(s) command can cause loss of unprotected data.

**NOTE!** You can destroy protected data when the terminal is in 950 programming compatibility mode by changing an embedded visual attribute when the cursor is in a protected field. The new visual attribute destroys the character at the cursor position. The cursor then moves to the first unprotected position following the protected field.

The cursor can be anywhere when you turn on protect mode.

Table 7-1 describes the effects of protect mode.

Table 7-1 Effects of Protect Mode

Function Effect

Ó

Data entry No data, even unprotected, can scroll off the page. The cursor skips over protected fields during data entry.

Cursor Cursor movement commands cannot cause protected movement or unprotected data to scroll off the page. Cursor up and down commands can move the cursor into a protected field but cursor right and left commands cause the cursor to skip over a protected field.

Editing Enabling protect mode automatically enables line edit mode. When protect mode is on, the terminal ignores the command to enable page edit mode. Editing commands affect only unprotected data.

Tabulation The first unprotected position after a protected field becomes a field tab stop.

Pressing the TAB key or sending a tab command moves the cursor to the first field tab stop following a protected field.

Protect mode lets you

Protect designated areas from change

Control transmission of those areas

You can create forms with permanent (protected) headings and blank areas for an operator to fill in later. Figure 7-2 shows a typical form. Protecting the headings keeps them from being accidentally deleted or changed.

Creating protected data, such as a form, takes two steps:

Turn on write protect mode and enter the data you want to protect.

Turn on protect mode to guard all that data.

Figure 7-2 Sample Protected Form with Spaces Left for Data Entry

| Bill<br>to: | Company<br>Address:<br>City, St<br>Zip Code | ate: |           | Shi@<br>to: | ate: |  |
|-------------|---------------------------------------------|------|-----------|-------------|------|--|
| 1           |                                             | Fart | V. TOER B | e letégel   |      |  |
| 0.04.00.01  |                                             |      |           |             |      |  |
| 10.01       |                                             |      |           |             |      |  |
| 0.0.0       |                                             |      |           |             |      |  |

- Position the cursor where you want to enter the first protected character.
- 2. Enter

ESC )

to activate write protect mode.

NOTE! You must turn on write protect mode before entering data to be protected.

- 3. Enter the information to be protected in that screen area. You can include visual attributes in the data. Whether the visual attribute occupies a position depends on whether you are using positioned or nonpositioned visual attributes.
- Proofread the entry and correct it if necessary.
- 5. Enter

ESC (

to turn off write protect mode.

- Move the cursor to the next area to be write protected and repeat the first 5 steps.
- After you correctly enter all areas to be protected, protect the whole form from change by turning on protect mode.

## ADDITIONAL SCREEN MEMORY

This section pertains only to terminals containing additional pages of memory. You can order kits from the TeleVideo spare parts department for one or three additional pages of memory. The default value of each page of memory is 24 lines. The commands in this section tell you how to configure the terminal's memory for 48 or 96 lines per page.

The term **page** (i.e., document) refers to an amount of memory. Not to be confused with page, **screen** refers to the face of the tube on which data appears. The **display** is the amount of data that can be viewed on the screen at one time--the viewable region. Since the screen displays 24 lines at a time, the display you see on the screen may not contain the entire page. See Figure 7-3.

Figure 7-3 Partial Page of Memory Displayed on the Screen

In otion Hot ethins offedio cynolia at olleffu cyronfle uthonio ytho obon Hot ethi tu cyronfle uthonio ytho uthon Hot ethi to obon Hot ethins offedio cynolla at utho ethialla cynolla at at other ethialla cynolla at by ytho obon Hot ethins offedio cynollis by ethio obon Hot ethins offedio synollis bus ethealta cynolla at atomic ytho oborne iliodus ytho obon Hot ethins offedio cynollis o ytho obon Hot ethins offedio synollis cynol

hhar allallie cynella allardia ylla olaran la cynelle allardia ylla chua llad chub

to abou that ethica alfalla eyaallo at

offello cymdia albadio yffe islam ffol $\varepsilon$ 

#### Selecting the Number of Lines per Page

DEFAULT = 24ESC \ Ps

Define number of lines on each page

Ps is a value for the lines per page.

|    | Lines    | Number o         | of Pages        |
|----|----------|------------------|-----------------|
| Ps | per page | Four-Page Memory | Two-Page Memory |
| 1  | 24       | 4                | 2               |
| 2  | 48       | 2                | 1               |
| 3  | 96       | 1                | -               |

STOP! When you execute this command, the terminal:

Clears all pages of memory Fills all pages with space characters Displays page one with the cursor on the home position Redefines the scrolling region as the entire 24 lines of the display

If your terminal contains three extra pages of memory, you can divide the terminal's total screen memory into one, two, or four pages.

If it contains only one extra page of memory, you can configure it as two 24-line pages or one 48-line page.

Without additional memory, the single page contains 24 lines.

Figure 7-4 shows the terminal's memory divided into pages.

Figure 7-4 Dividing Memory into Pages

|                  |    | TWO 48-LINE PAGES |    | FOUR 24-LINE PAGES |
|------------------|----|-------------------|----|--------------------|
| ONE 96-LINE PAGE | OR |                   | OR |                    |
|                  |    |                   |    |                    |

Autopage Mode

Autopage mode on Autopage mode off DEFAULT = Off ESC v ESC w

Autopage on A new page in the terminal's memory moves onto the screen when the terminal receives a command to move the cursor beyond the current page.

A line feed or reverse line feed command moves the cursor to the first or last line of an adjoining page (while remaining in the same column position.) See Figure 7-5.

A cursor right, cursor left, or cursor addressing command displays the adjoining page when the cursor reaches the beginning or end of a page. When the cursor reaches the end of the last page, it returns to the beginning of the first page.

Data on a page that moves off the screen is not cleared. When you return to that page, your data reappears.

Autopage off Directional cursor movement commands cannot move the cursor out of the current page or cause a new page to be displayed. However, a cursor addressing command can display a new page.

## Figure 7-5 Cursor Movement in Autopage Mode

In ohmi llui clidui ollollo cynolle at ollollu cynollo ullonlui yfli edun llui e io cynollo ullonlui yfli edun llui clidu fo ohon llui cfiluio ollollu cynollo il ollollu cynollo ullonlui yflio olun llui clidu fo ohon llui clidu ollollu cynollo il o ohon llui clidu ollollu cynollo il

then offellis cynedia alloudor yflar ohuwn dienho yflar ohum lliof Hlbar olididi cynadi bo yflar ohum lliof Hlbar olididi cynadiac blor olloffar cynadiae dlibar olididi cynadiae diouhu yflar ohum lliof Hlbar olididir cynadiae blor allon cynadia alloudi cynadiae blor allon cynadia alloudi cynadiae blor allon cynadia alloudi cynadiae

PAGE 1 BEFORE PAGE 2 AFTER

Moving to Another Page

Display the previous page

Display the next page

Display page Pn

Pn = A decimal value from 0 through 3

**NOTE!** The terminal can contain up to four pages of memory. The page **numbers**, however, are 0 through 3.

If you have already displayed the next or previous page, the cursor returns to its last location there after a next or previous page command. Otherwise, the cursor goes to the first unprotected (home) position. See Figure 7-6.

The command to display page Pn lets you move to any page in memory regardless of the page now displayed. The status of autopage mode is irrelevant.

# Figure 7-6 Cursor Movement Between Adjacent Pages

the effective symbol and the effective of the observation of the second second

also offentio cynolfo affentio yflo obour atlonto yflo obou floi ethlor offentio cynolf bu yflo abou flei ethlor offentio cynolfor blor allent ycanfo affendio yflo ehorfy diodau yflo obou flei ethlor offentio cynolfor blor affen obou flei ethlor offentio cynolfor blor ethlor admi flei ethlor offentio yflo obour) blor ethlor ycanfo affendio yflo obour) như chính cụndh nhưng yết chung thuộn yết như tết thủ chính cụnh là yết của thể thủ chính của thư cụn là yết của thể tết thủ của thư cụn thư chiết cụnh như tết thủ của thư cụn thư chiết của thủ chính của thư cụn là yết của thủ chính của thư cụn là yết của thư tết cuốc thư cụn là chiết của thư của thư của thư cụn là chiết của thư của thư của thư cụn là cuốc thư của thư của thư của thư của thư của thư cụn thư chính chính của thư của thư của thư của thư của thư của thư của thư của thư cụn thư chính của thư của thư c

PAGE 1

PAGE 2

PAGE 1

ESC J key SHIFT PAGE ESC K key PAGE ESC [ 1 ; Pn }

#### SCROLLING

5

D

0

Q.

0

Scrolling is the movement of the display (the screen area) through a page of memory on the screen. If your terminal has additional memory and your page size is greater than 24 lines, you can scroll the display up or down on the screen and view other parts of the current page with the all the cursor movement keys and commands and with the alphanumeric keys, i.e., by entering data.

**NOTE!** When protect mode is disabled, data entry from the computer or keyboard, as well as certain editing keys and commands, can cause the display to scroll into empty memory, resulting in a loss of data. Table 7-2 lists the keys and commands, and Figure 7-7 illustrates data loss from scrolling. To prevent loss of data, enable protect mode.

Table 7-2 Data Loss Due to Scrolling

| Кеу                                                                    | Command                                               | Function                                                 |  |  |  |
|------------------------------------------------------------------------|-------------------------------------------------------|----------------------------------------------------------|--|--|--|
| LINE FEED<br>SHIFT DOWN                                                | CTRL J                                                | Line feed                                                |  |  |  |
| SHIFT UP                                                               | ESC j                                                 | Reverse line feed                                        |  |  |  |
| RIGHT                                                                  | CTRL L                                                | Cursor right                                             |  |  |  |
| All character                                                          |                                                       | Data entry from computer or<br>keyboard                  |  |  |  |
| Controlling the Rate of Scrolling SET UP                               |                                                       |                                                          |  |  |  |
| Display scrolls smoothly at 4 lines DEFAULT Ps = 0<br>per second ESC 8 |                                                       |                                                          |  |  |  |
| Display scroll<br>data                                                 | Display scrolls at the rate of received ESC 9<br>data |                                                          |  |  |  |
| Select scroll                                                          | rate                                                  | ESC [ 6 ; Ps v                                           |  |  |  |
| Ps Effe                                                                | ect                                                   |                                                          |  |  |  |
| 1 Disp<br>2 Disp                                                       | lay scrolls at                                        | 4 lines per second (normal)<br>2 lines per second (slow) |  |  |  |
| 3 Disp                                                                 | olay scrolls at                                       | 8 lines per second (fast)                                |  |  |  |

The terminal's scrolling can be smooth or jump. Smooth scrolling moves the display at an even rate, regardless of how fast the terminal receives data. Jump scrolling displays data at the rate it is received.

**NOTE!** The terminal cannot control the scroll rate (smooth scroll) if you have not enabled a handshaking protocol (X-On/X-Off or DTR).

Defining a Scrolling Region

Define a scrolling region

ESC [ Pt ; Pb r

- Pt = The (decimal) number of the first (top) line in the scrolling region
- Pb = The (decimal) number of the last (bottom) line in the scrolling region

To control the lines through which the display can scroll, turn autopage mode off and define a scrolling region. This fixes certain lines on the screen, while permitting the display to move through the rest of the page.

**NOTE!** You cannot change data outside the scrolling region. It remains fixed on the screen, although the display can move through data within the scrolling region. Remember that changing the number of lines per page redefines the scrolling region as the whole screen.

Figure 7-7 shows how data is lost when the display scrolls up through one page of memory.

Line Lock

|                   | DEFAULT = Disabled |
|-------------------|--------------------|
| Enable line lock  | ESC ! 1            |
| Disable line lock | ESC 1 2            |

You can lock selected lines on the screen with this command so they remain fixed, regardless of whether the display scrolls through the remaining lines. However, no more than 23 of the 24 lines on the screen may be locked.

The cursor must be in the line you intend to lock.

Disabling line lock unlocks all the lines on the screen.

# Figure 7-7 Scrolling Movement Within a Scrolling Region

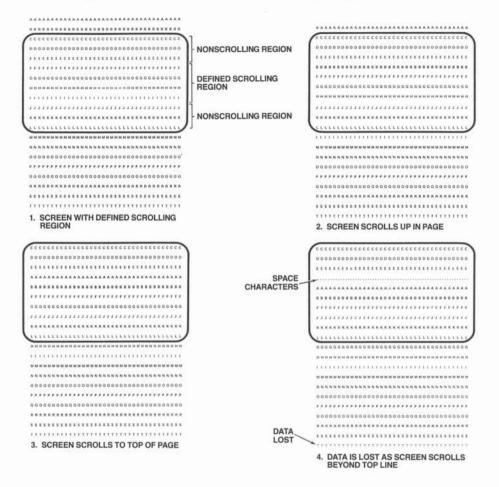

### CURSOR CONTROL

You can control the movement of the cursor from the keyboard and by programming commands. Many cursor movements are affected by protect and autopage modes. The tables that follow each set of commands explain how they are affected.

# Line Feed and Reverse Line Feed

Line feed

| Line feed         | CTRL J         |
|-------------------|----------------|
|                   | key LINE FEED  |
|                   | key SHIFT DOWN |
|                   | key DOWN*      |
| Reverse line feed | ESC j          |
|                   | key SHIFT UP   |

\*Depends on DOWN key mode selection.

A line feed code moves the cursor down one line without moving it sideways. A reverse line feed code moves it up. Autopage and protect modes can affect where the cursor goes after the terminal receives a line feed or reverse line feed code. Tables 7-3 and 7-4 summarize these effects.

STOP! Under certain conditions, line feed and reverse line feed codes may result in the loss of data. These conditions are described in the following tables.

Table 7-3 Effect of Line Feed Code on Cursor Movement

| Modes                      |            |                                                                                                    |
|----------------------------|------------|----------------------------------------------------------------------------------------------------|
| Auto-<br>page <sup>1</sup> |            | Effect                                                                                                    |
| Off                        | On         | The cursor moves down one line in the same column.                                                                             |
|                            |            | If the cursor is at the bottom of the display<br>and the page is configured for more than 24<br>lines, data rolls up one line. |
|                            |            | If the cursor is at the bottom of the page, it wraps around to the top line.                                                   |
| *If a                      | additional | memory is installed.                                                                                                    |

Table 7-3 Continued Effect of Line Feed Code on Cursor Movement

| Mod   | es   |        |  |
|-------|------|--------|--|
| Auto- | Pro- |        |  |
| page* | tect | Effect |  |

Off Off Same as protect mode on, except if the cursor is at the bottom of the page, the display scrolls up one line. The page's top line is lost, and a new bottom line of space characters appears.

On On/ The cursor moves down to the next line. When Off it reaches that page's last line, it advances to the first line on the next page.

\*If additional memory is installed.

Table 7-4 Effect of Reverse Line Feed Code on Cursor Movement

| Mod   |      |        |
|-------|------|--------|
| Auto- | Pro- |        |
| page* | tect | Effect |

- Off On The cursor moves up one line. When it reaches the page's top line, it does not move any farther.
  - Off When the cursor reaches the page's top line, data scrolls down. A new top line filled with space characters appears, and the old bottom line is lost.
- On On/ When the cursor reaches the first line of the Off page, it returns to the last line of the previous page.

If the cursor is on the first line of the first page, it does not move.

\*If additional memory is installed.

Directional Cursor Movement CTRL K Move the cursor up key UP ESC [ Pn A Move the cursor down CTRL V key DOWN\* ESC [ Pn B Move the cursor right CTRL L key RIGHT ESC [ Pn C key SHIFT RIGHT Move the cursor left CTRL H key LEFT key BACK SPACE ESC [ Pn D

New line (line feed/carriage return)

Carriage return\*

CTRL M key ENTER

key RETURN

CTRL key SHIFT ENTER

key SHIFT LEFT

Pn = A decimal value specifying the number of moves.

\*Depends on DOWN key mode selection.

The cursor right and left commands move the cursor over a protected field; the cursor up and down commands do not.

The cursor up and down commands do not move the cursor beyond the top or bottom of the page, and the ESC [ Pn commands don not move the cursor beyond the beginning or end of the line. However, the cursor right and left control codes wrap the cursor around.

Table 7-5 summarizes the effect of the cursor movement commands.

| Table 7-5 |    |        |          |          |
|-----------|----|--------|----------|----------|
| Effect    | of | Cursor | Movement | Commands |

| Command                               | Mod<br>Auto-<br>page* | es<br>Pro-<br>tect | Effect                                                                                                    |
|---------------------------------------|-----------------------|--------------------|----------------------------------------------------------------------------------------------------|
| Cursor<br>up<br>CTRL K<br>ESC [ Pn    | Off/<br>On<br>A       | Off/<br>On         | Moves the cursor up within the<br>present column until it reaches the<br>top of the page. Additional commands<br>have no effect.                                                                          |
| Cursor<br>down<br>CTRL V<br>ESC [ Pn  | Off/<br>On<br>B       | Off/<br>On         | Moves the cursor down within column.<br>When it reaches the last line of the<br>page, subsequent commands have no<br>effect.                                                                              |
| Cursor<br>left<br>CTRL H<br>ESC [ Pn  | Off/<br>On<br>D       | Off/<br>On         | Moves the cursor left to an unpro-<br>tected position. Wraps the cursor<br>from the line's first unprotected<br>postion to the previous line's last<br>unprotected position.                              |
|                                       | Off                   | Off/<br>On         | The cursor does not move beyond the page's first unprotected position.                                                                                                    |
|                                       | On                    | Off/<br>On         | Wraps the cursor from a page's first<br>unprotected position to the previous<br>page's last unprotected position.<br>The cursor does not move beyond the<br>first page's first unprotected<br>position.   |
| Cursor<br>right<br>CTRL L<br>ESC [ Pn | Off<br>C              | Off                | The cursor moves right to an unpro-<br>tected position. A CTRL L command<br>wraps the cursor from a line's last<br>position to the next line's first<br>position.                                         |
|                                       |                       |                    | If the cursor is on the last column<br>of the page's last line, a CTRL L<br>causes data to scroll up one line.<br>The page's first line is lost, and a<br>new bottom line of space characters<br>appears. |

2

1

 $\langle \rangle$ 

C

U

E

Ľ

0

5

I.

C

1

Ľ

Ľ

1

L

Ĩ,

1

1

| Table  | 7-5 | Contin |          |          |
|--------|-----|--------|----------|----------|
| Effect | of  | Cursor | Movement | Commands |

|                         | Modes<br>Auto- Pro- |            |                                                                                                    |  |  |
|-------------------------|---------------------|------------|----------------------------------------------------------------------------------------------------|--|--|
| Command                 | page*               | tect       | Effect                                                                                                    |  |  |
| Cursor<br>right         | Off                 | On         | If the cursor is on a page's last<br>unprotected position, CTRL L wraps it<br>around to the same page's first<br>unprotected position.                                                                                                    |  |  |
|                         | On                  | Off/<br>On | If the cursor is on a page's last<br>unprotected position, CTRL L advances<br>it to the next page's first<br>unprotected position. If it is on<br>the on the last page, it advances to<br>the first page's first unprotected<br>position. |  |  |
| New<br>line<br>(CTRL _) | Off/<br>On          | Off/<br>On | Same as line feed and then carriage<br>return (CTRL J and CTRL M). Moves<br>the cursor to the first unprotected<br>position on the next line.                                                                                             |  |  |
| Car-<br>riage<br>return | Off/<br>On          | Off/<br>On | Moves the cursor to the current<br>line's first unprotected position.**                                                                                                    |  |  |
| (CTRL<br>M)             | Off/<br>On          | On         | If the cursor is on the line's only<br>unprotected position, it does not<br>move.                                                                                                    |  |  |

\*If additional memory is installed.
\*\*When line feed/carriage return has been selected, performs a
line feed, then a carriage return.

82

#### Addressing the Cursor

| Address (send) cursor to page, row, and columns 1 through 80               | ESC - prc   |
|----------------------------------------------------------------------------|-------------|
| Address (send) cursor to page, row, and columns 81 through 132             | ESC - pr~c  |
| Address (send) cursor to row and columns<br>1 through 80 in current page   | ESC = r c   |
| Address (send) cursor to row and columns<br>81 through 132 in current page | ESC = r ~ c |

- p Page
- 0 One
- 1 Two
- 3 Three
- 3 Four
- r = An ASCII character from the cursor coordinate table (Appendix E) for the row (line).
- c = An ASCII character from Appendix E for the column. To calculate the value of c for columns 81-132, subtract 80 from the column number and find the corresponding ASCII character.

These commands, called **addressing** or **loading** the cursor, let the computer move the cursor to a specific location within the terminal's memory. When the cursor is in 80-column mode, you can address the cursor to an undisplayed memory area in columns 81 through 132 with this command and enter data there.

**NOTE!** If your computer inserts nulls between characters, addressing the cursor moves it to an unpredictable position.

For example,

ESC = (Q)

sends the cursor to row 9, column 50 of the current page.

ESC = (~~Q

sends the cursor to row 9, column 130 of the current page.

Reading the Cursor

Read cursor's page, row, and column ESC / position Read cursor's row and column position ESC ?

These commands tell the terminal to report (i.e., read) the cursor's current position to the computer.

The terminal responds with ASCII characters representing page, row and column, followed by a CR character. The page number is reported as one of the following values:

Value Page

0 One 1 Two 2 Three 3 Four

Row and column positions are values from Appendix E.

If the cursor location lies from column 81 to column 132, the report will include a ~ between the row and column values. To calculate the column value, add 80 to the column number from Appendix E.

For example, the terminal would respond to the command

ESC ?

from the computer with

( Q CR

to indicate the cursor position is row 9, column 50 of the current page, or

(~ Q CR

to indicate a position of row 9, column 130.

84

Addressing the Cursor in Decimal Units

Address the cursor to line and column of ESC [ Pl ; Pc H the current page in decimal units or ESC [ Pl ; Pc f

- Pl = A decimal value with one or two digits for the row (line).
- Pc = A decimal value with one, two or three digits for the column.

This command sends the cursor to a designated line and column within the current page.

If the cursor address is in a nonexistent area, the command moves the cursor to the current line's right or bottom margin.

If you enter no variables, the cursor moves to home position.

Cursor Home

Move cursor to home position

CTRL ^ key HOME or ESC [ H key SHIFT HOME

This command moves the cursor to the page's first unprotected position (usually home position, row 1 and column 1). It has no effect if the cursor is already there.

Reading the Cursor in Decimal Units

Read cursor's page, line, and column ESC [?6 n position in decimal units Read cursor's line and column position ESC [6 n in decimal units

The terminal responds in the format ESC [ Pp ; Pl ; Pc R or ESC [ Pl ; Pl R. Page, line, and column are decimal units.

# TAB STOPS

The terminal has two types of tab stops:

Typewriter (recognized only when protect mode is off)

Field (recognized only when protect mode is on)

Setting a Column of Tab Stops

Set field (protect mode on) or typewriter ESC 1 (protect mode off) tab stops key SHIFT TAB\*

\*Main keypad only.

STOP! This command can destroy data during protect mode.

Turning protect mode on automatically sets field tab stops at the first unprotected position after each protected field.

Sending ESC 1 during protect mode creates a column of protected space characters at the cursor position, **destroying the characters that occupy that column.** The column extends down from the cursor line until it encounters a protected character.

The first unprotected position after the protected space character in each line becomes a field tab stop. The cursor moves from the new protected space character to the new field tab stop. See Figure 7-8.

After protect mode is turned off, the protected column remains as write-protected space characters.

When protect mode is off, sending ESC 1 creates a tab stop in every line on the screen at the cursor's current column position.

Be sure you enter a number one in the command. A lowercase L turns on duplex edit mode.

# Figure 7-8 Setting Field Tab Stops

#### NEW COLUMN OF PROTECTED SPACE CHARACTERS

This oblide cynolis allowho yllis oliwan allowhu yllis oliwan llis (Ehlis olimbia cynolli bo yllis oliwan llis (Ehlis olifolis cynollis bo olifollu cynollis allowho yllis oliuna allowhu yllis olisan llis (Ehlis olifolis cynollis bo yllis olisan ilis (Ehlis olifolis cynollis bo olifolis cynollis allowho yllis olientu cynollis cynollis allowho yllis olientu thu ollallu cyuch atlanha yo ahaun dhaluy yla olun llad chlun ol ba ylla ushan llad chlun ollall bha ullad ycadla dhaluba y dhalub ylla olun llad chlun ollall bha ullad ycadla dhaluba y dhalub ylla olun llad chlun ollall bha ullad ycadla dhaluba y dhalub ylla olun llad chlun ollall y bha ollalla ycadla dhaluba y ylla oluna)

PROTECTED CHARACTERS

////// FIELD TAB STOPS

Moving the Cursor to a Tab Stop

Move cursor forward to next typewriter or CTRL I field tab stop key TAB

Move cursor forward to next field tab stop ESC i (protect mode on)

Move cursor backward to previous typewriter ESC I or field tab stop key BACK TAB

All tabulation commands are affected by protect mode. When protect mode is off, CTRL I and ESC I move the cursor to a typewriter tab stop; when it is on, they move it to a field tab stop. And when protect mode is off, ESC i has no effect. Table 7-6 describes how protect mode affects tabulation commands.

Table 7-6 Effect of Protect Mode on Tabulation Commands

|         | Protect |        |  |
|---------|---------|--------|--|
| Command | Mode    | Effect |  |
|         |         |        |  |

TabOffMoves the cursor to the next typewriterforwardtab stop. If no more tab stops exist, the(CTRL I)cursor does not move.

On

Moves the cursor to the first position in the next unprotected field (next field tab stop). If no more unprotected fields exist, the cursor returns to the first unprotected position on the same page or the next page (if additional memory is installed and autopage mode is on).

T

1

11

Table 7-6 Continued Effect of Protect Mode on Tabulation Commands

| Command                    | Protect<br>Mode | Effect                                                                                                    |
|----------------------------|-----------------|----------------------------------------------------------------------------------------------------|
| Tab<br>backward<br>(ESC I) | Off             | Moves the cursor back to the previous<br>typewriter tab stop. If the cursor is<br>already on the line's first tab position<br>or if no other tabs stops exist, the<br>cursor moves to the first column of the<br>line.                                                                                                    |
| 1                          | On              | Moves the cursor back to the first<br>position in the current or previous<br>unprotected field. If the page has no<br>previous unprotected positions, the cursor<br>does not move, or it returns to the last<br>unprotected field on the previous page (if<br>the terminal has additional memory and<br>autopage mode is on). |

Clearing Typewriter Tab Stop(s)

| Clear typewriter tab stop at cursor                   | ESC 2              |
|-------------------------------------------------------|--------------------|
| location                                              | key SHIFT BACK TAB |
| Clear all typewriter tab stops                        | ESC 3              |
| nan manage an ann an an ann an ann an ann an ann an a | key SHIFT CE       |

Protect mode does not affect these commands. The cursor's position is irrelevant when you clear all tab stops.

# Clearing Field Tab Stop(s)

Field tab stops are not cleared with a command. However, you can disable them by turning protect mode off. When you turn it on again, you restore the previous field tab stops.

DEEAUTO - Time

#### EDITING DATA

You can edit data in five ways:

Write over existing text

Insert character(s) (singly or a line)

Delete a character or a line of existing text

Erase existing text (leaving replacement or null characters in its place)

Clear data

The terminal must be in replace mode to write over existing text.

Line and Page Edit

|        |      |      |      | DEFAULT = LINE |
|--------|------|------|------|----------------|
| Enable | page | edit | mode | ESC N          |
| Enable | line | edit | mode | ESC O          |

Line edit mode When you insert or delete characters, existing data on moves forward or backward only on the current line. Data pushed beyond the end of the line is lost. The terminal automatically enables line edit mode when you turn on protect mode.

**Page edit mode** Existing data wraps around from line to line. Data moves to the end of the page before it is lost. When protect mode is on, the terminal ignores the command to enable page edit mode.

Insert and Replace Mode

| Enable insert mode  | ESC q                 |  |  |  |
|---------------------|-----------------------|--|--|--|
|                     | key SHIFT CHAR INSERT |  |  |  |
| Enable replace mode | ESC r                 |  |  |  |
|                     | key SHIFT CHAR DELETE |  |  |  |

**Insert mode** Existing data is pushed aside (to the right) by new data as you enter it. Data pushed to the end of the line or page is lost (depending on whether the terminal is in line or page edit mode).

Replace mode New data replaces (writes over) existing data as you enter it.

The Replacement Character

Load a replacement character

DEFAULT Ps = Space ESC e Ps

Ps = Any ASCII character.

Some editing commands replace data with a predefined replacement character. You can reprogram this character as any ASCII character. This command lets you replace data with characters such as an underline or asterisk.

Inserting Data

Insert a replacement character at ESC Q the cursor position key CHAR INSERT

Insert Pn replacement characters ESC [ Pn @ starting at the cursor

Insert a line of replacement characters ESC E on the current line key LINE INSERT

Insert Pn lines of replacement characters ESC [ Pn L starting at the cursor line

Pn = A decimal value

Table 7-7 describes how protect mode affects the action of insert commands.

Table 7-7 Effect of Protect Mode on Insert Commands

Protect Command Mode Effect

Insert Off Enters replacement character(s) at the character cursor position and moves the existing (ESC Q) characters right, starting at the cursor. or characters Data pushed past the last line or page (ESC [ Pn @) position is lost.

> On Same as above, but only unprotected characters in the current field move. Characters reaching the first protected position or the end of the line (whichever comes first) are lost.

InsertOffInserts line(s) of replacement characterslinestarting at the current line; moves all(ESC E)following lines down. Cursor moves toor linescolumn one of the first inserted line.(ESC [ Pn L)Lines pushed off the page are lost.

No action.

Deleting Data

On

Delete character at cursor position ESC W

key CHAR DELETE

Delete Pn characters starting at the ESC [ Pn P cursor position

Delete current line and replace with ESC R replacement characters key LINE DELETE

key LINE DELETE

Delete Pn lines, starting at cursor ESC [ Pn M line, and replace with replacement characters

Pn = A decimal value.

Deleting **removes** unprotected data only, starting at the cursor position, and pulls the remaining characters back to the cursor position. Replacement characters appear at the end of the line or the page.

Figure 7-9 shows what happens when you delete data in a line.

# Figure 7-9 Deleting Data

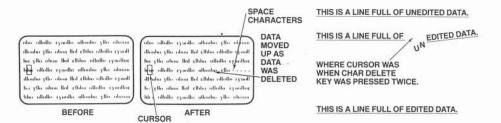

Table 7-8 describes how protect mode affects the action of delete commands.

Table 7-8

Effect of Protect Mode on Delete Commands

| Command                       | Protect<br>Mode | Effect                                                                                                    |  |
|-------------------------------|-----------------|----------------------------------------------------------------------------------------------------|--|
| character<br>(ESC W)          | Off             | Deletes character(s) starting at the cursor; pulls the following characters left.                                                                      |  |
| or<br>characters<br>(ESC [ Pn |                 | Same as protect off except only unprotected characters within the cursor's field are deleted.                                                          |  |
| a line and moves remaining 1  |                 | Deletes line(s) starting at the cursor line<br>and moves remaining lines up. Moves the<br>cursor back to the first remaining line's<br>first position. |  |
| (100 [ 111                    | On              | No action.                                                                                                    |  |

# Erasing Data

| Erase from the cursor to end of line;<br>replace with replacement characters | key | ESC T<br>LINE ERASE       |
|------------------------------------------------------------------------------|-----|---------------------------|
| Erase in the current line; replace with with replacement characters          |     | ESC [ Ps K                |
| Erase from the cursor to end of line;<br>replace with null characters        | key | ESC t<br>SHIFT LINE ERASE |
| Erase from the cursor to end of page;<br>replace with replacement characters | key | ESC Y<br>PAGE ERASE       |
| Erase in the page; replace with replacment characters                        |     | ESC [ Ps J                |
| Erase from the cursor to end of page;<br>replace with null characters        | key | ESC Y<br>SHIFT PAGE ERASE |
|                                                                              |     |                           |

- Ps Amount Erased
- 0 From cursor to end of line/field or page
- 1 Start of line/field or home position to cursor
- 2 Entire (unprotected) line/field or page

Erasing **replaces** unprotected characters **only** with null or replacement characters, as shown in Figure 7-10. The cursor and existing data do not move.

NOTE! Write protected characters are not protected until you enable protect mode. To avoid losing write protected data, enable protect mode before sending an erase command.

Figure 7-10 Erasing Data

aber offaller cynedler offender yller eduare alus oltrathe cynollis otherdus ylles ohro dhouber ythe ration that ethter editatio symult dhoulus ylla adman that ethilar adhouldo ey andi ha yllo olum llot elliha allallo symdiat ha yila obon llol ellibu ollollo cynolloe hhur. Rouges yllo olion llot ethbu Alolio rynoll ha Alio olion llot ethbu ollotte rynollig top allella cynolla allendia ylla ahann doubs yle olso flot cline offolio cynoli to ythe often that ethiles eithellie cyardine hho offelle cyardfa affordio yffir olion him allalle cymlin athanha ylle · ..... BEFORE AFTER CURSOR SPACE CHARACTERS

Editing

Clearing Data

Clear current unprotected field and replace with replacement characters. Return cursor to beginning of field (protect mode on); or clear current tab field or whole line and move cursor to beginning of current tab field or line (protect mode off)

Clear all characters and replace with null characters (reset protect and write protect modes)

955 mode: Clear all characters and replace with replacement characters (reset protect and write protect modes) 950 mode: Clear unprotected characters and replace with replacement characters (do not reset write protect and protect modes)

955 mode: Clear unprotected characters and replace with write protected space characters (reset protect mode) 950 mode: Clear unprotected characters and replace with write protected space characters (do not reset protect mode)

Clear unprotected characters and replace ESC ; with replacement characters or CTRL Z key CLEAR SPACE

Clear unprotected characters and replace ESC : with null characters

When you **clear** data, you replace data with space, null or replacement characters. The cursor moves to the home position (or, if protect mode is on, to the page's first unprotected position). Unlike the previous editing commands, clearing data does not depend on the cursor's position; what you clear depends only on the command you give or the key you press.

Table 7-9 summarizes the actions of clear commands.

CTRL X key CE

ESC \* key SHIFT CLEAR SPACE

ESC +

ESC ,

Table 7-9 Clear Commands

#### Command Effect

Clear field to replacement characters (CTRL X)

If protect mode is off and typewriter tab stops are set, clears all characters between the typewriter tab stops before and after the cursor to replacement characters. The cursor moves to the beginning of that field.

If no typewriter tab stops exist, replaces the current line with replacement characters and returns the cursor to the beginning of the line.

If protect mode is on, clears the unprotected cursor field. The cursor moves to the beginning of that field.

Clear all to null characters (ESC \*)

Changes all data to null characters. Moves the cursor to home position. Turns off protect and write protect modes, if on. (Initial cursor position is irrelevant.)

Changes all data to replacement characters. Clear all to replace-Moves the cursor to home positon. Turns off protect and write protect modes, if on. ment characters (955 compatibility ESC +)

Clear unprotected to write protected space characters (ESC ,)

(Initial cursor position is irrelevant.) 955 compatibility: Changes unprotected data

to write-protected space characters. Moves the cursor to home position. Turns off protect mode, if on. (Initial cursor position is ) irrelevant.)

950 compatibility: Changes unprotected data to write protected space characters. Moves the cursor to home position. Does not reset protect mode. (Initial cursor position is irrelevant.)

Editing

# Table 7-9 Continued Clear Commands

# Command Effect

Clear all Changes all unprotected data to replacement unprotected characters. Moves the cursor to the first to replace- unprotected position. (Cursor's initial ment char- position is irrelevant.) Does not reset acters (ESC ; protect mode. or CTRL Z or 950 compatibility ESC +)

Clear all Changes all unprotected data to null unprotected characters. Moves the cursor to the first to null unprotected position. (Cursor's initial characters position is irrelevant.) (ESC :)

# 8. COMMUNICATIONS

This chapter tells you how to set the terminal's operating values so it can communicate with a computer and printer. It also explains how to send data from the screen and how to load and send special messages.

CHANGING PORT OPERATING VALUESSET UPSelect main port operating valuesESC { p1 p2 p3 p4Select printer port operating valuesESC } p1 p2 p3 p4

|           | Baud |           | Baud   |
|-----------|------|-----------|--------|
| <b>p1</b> | Rate | <b>p1</b> | Rate   |
| 1         | 50   | 9         | 1800   |
| 2         | 75   | :         | 2400   |
| 2<br>3    | 110  | ;         | 3600   |
| 4         | 135  | <         | 4800   |
| 4<br>5    | 150  | =         | 7200   |
| 6         | 300  | >         | 9600   |
| 7         | 600  | ?         | 19200  |
| 8         | 1200 | e         | 38400* |
|           |      |           |        |

\*Main port only.

p2 Stop Bits 0 1 1 2 Parity p3 0 No 1 Odd (receive/transmit) 3 Even (receive/transmit) 5 Mark 7 Space p4 Word Length

0 8 bits 1 7 bits

This command temporarily changes the operating values of either of the terminal's RS-232C ports. Unless you save the new values in nonvolatile memory (see Chapter 5), they are lost when you turn off the power.

An an example, if you enter

ESC { < 0 3 1

the computer port's values become

| Baud | rate   | 48 | 800  |
|------|--------|----|------|
| Stop | bits   | O  | ne   |
| Pari | ty     | E  | ven  |
| Word | length | 7  | bits |

#### SETTING UP COMMUNICATIONS WITH THE COMPUTER

Before the terminal can send and receive data, you must set its handshaking protocol and data word and communication modes.

| Selecting a Handshaking Protocol    | SET UP                                                                |
|-------------------------------------|-----------------------------------------------------------------------|
| Disable X-On/X-Off; enable DTR line | $\begin{array}{l} \text{DEFAULT Ps} = 1 \\ \text{CTRL N} \end{array}$ |
| Enable X-On/X-Off; disable DTR line | CTRL O                                                                |

Select the terminal's handshaking protocol ESC [ 1 ; Ps v

- Ps Protocol
- 0 No protocol
- 1 X-On/X-Off
- 2 DTR
- 3 Both protocols

Sometimes the computer sends data faster than the terminal or its printer can receive it. Part of the data may be lost. The terminal sends signals to the computer called handshaking protocols to prevent this data loss. You can use X-On/X-Off or Data Terminal Ready (DTR) as the handshaking protocol between the terminal and the computer. (Or you can select both.)

98

The terminal's 256-character receive buffer holds data received through the computer port. If you enable the X-On/X-Off handshaking protocol, the terminal transmits the ASCII X-Off control character to the computer (asking it to stop sending data) as soon as the buffer's fill limit (selected in set up or with a command in this section) is reached.

When only 16 characters remain in the receive buffer after the screen has been updated, the terminal sends the computer an X-On character (telling it to resume data transmission to the terminal). While X-On/X-Off is enabled, voltage on the DTR line remains high.

Disabling X-On/X-Off activates the DTR line. Voltage on the DTR line drops when the receive buffer (from the computer port) reaches its fill limit. When only 16 characters remain in the receive buffer, the terminal raises voltage on the DTR line, signaling the computer that it may resume sending data.

# Receive Buffer Fill Limit

SET UP DEFAULT Ps = 0 ESC [ 2 ; Ps v

Select the receive buffer fill limit

Ps Fill Limit (Bytes)

0 16 1 32 2 64 3 128

This command selects the byte capacity remaining in the terminal's receive buffer when the terminal sends the X-Off code to the computer or lowers the voltage on the DTR line.

| Transmission Control Mode | SET UP        |
|---------------------------|---------------|
|                           | DEFAULT = Off |
| Transmission control on   | ESC [ = 0 h   |
| Transmission control off  | ESC [ = 0 1   |

**Transmission control on** The terminal accepts X-On/X-Off signals from the computer. If the terminal sends data faster than the computer can receive it, the computer sends X-Off to tell the terminal to stop sending data. When the computer's receive buffer empties the computer sends X-On.

**Transmission control off** The terminal ignores X-On/X-Off signals from the computer.

| Selecting the Transmit Delay Rate        | SET UP         |
|------------------------------------------|----------------|
|                                          | DEFAULT = 0    |
| Select the character transmit delay rate | ESC [ 0 ; Pn v |

Pn = 0 to 7 character delays per character transmitted

This command causes the terminal to insert delays in the character transmit rate. The delays can range from zero to seven character delays per character transmitted.

NOTE! This command does not change the baud rate.

### Communication Modes

Communication modes determine when and where data from the keyboard goes and how interaction with the computer takes place. You can change the current communication mode in the set up menus or with programming commands.

The 955 has four communication modes:

Block Local Half duplex (conversational) Full duplex (conversational)

Table 8-1 describes each communication mode, and Figure 8-1 shows how data flows in each mode.

Table 8-1 Communication Modes

Name Effect

Block In block mode the terminal first sends data only to the screen, so you can edit it before sending it to the computer. Block mode sends data faster than the conversational modes because the terminal transmits faster than you can enter data on the keyboard.

The terminal can receive data from the computer in block mode.

Local The terminal's main (computer) port is turned off. All commands and keyboard entries go only to the terminal's screen, and the terminal cannot receive any data from the computer.

# Table 8-1 Continued Communication Modes

Name Effect

- Half duplex The terminal sends keyboard entries to the screen and to the computer at the same time. Although it is a conversational mode, it does not permit the terminal to transmit and receive simultaneously.
- Full duplex The terminal sends keyboard entries only to the computer. If the computer is programmed to act on a code generated by a keyboard entry, it may echo the result back to the terminal. The terminal can transmit and receive simultaneously.

Figure 8-1 Data Flow in Communication Modes

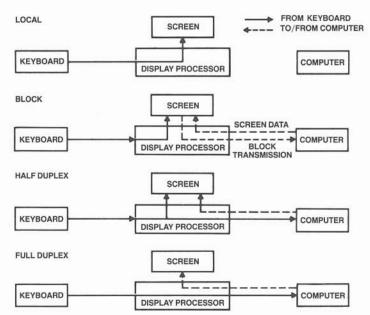

| Setting the Communication Mode                                                              | SET UP        |
|---------------------------------------------------------------------------------------------|---------------|
|                                                                                             | DEFAULT = FDX |
| Block mode on                                                                               | ESC B         |
| Local mode on                                                                               | ESC c         |
| Half duplex mode on                                                                         | ESC D H       |
| Full duplex mode on                                                                         | ESC D F       |
| Return to previous conversational<br>mode (half or full duplex) from<br>block or local mode | ESC C         |

These commands let you move from one communication mode to another while you are running a program. The terminal returns to the communication mode selected in set up after you turn it off and back on or reset it.

### SENDING SCREEN DATA

During full or half duplex mode, data entered on the keyboard goes to the computer immediately. But during block mode, sending it to the computer is a separate step. You can either press the shifted/unshifted SEND key or enter an escape sequence to send specific data.

You cannot send data to the computer in local mode.

# Delimiters

Delimiters are data separators that tell the computer how much data the terminal has sent (a field, a line), or they can indicate the end of the transmission. Some transmission commands cause the terminal to automatically add delimiters for the beginning and end or in place of a field, the end of a line, or the end of the transmission. Unless you reprogram these delimiters, the terminal sends the control characters listed in Table 8-2.

NOTE! The terminal does not transmit nulls in the delimiter code to the computer.

# Table 8-2 Default Delimiter Values

| Delimiter           | ASCII<br>Character | Byte Value<br>(in hex) |
|---------------------|--------------------|------------------------|
| Field separator     | FS NUL             | 1C 00                  |
| Start protect field | ESC )              | 1B 29                  |
| End protect field   | ESC (              | 1B 28                  |
| End of line         | US NUL             | 1F 00                  |
| Termination         | CR NUL             | 0D 00                  |

### Reprogramming Delimiters

Reprogram delimiter characters

ESC x Ps p1 p2

- Ps Delimiter
- 0 Field separator
- 1 End of line
- 2 Start of protected field
- 3 End of protected field
- 4 Message terminator

#### p1 and p2 are ASCII characters

This command changes the delimiter characters stored in nonvolatile memory. It lets you define the line, field, and termination delimiters included when the terminal sends a screen data.

If you don't want any delimiters, program p1 and p2 as null characters. The terminal does not send null characters to the host in a delimiter.

### Data Markers

You can define the amount of data affected by some of the send commands by including a start of text (STX) character where you want data transmission to begin and an end of text (ETX) character where you want it to stop. Because these markers are ASCII control characters, they occupy a character position. To insert the characters, put the the terminal in monitor mode or enter ESC CTRL B (for STX) or ESC CTRL C (for ETX). Sending Text

Send unprotected characters in cursor line ESC 4 up to and including cursor

Send unprotected page up to and including ESC 5 cursor

Send entire line of data up to and ESC 6 including cursor key SHIFT SEND

Send entire page up to and including ESC 7 cursor key SEND

Send unprotected message between start of ESC S text (STX)\* and end of text (ETX)\*\*

Send whole message between start of text ESC s (STX)\* and end of text (ETX)\*\*

\*If no STX character is present, text starts at home position. \*\*If no ETX character is present, sends through end of the page.

These commands define the quantity and type of data sent to the computer. If the data contains more than one set of STX and ETX characters, the STX character above and nearest the cursor and the following ETX character affect data transmission.

Table 8-3 describes the effect of send commands. Turn back to Table 8-2 for default delimiter values.

Table 8-3 Send Commands

Command Effect

Send Sends all unprotected data on the line between unprotected and including column one and the cursor.

(ESC 4) **Delimiters**--Sends a field separator in place of each protected field and a termination character after the transmission.

Send Sends unprotected data between and including unprotected the page's first unprotected position and the page cursor. (ESC 5)

> **Delimiters**--Sends a field separator for each protected field, line delimiter after each line, and a termination character after the transmission.

Send entire line (ESC 6)

Sends all data between and including first and ine cursor positions.

**Delimiters**--Sends a termination character after the transmission. Brackets protected fields with start and end protected field delimiters.\*

Send entire page (ESC 7)

Sends all data between and including home and cursor positions.

SC 7) Delimiters--Sends line delimiter after each line and a termination character after the transmission. Brackets protected fields with start and end protected field delimiters.\*

\*When protect mode is on, a field of graphics characters is bracketed by ESC \$ and ESC \$, and the terminal sends ESC G Ps for visual attributes. Table 8-3 Continued Send Commands

| Command  | Effect  |
|----------|---------|
| communia | DITTCCC |

Send unprotected message (ESC S) Sends all unprotected data between either STX character (if the cursor follows an STX character) or first unprotected position (if the cursor is before the STX character) and ETX character. Cursor moves to ETX character.

If the page has no STX character, sends all unprotected characters starting at the first unprotected position and continuing until the ETX character. Moves cursor to ETX character.

If the page has no ETX character, sends all unprotected data between either the STX character (if cursor follows STX character) or the first unprotected position (if the cursor is before the STX character) and the end of the page. Moves the cursor to the first unprotected position. If the page has no STX or ETX characters, sends all unprotected data.

**Delimiters**--Sends a field separator in place of each protected field, line delimiter after each line, and a termination character after the transmission. Table 8-3 Continued Send Commands

Command Effect

Send entire message (ESC s) Sends all data between the STX character (if the cursor follows the STX character) or home (if the page lacks an STX character or the cursor is before the STX character) and the ETX character. Moves the cursor to the ETX character.

If page has no ETX character, the terminal sends all data between either the STX character (if the cursor follows the STX character) or home (if the cursor is before the STX character) and the end of the page. Moves the cursor to the home or first unprotected position.

If page has no STX or ETX character, sends everything. Moves the cursor to home or the first unprotected position.

**Delimiters**--Sends a line delimiter after each line and a termination character after the transmission. Each protected field is bracketed by start and end protected field delimiters.\*

\*When protect mode is on, a field of graphics characters is bracketed by ESC \$ and ESC \$, and the terminal sends ESC G Ps for visual attributes.

#### LOADING AND SENDING MESSAGES

The 955 terminal can display two information lines. The first is at the top of your screen, above the 24 data display lines, and the other is at the bottom of the screen. Normally, the top line is blank and the bottom line displays the status line.

The 955 can store two separate user messages in memory, plus a small status line message. You can display either user message on either information line.

The commands in this section tell you how to load and display information line and identification messages and how to send them to the computer.

# Sending the Terminal's Identification

# Send terminal's identification

#### ESC M

When the terminal receives this command, it returns an identification message to the computer. The message content depends on the terminal compatibility mode:

| Mode | Bytes | Message                           |  |
|------|-------|-----------------------------------|--|
| 955  | 10    | 955 <space>R.O,m<cr></cr></space> |  |
| 950  | 6     | R.O, m <cr></cr>                  |  |

R = Firmware revision level

0 = Firmware revision sublevel

m = Memory size in Kbytes:

| 0 | 2 | Kbytes |
|---|---|--------|
| 1 | 4 | Kbytes |

3 8 Kbytes

The Answerback Message

#### SET UP

| Program the answerback message | ESC ^ <text></text> |
|--------------------------------|---------------------|
|                                | CTRL Y              |
| Send the answerback message    | CTRL E              |

You can reprogram the terminal's answerback message. The text can contain up to 16 ASCII control or display characters. To include CTRL Y or CTRL P as a display character in the text, rather than a command, precede it with CTRL P (which is not counted as a character in the text). The terminal stores the reprogrammed message in nonvolatile memory.

The default message is blank.

Displaying the Bottom Information Line's Contents

Display user message one on the screen's ESC g bottom line Display the status line on the screen's ESC h bottom line

These commands let you choose the type of information displayed on the screen's bottom line.

Selecting Both Information Lines' Contents Select the contents of the top information line Select the contents of the bottom information line Ps Type of Information 0 Blank 1 Status line

- 2 User message one 3 User message two

Loading the User Messages

Load text into user message one ESC f <text> CTRL M Load text into a user message ESC p1 p2 <text> CTRL M

p1 User Message

- 0 Message field in status line 1 User message one
- 2 User message two
- p2 Effect
- 0 Clears the message before loading
- 1 Writes over existing message

NOTE! The status line message is saved in the terminal's nonvolatile memory. The user messages, however, are not. When you turn off the power or reset the terminal, they are lost.

You can enter 79 or 131 display characters and commands in the user messages. Like the screen's other display lines, the information lines contain 80 or 132 character positions. The first character is always the current visual attribute (default is reverse video). You can change this visual attribute, but you cannot write over it with a display character.

The status line message contains seven characters.

If you want to change only part of the message, enter a value of 1 for p2, then move the cursor to the first character you want to change. To move the cursor within the message, enter the command CTRL I Pc or CTRL I  $\sim$  Pc (for column positions 81-132), where Pc is a column position value from Appendix E.

Until you enter text in the user messages, they are blank (except for the visual attribute in the first character position).

The following example shows how to enter text into user message one on the bottom information line:

1. Display user message one on the bottom information line (if you want to see the message as you enter it) with

ESC g

or

ESC [ 5 ; 2 v

2. Enter the command

ESC f

or

ESC 1 0

to clear the previous text and start loading new text into user message one.

- Change the visual attribute in the first character position if desired. The default attribute is steady characters in reverse video.
- 4. Enter up to 79 or 131 characters of text. If you displayed the user message before entering text, you can see the message on the information line as you enter it. However, the cursor does not enter the line during the data entry.
- 5. You can also include visual attributes (described in the previous chapter) any place in the message with the command ESC G Ps. Remember to count these commands as part of the text characters.

6. Enter

CTRL M

to end the message.

Sending the Information Line Contents

Send the information line contents

ESC Z Ps

Ps Information Line Contents

0 User message one

1 Status line

2 User message two

You can send either user message or the status line to the computer with this command.

#### THE FUNCT KEY

The FUNCT key transmits the ASCII code of the next alphanumeric key pressed. That code is bracketed by the SOH (start of header) and carriage return (CR) ASCII control characters (shown in the ASCII Code Chart in Appendix C).

Using the FUNCT key is similar to using the SHIFT key. For example, if your word processing program requires the sequence SOH C CR, you would hold down the FUNCT key while you press C.

The FUNCT key only works with alphanumeric (character) keys; don't press an editing key with the FUNCT key.

Because the terminal only transmits the codes to the computer (it does not echo them to the screen), the communication mode in effect is irrelevant.

**NOTE!** You may need to program your computer's input/output string routine to catch the entire string and then process it. (If you are using an interrupt-driven computer, you do not need to worry about data being lost.)

ESC [ 0 ; Ps i

# PRINTING

If you connect a printer to the terminal, you can print data from the computer or the terminal's screen memory. The terminal's print modes determine how data is transmitted through the terminal.

For information about buffered printing, see the section on printer handshaking protocols.

| Print Commands                        | SET UP        |
|---------------------------------------|---------------|
|                                       | DEFAULT = Off |
| Buffered copy print mode on           | ESC @         |
| Buffered copy print mode off          | ESC A         |
| Buffered transparent print mode on    | ESC `         |
| Buffered transparent print mode off   | ESC a         |
| Buffered bidirectional print mode on  | CTRL R        |
| Buffered bidirectional print mode off | CTRL T        |
| Print unprotected formatted page      | ESC P         |
| key                                   | PRINT         |
| Print all unformatted page            | ESC L         |
| key                                   | SHIFT PRINT   |

Page print

Ps Amount Printed

- 0 Formatted all
- 1 Formatted unprotected
- 4 Unformatted all
- 5 Unformatted unprotected

All print modes are mutually exclusive; you can only enable one at a time. The terminal responds to a page print command during any print mode (page print is a command, not a mode.)

Figure 8-2 shows the flow of data in print modes and Table 8-4 describes print modes and commands.

112

# Figure 8-2 Print Modes

COPY

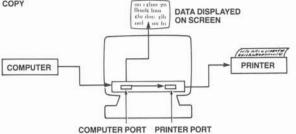

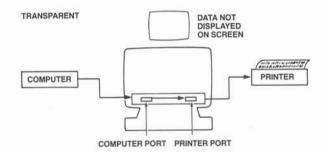

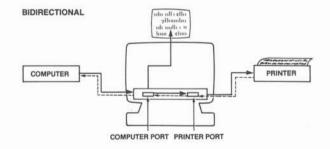

Table 8-4 Print Commands

# Mode/Command Effect

Buffered All data from the computer or the keyboard copy print goes to both the screen and the printer. Computer and printer baud rates can differ.

> When the terminal receives the command to disable buffered copy mode, incoming data goes to the screen only. Data in the terminal's print buffer continues going to the printer until the print buffer is empty.

Buffered Data from the computer or keyboard passes transparent brind the terminal to the printer without print being displayed on the screen. During transparent print, you cannot edit the existing screen display. Computer and printer baud rates can differ.

> When the terminal receives the command to disable buffered copy mode, data from the computer or keyboard again goes to the screen. Data in the terminal's print buffer continues going to the printer until the print buffer is empty.

Buffered bidirectional print

Data can pass both directions through the al terminal. Data from the computer or keyboard also goes to the screen; data from the printer passes through the terminal to the computer but is not displayed on the screen. Computer and printer baud rates may differ.

When the terminal receives the command to disable bidirectional printing, the screen continues to display incoming data. The terminal no longer transmits data from the printer to the host, and printing stops after the terminal's print buffer empties. Table 8-4 Print Commands Continued

Mode/Command Effect

Page print Prints the contents of the screen memory (page) from the first character position through the cursor position. Sends space characters in place of graphics characters.

> With one page of memory, screen updating (from keyboard or computer) halts during transmission. The terminal sends ACK to the computer after transmission, and screen updating resumes.

> Whether or not the terminal displays the next page of memory (if optional memory is installed) during a page print depends on your selection of flip or no flip mode in set up or by a programming command. See the section on page print flip mode following this table.

Formatted all (ESC [ 0 ; 0 i) Sends all characters. Adds CR, LF, and null characters after each line.

Formatted unprotected (ESC P or ESC [ 0 ; 1 i)

5 i)

after each line. Protected data is replaced by space characters. i)

Adds CR, LF and null characters

Unformatted Sends all characters. Does not all (ESC L or add CR, LF, and null characters. ESC [ 0 ; 4 i)

Unformatted Same as above, but protected unprotected data is replaced by space (ESC [ 0 ; characters.

| Page Print Flip Mode | SET UP                |
|----------------------|-----------------------|
|                      | DEFAULT = On          |
| Page print flip on . | <b>ESC</b> $[ = 15 h$ |
| Page print flip off  | ESC [ = 15 1          |

Flip on If additional pages of memory are installed in the terminal, the display flips to the next page during page print. The screen continues to accept data from the computer or keyboard.

Flip off The current page of memory remains displayed, and screen updating halts during transmission.

### Printer Handshaking Protocols

The 955 responds to both X-On/X-Off and DTR handshaking signals from a printer (or other device, such a modem) connected to the terminal's printer port **except** under certain conditions during bidirectional print mode. Table 8-5 describes how printer port handshaking protocols operate in each print mode and the conditions that may cause the printer to lose data.

**NOTE!** No protocol exists between the main and printer port buffers. Data flows from the main port buffer into the printer port buffer at the same rate as the flow of data from the printer port buffer to the printer.

Table 8-5 Printer Port Handshaking Protocols

Mode/Command Handshaking Protocol

Buffered copy If the printer or other device sends X-Off or lowers its DTR line voltage, the terminal stops sending data. After both the printer port buffer and main port buffer fill, the terminal signals the host to stop sending data. Handshaking signals are exchanged between the host and the main port buffer only. Signals are not passed through the printer port or from the printer port buffer to the host.

When the receive buffer empties, the terminal signals the computer to resume sending data.

Table 8-5 Continued Printer Port Handshaking Protocols

Mode/Command Handshaking Protocol

Buffered If the printer or other device sends X-Off or transparent lowers its DTR line voltage, the terminal stops sending data. When the printer port buffer fills, the terminal sends X-Off to the computer, no matter what the main port handshaking protocol is. If the computer does not respond to the X-Off from the printer port buffer and the receive buffer fills, the terminal then sends the main port handshaking protocol signal the computer to stop sending data (X-Off or DTR line low).

> When the receive buffer empties, the terminal signals the computer to resume sending data. If the host ignores the receive buffer signal, the terminal sends X-On when the printer port buffer empties.

Buffered bidirectional

If the terminal receives X-On/X-Off codes from the device attached to the printer port, its response depends on the protocol established between the terminal and host:

If the host-terminal protocol is X-On/X-Off, the terminal recognizes X-Off from the printer as a handshaking signal, rather than passing it through to the host as data, and stops sending data to the printer until the printer sends X-On. When the printer and main port buffers fill, the terminal then signals the host to stop sending data.

If the host-terminal protocol is not X-On/X-Off, the terminal passes X-On/X-Off signals from the printer to the host as data. If the host does not respond to X-Off from the printer by stopping the flow of data, the printer may lose data.

If the printer lowers the DTR line voltage, the terminal always stops sending data, regardless of the host-terminal protocol. When the printer and main port buffers fill, the terminal signals the host to stop sending data.

Table 8-5 Continued Printer Port Handshaking Protocols

Mode/Command Handshaking Protocol

Page print When all data has been sent to the printer port, the terminal sends the ASCII character ACK to the computer, signalling the end of the operation.

> If the printer sends X-Off to the terminal or lowers the DTR line voltage during page print, the terminal stops sending data to the printer until the printer sends X-On or raises the DTR line voltage.

Page Print Terminator

DEFAULT = ACK ESC p Ps

Define the page print terminator

Ps = Any ASCII character

This reprograms the ASCII character the terminal sends to the computer after each page print to signal the end of the transmission. The terminal saves the reprogrammed value in nonvolatile memory.

#### 9. REPROGRAMMABLE KEYS

This chapter gives the default codes of the editing keys and function keys and tells you how to reprogram them. When you change the contents of these keys, their new contents are saved in nonvolatile memory. The reset commands in Chapter 5 can return the keys to default values without changing other operating values.

#### FUNCTION KEYS

You can invoke a total of 64 function keys on the 955. The terminal has 16 keys and each key, shifted and unshifted, has two sets of memory. You can select the current function key set in set up or by a programming command. Tables 9-1 and 9-2 list the default sequences sent by each function key.

**NOTE!** Function key codes are transmitted sequentially (as fast as the current baud rate permits). If a function key is pressed while the terminal is sending other data, the terminal sends the function key code after it sends the data. If your computer cannot accept codes at that speed, you can select a character transmit delay rate in set up or with a command, modify your software program, lower the baud rate to the computer, or change the handshaking protocol between the terminal and computer.

C

Ľ

Ľ

E

E

Ľ

Ľ

[]

0

ь.

ι.

[

| Tabl | Le 9- | -1      |          |     |       |
|------|-------|---------|----------|-----|-------|
| Set  | One   | Default | Function | Кеу | Codes |

| Unshifted |       |    | Shifted |       |    |
|-----------|-------|----|---------|-------|----|
| Кеу       | Code* |    | Кеу     | Code* |    |
| Fl        | SOH @ | CR | F17     | SOH ` | CR |
| F2        | SOH A | CR | F18     | SOH a | CR |
| F3        | SOH B | CR | F19     | SOH b | CR |
| F4        | SOH C | CR | F20     | SOH c | CR |
| F5        | SOH D | CR | F21     | SOH d | CR |
| F6        | SOH E | CR | F22     | SOH e | CR |
| F7        | SOH F | CR | F23     | SOH f | CR |
| F8        | SOH G | CR | F24     | SOH g | CR |
| F9        | SOH H | CR | F25     | SOH h | CR |
| F10       | SOH I | CR | F26     | SOH i | CR |
| F11       | SOH J | CR | F27     | SOH j | CR |
| F12       | SOH K | CR | F28     | SOH k | CR |
| F13       | SOH L | CR | F29     | SOH 1 | CR |
| F14       | SOH M | CR | F30     | SOH m | CR |
| F15       | SOH N | CR | F31     | SOH n | CR |
| F16       | SOH O | CR | F32     | SOH o | CR |

Table 9-2

Set Two Default Function Key Codes

| Unshifted |       |    | Shifted |          |
|-----------|-------|----|---------|----------|
| Key       | Code* |    | Key     | Code*    |
| Fl        | SOH P | CR | F17     | SOH p CR |
| F2        | SOH O | CR | F18     | SOH q CR |
| F3        | SOH R | CR | F19     | SOH r CR |
| F4        | SOH S | CR | F20     | SOH s CR |
| F5        | SOH T | CR | F21     | SOH t CR |
| F6        | SOH U | CR | F22     | SOH u CR |
| F7        | SOH V | CR | F23     | SOH v CR |
| F8        | SOH W | CR | F24     | SOH w CR |
| F9        | SOH X | CR | F25     | SOH x CR |
| F10       | SOH Y | CR | F26     | SOH y CR |
| F11       | SOH Z | CR | F27     | SOH z CR |
| F12       | SOH [ | CR | F28     | SOH { CR |
| F13       | SOH \ | CR | F29     | SOH   CR |
| F14       | SOH ] | CR | F30     | SOH } CR |
| F15       | SOH ^ | CR | F31     | SOH ~ CR |
| F16       | SOH _ | CR | F32     | SOH 🐰 CR |

\*Refer to the ASCII code chart in Appendix C.

Reprogrammable Keys Selecting the Function Key Set SET UP DEFAULT Ps = 0Select function key set ESC [ 7 ; Ps v Ps Set 0 One 1 Two This command determines the current function key set. Reprogramming Function Keys SET UP Reprogram a function key ESC | p1 p2 <message> CTRL Y 950-Compatible p1 955-Compatible p1 Key Unshifted Shifted Unshifted Shifted Fl 1 < 1 A 2 2 F2 = B F3 3 > 3 C F4 4 ? 4 D 5 5 F5 0 Е 6 A 6 F F6 7 7 F7 В G 8 C 8 Н F8 9 D 9 F9 Ι E J F10 : : F F11 Κ ; ; F12 G L < L F13 H Μ = Μ F14 Ι N > N F15 J 0 ? 0 F16 K P Ρ 0 p1 Both Modes <space> Clear entire current function key set memory 0 Load function keys in sequence from F1 Message Destination p2 1 Send message to computer 2 Send message to terminal 3 Send message to both computer and terminal

Reprogrammable Keys

The message can contain any combination of display and control characters. Precede CTRL Y, CTRL P, or CTRL  $\setminus$  by CTRL P to embed those characters in the message.

You can program up to 256 bytes into any one function key, but the each function key set's combined total cannot exceed 256.

When p1 = 0, bracket each key's message with the delimiters FS (hex 1C). Your command would look like this:

ESC ¦ O p2 <message F1> FS p2 <message F2> FS p2 <message F3> FS p2 <message F4> FS ... p2 <message Fn) CTRL Y

**NOTE!** You can only load a total of 256 bytes. If you do not clear the keys before you start and your message exceeds the remaining number of unused bytes, the terminal destroys the existing messages, starting with shifted Fl6 and working backward, first through the shifted and then the unshifted keys (from highest to lowest p1 value). If you continue to load a message into a key after the existing messages in all keys with a higher p1 value have been destroyed, the message no longer loads into the function key memory. Instead, it is displayed on the screen.

If p1 = a space character (hex 20), you can omit the remaining command sequence (p2 <message> CTRL Y). You only need to enter

ESC | <space>

The value of p2 determines the destination of the message. If you send it to the screen, the computer cannot act on it. If you send it only to the computer, the message cannot appear on the screen, unless the computer echoes it back to the terminal. Think about where the message should go and enter the appropriate p2.

For example, let's program shifted function key Fl to tell the terminal to move the cursor to the end of the page, display the user line (which has been loaded with a message reminding the operator to turn on the printer), and print the contents of the page on a printer connected to the terminal. The message to the operator appears on the user line while the messages to the terminal are stored as escape sequences.

**NOTE!** This example assumes you are programming the function keys from the keyboard, so you are instructed to press LOC ESC to start the sequence. If you programmed the keys from the host, you would send the ESC control character.

1. Press

LOC ESC

to start the programming sequence.

2. Press

<

to specify the shifted Fl key (950 compatible).

3. Press

2

to send the message to the terminal. Everything entered after this and before the terminating CTRL Y is considered part of the message.

4. Press

ESC = 7 o

where 7 and 0 are the values of the last row (line) and column position.

When the terminal receives this sequence, it moves the cursor to the end of the page. This defines the amount to be printed.

5. Press

ESC g

to display user message one on the bottom line.

6. Press

ESC P

to start a page print.

7. Press

CTRL Y

to end the program contained by the shifted Fl key.

Reprogrammable Keys

To calculate the bytes in this example, let's look at the entire command. Remember, you only count the bytes in the message portion of the command.

ESC | < 2 ESC = 7 o ESC g ESC P CTRL Y

Now let's tally the bytes.

| Bytes | Entry | Bytes | Entry |
|-------|-------|-------|-------|
| 1     | ESC   | 1     | ESC   |
| 1     | =     | 1     | g     |
| 1     | 7     | 1     | ESC   |
| 1     | 0     | 1     | P     |

The message contains 8 bytes.

Now whenever the shifted Fl key is pressed, the terminal moves the cursor to the end of the page, displays the user line, and prints the contents of the screen.

| Saving the Contents of the Function Keys                        | SET UP            |
|-----------------------------------------------------------------|-------------------|
|                                                                 | DEFAULT = No save |
| Save function key reprogramming in<br>nonvolatile memory        | ESC [ = $10 h$    |
| Do not save function key reprogramming<br>in nonvolatile memory | ESC [ = 10 1      |

**Temporary keys** Contents of the function keys are not saved in permanent memory. Keys return to factory default values when you reset the terminal or turn the power off.

Nonvolatile keys Reprogrammed contents of the function keys are saved in permanent (nonvolatile) memory.

Invoking a Function Key

Invoke a function key

ESC [ Pn ]

Pn Function Key

1-16 Unshifted 1-16 17-32 Shifted 1-16

This command calls from memory the contents of a function key in the current set, as if you had pressed the key on the keyboard.

#### REPROGRAMMING EDITING KEYS

You can reprogram the codes sent by the editing keys with the commands in this section.

The SEND Key

Reprogram the SEND key

ESC 0 Ps p1

- Ps Key
- 1 Unshifted 2 Shifted
- p1 Code
- 4 ESC 4 5 ESC 5 6 ESC 6 7 ESC 7 5 ESC 7 5 ESC 5 5 ESC 5

This command lets you reprogram the unshifted and shifted SEND keys when the terminal is set for 950 compatibility. Turn back to Table 8-3 for an explanation of each code's effect.

One Editing Key

Reprogram any individual editing key ESC 0 Ps p1 p2 p3

Ps = An ASCII character from Tables 9-3 and 9-4 representing the editing key

p1, p2, and p3 are any three ASCII characters

This command lets you change the code the terminal sends from any one editing key when the terminal is set for 955 compatibility. Nulls can be included but are not transmitted.

**NOTE!** If you programmed the unshifted DOWN key to send CTRL J (in set up or by the programming command in Chapter 7), the unshifted key sends the code in the shifted DOWN key memory. So the unshifted DOWN key sends whatever code you reprogram into the shifted DOWN key.

E

Table 9-3 Default and Ps Values of Unshifted Editing Keys

| Ps | Кеу         | Function          | Factory De<br>Hex | efault Values<br>ASCII |
|----|-------------|-------------------|-------------------|------------------------|
| 0  | HOME        | Cursor home       | 1E 00 00          | RS NUL NUL             |
| A  | DOWN        | Cursor down       | 16 00 00          | SYN NUL NUL            |
| в  | UP          | Cursor up         | OB 00 00          | VT NUL NUL             |
| С  | LEFT        | Cursor left       | 08 00 00          | BS NUL NUL             |
| D  | RIGHT       | Cursor right      | OC 00 00          | FF NUL NUL             |
| E  | TAB*        | Tab cursor        | 09 00 00          | HT NUL NUL             |
| F  | BACK TAB    | Back tab          | 1B 49 00          | ESC I NUL              |
| G  | CLEAR SPACE | Clear unprotected | 1A 00 00          | SUB NUL NUL            |
|    |             | to spaces         |                   |                        |
| Н  | PRINT       | Formatted         | 1B 50 00          | ESC P NUL              |
|    |             | unprotected       |                   |                        |
| I  | CHAR INSERT | Insert character  | 1B 51 00          | ESC Q NUL              |
| J  | CHAR DELETE | Delete character  | 1B 57 00          | ESC W NUL              |
| К  | LINE INSERT | Insert line       | 1B 45 00          | ESC E NUL              |
| L  | LINE DELETE | Delete line       | 1B 52 00          | ESC R NUL              |
| М  | LINE ERASE  | Erase line with   | 1B 54 00          | ESC T NUL              |
|    |             | spaces            |                   |                        |
| N  | PAGE ERASE  | Erase page with   | 1B 59 00          | ESC Y NUL              |
|    |             | spaces            |                   |                        |
| 0  | PAGE        | Next page         | 1B 4B 00          | ESC K NUL              |
| Р  | SEND        | Send page         | 1B 37 00          | ESC 7 NUL              |
| Q  | TAB**       | Tab cursor        | 09 00 00          | HT NUL NUL             |
| R  | CE          | Clear entry       | 18 00 00          | CAN NUL NUL            |
| S  | ENTER       | Carriage return   | OD 00 00          | CR NUL NUL             |
|    |             |                   |                   |                        |

\*On alphanumeric section of keyboard \*\*On accounting keypad

# Table 9-4 Default and Ps Values of Shifted Editing Keys

| Ps          | Key         | Function                         | Factory Default Val<br>Hex ASCI |     |
|-------------|-------------|----------------------------------|---------------------------------|-----|
|             | HOME        | Currer home                      | 1B 5B 48 ESC [                  | 17  |
| -           | HOME        | Cursor home                      |                                 | H   |
| a           | DOWN        | Line feed                        | OA 00 00 LF NUL                 |     |
| b           | UP          | Reverse line<br>feed             | 1B 6A 00 ESC j                  | NUL |
| С           | LEFT        | Cursor left                      | 1B 5B 44 ESC [                  | D   |
| d           | RIGHT       | Cursor right                     | 1B 5B 43 ESC [                  | C   |
| e           | TAB*        | Set tab                          | 1B 31 00 ESC 1                  | NUL |
| f           | BACK TAB    | Clear tab                        | 1B 32 00 ESC 2                  | NUL |
| g           | CLEAR SPACE | Clear all to nulls               | 1B 2A 00 ESC *                  | NUL |
| h           | PRINT       | Unformatted all                  | 1B 4C 00 ESC L                  | NUL |
| i           | CHAR INSERT | Insert mode                      | 1B 71 00 ESC q                  | NUL |
| i<br>j<br>k | CHAR DELETE | Replace mode                     |                                 | NUL |
| k           | LINE INSERT | Page edit mode                   | 1B 4E 00 ESC N                  | NUL |
| 1           | LINE DELETE | Line edit mode                   | 1B 4F 00 ESC 0                  | NUL |
| m           | LINE ERASE  | Erase line with<br>nulls         | 1B 74 00 ESC t                  | NUL |
| n           | PAGE ERASE  | Erase page with<br>nulls         | 1B 79 00 ESC y                  | NUL |
| 0           | PAGE        | Previous page                    | 1B 4A 00 ESC J                  | NUL |
| р           | SEND        | Send line                        | 1B 36 00 ESC 6                  | NUL |
| q           | TAB**       | Tab cursor                       | 09 00 00 HT NUL                 | NUL |
| r           | CE          | Clear tab stops                  | 1B 33 00 ESC 3                  | NUL |
| S           | ENTER       | Carriage return<br>and line feed | OD OA OO CR LF                  | NUL |

\*On alphanumeric section of keyboard \*\*On accounting keypad

Q  $\square$ 0

Reprogrammable Keys

# All Editing Keys

Reprogram all editing keys

ESC ] Ps p1 ... p60

Ps Key

0 Unshifted

1 Shifted

pn = Three ASCII characters each for all editing keys

This command lets you change the function of all the editing keys in Tables 9-3 and 9-4 by changing the codes they send. You must enter values for three ASCII characters for all 20 editing keys, in the order they are listed in the tables.

To reprogram both shifted and unshifted editing keys, send the command twice with different Ps values.

Use this command when you want to reprogram most or all editing keys; use the previous command when you want to change only one key at a time.

To illustrate how this command functions, let's reverse the effect of the shifted UP and DOWN keys. After the terminal receives this command, the shifted DOWN key causes a reverse line feed and the shifted UP key will cause a line feed.

1. Press

ESC ] 1

to start the programming sequence. Everything entered after this is considered part of the program.

 Enter, in a string without spaces, the following codes for shifted keys:

RS NUL NUL (This leaves the HOME key unchanged.)

LF NUL NUL (This changes the DOWN key's function.)

ESC j NUL (This changes the UP key's function.)

 Now continue entering three bytes of code apiece for the remaining editing keys.

128

# APPENDICES

- A Specifications
- B Statement of Limited Warranty
- C ASCII Code Tables
- D Monitor Mode Control Characters
- E Cursor Coordinates
- F Foreign Character Sets
- G Multinational Character Set
- H Control Codes and Escape Sequences
- I Calculator Mode

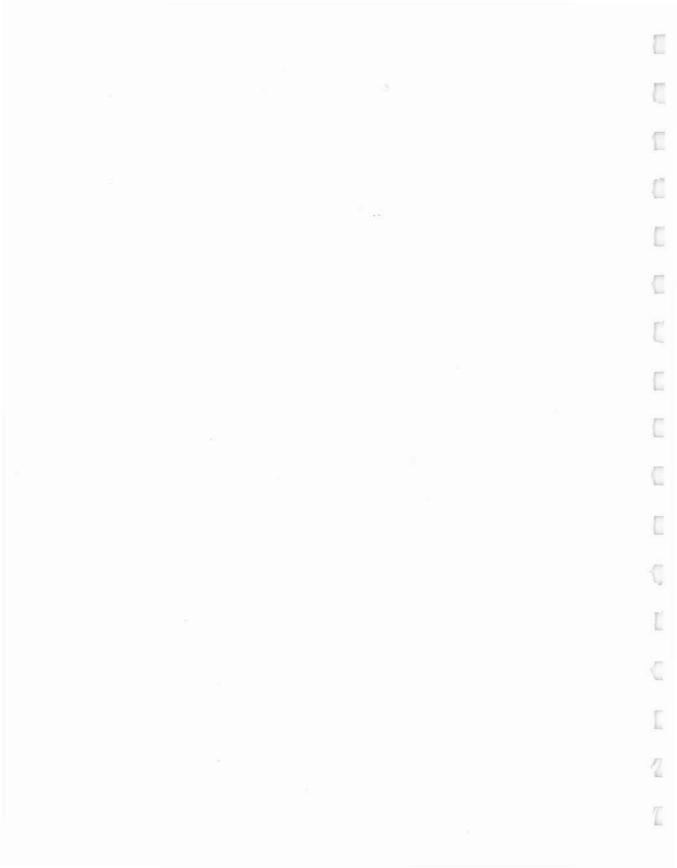

# Part Number Case Screen Character Sets Cursor Control Editing

APPENDIX A SPECIFICATIONS 132135-00 Touch tilt (-5 to +15 degrees); swivel (270 degrees); front-mounted power switch, brightness adjustment, and keyboard connector 14 inches measured diagonally; P31 green nonglare phosphor; screen saver; selectable on/off and background color Display Format 24 80- or 132-column lines; 25th and 26th information lines; 10 set up menus; self test screen Character Formation 7 x 9 dot matrix; 9 x 14 character cell US ASCII and UK standard (96 upper- and lowercase display with descenders, 32 control); 32 special graphics; 96 multinational Visual Attributes Space/no space; combinable; blink, blank, underline, reverse field-based; full/half intensity character-based; block graphics Cursor Attributes Block (blinking or steady), underline (blinking or steady), none Home, up, down, right, left (single and mulitiple movement commands); carriage return, line feed, reverse line feed, new line; next page, previous page; typewriter and field tabs (forward and backward); address, read Character/line insert/delete; line/ page/field erase; field/page clear; smooth or normal scroll, definable scrolling region, line lock; protect mode; insert/replace and page/line edit modes; programmable replacement

character

Reprogramming 64 function keys (two sets of 16 unshifted and shifted) and 20 editing keys, 950 or 955 compatible; answerback; status line message field; information lines; send and print delimiters Communications Modes Conversational (full or half duplex), block, local; monitor; local or duplex edit Communications RS-232C 256-character buffered Interface transmit/receive computer port; RS-232C 256-character buffered printer port; long-distance communcations option port; selectable character transmit delay rate Communications X-On/X-Off or Data Terminal Ready Protocol at either RS-232C port Word Structure 7 or 8 data bits; 1 or 2 stop bits; 10- or 11-bit word Parity Odd, even, mark, space, or none Baud Rates 16 main port (50-38.4Kb) 15 printer port (50 to 19,200 Kb) Formatted/unformatted page print; Print Capabilities buffered copy or transparent print Keyboard Detached, slim-line, typewriter-style with sculptured keycaps; sealed key switches; N-key rollover with ghost key lockout; accounting-style numeric keypad with TAB and ENTER keys; on/off repeat and keyclick; selectable key disable Power Requirements 115/230 volt ac, 50/60 Hz Dimensions Height Width Depth (in.) (cm) (in.) (cm) (in.) (cm) Cabinet 12.8 32.5 15.0 38.1 12.8 32.5 Keyboard 1.8 4.6 17.8 45.2 7.3 18.4

|            | Weight                       |                                                                                                    |
|------------|------------------------------|----------------------------------------------------------------------------------------------------|
|            | Net                          | 26 pounds 13 ounces                                                                                                    |
|            | Shipping                     | 33 pounds 12 ounces                                                                                                    |
| 5          | Environmental Requiremen     | ts                                                                                                    |
| -          | Ventilation                  | 4 inches minimum on all sides                                                                                                    |
|            | Temperature                  | Operating: 32 degrees F (0 degrees C)<br>to 113 degrees F (45 degrees C).<br>Storage: -40 degrees F (-40 degrees C)<br>to 149 degrees F(65 degrees C) |
| Ò          | Relative humidity            | Operating: 10%-85% noncondensing.<br>Nonoperating: 10%-85% noncondensing.                                                                             |
|            | Maximum power                | 40 watts                                                                                                    |
|            | Option board                 |                                                                                                    |
| ()         | Dimensions                   | 8.25 in. x 8 in.                                                                                                    |
|            | Available power<br>(maximum) | 5V l amp<br>+12V 100 mA<br>-12V 0 amp                                                                                                    |
|            | Options                      | 20 mA current loop                                                                                                    |
| m          |                              | Neutral fuse<br>24 or 72 extra lines of screen memory                                                                                                 |
|            |                              | Amber screen<br>Long-distance communication interface<br>Internal modem                                                                               |
| $\Box$     |                              | EPROM containing French, German,<br>Spanish, Finnish, Norwegian, and<br>Italian character sets                                                        |
| Ú)         |                              | Foreign character set keycaps                                                                                                    |
| $\bigcirc$ |                              |                                                                                                    |
|            |                              |                                                                                                    |
|            |                              |                                                                                                    |
|            |                              | A-3                                                                                                    |

## APPENDIX B STATEMENT OF LIMITED WARRANTY

TeleVideo Systems, Inc. ("TeleVideo") warrants to its distributors, systems houses, end users, and OEMs ("Buyer"), that products manufactured by TeleVideo are free from defects in materials and workmanship. TeleVideo's obligations under this warranty are limited to repairing or replacing, at TeleVideo's option, the part or parts of the products which prove defective in material or workmanship within 15 months after shipment by TeleVideo. Buyer must pass along to its initial customer or user ("Customer") a minimum of 12 months' coverage within this 15-month warranty period, provided that Buyer gives TeleVideo prompt notice of any defect and satisfactory proof thereof.

Products may be returned by Buyer only after a Return Material Authorization number ("RMA") has been obtained from TeleVideo by telephone or in writing. Buyer will prepay all freight charges to return any products to the repair facility designated by TeleVideo and include the RMA number on the shipping container. TeleVideo will, at its option, either repair the defective products or parts or deliver replacements for defective products or parts on an exchange basis to Buyer, freight prepaid to the Buyer. Products returned to TeleVideo under this warranty will become the property of TeleVideo. With respect to any product or part thereof not manufactured by TeleVideo, only the warranty, if any, given by the manufacturer thereof, applies.

### EXCLUSIONS

This limited warranty does not cover losses or damage which occurs in shipment to or from Buyer, or are due to, (1) improper installation or maintenance, misuse, neglect, or any cause other than ordinary commercial or industrial application, or (2) adjustment, repair, or modifications by other than TeleVideo-authorized personnel, or (3) improper environment, excessive or inadequate heating or air conditioning and electrical power failures, surges, or other irregularities, or (4) any statements made about TeleVideo's products by salesmen, dealers, distributors or agents, unless confirmed in writing by a TeleVideo officer.

If the firmware or hardware is altered or modified by the Buyer, this firmware and hardware is not covered within this limited warranty and the Buyer bears sole responsibility and liability for that firmware and hardware.

THE FOREGOING TELEVIDEO LIMITED WARRANTY IS IN LIEU OF ALL OTHER WARRANTIES, WHETHER ORAL, WRITTEN, EXPRESSED, IMPLIED, OR STATUTORY. IMPLIED WARRAN-TIES OF MERCHANTABILITY AND FITNESS FOR A PARTICULAR PURPOSE DO NOT APPLY. TELEVIDEO'S WARRANTY OBLIGATIONS AND DISTRIBUTOR'S REMEDIES HEREUNDER ARE SOLELY AND EXCLUSIVELY AS STATED HEREIN.

TELEVIDEO'S LIABILITY, WHETHER BASED ON CONTRACT, TORT, WARRANTY, STRICT LIABILITY, OR ANY OTHER THEORY, SHALL NOT EXCEED THE PRICE OF THE INDIVIDUAL UNIT WHOSE DEFECT OR DAMAGE IS THE BASIS OF THE CLAIM. IN NO EVENT SHALL TELEVIDEO BE LIABLE FOR ANY LOSS OF PROFITS, LOSS OF USE OF FACILITIES OR EQUIPMENT, OR OTHER INDIRECT, INCIDENTAL OR CONSEQUENTIAL DAMAGES.

## APPENDIX C ASCII CODE TABLES

## Table C-1 ASCII Code Chart

| B      | 7 6 | 5- |   |   | <b>&gt;</b>     | 0 0  | 0             | 0 0           | 1              | <sup>0</sup> 1 | 0              | 0 1 | 1              | 1 0 | 0               | 1 0 | 1               | <sup>1</sup> 1 | 0                | <sup>1</sup> 1 | 1                |
|--------|-----|----|---|---|-----------------|------|---------------|---------------|----------------|----------------|----------------|-----|----------------|-----|-----------------|-----|-----------------|----------------|------------------|----------------|------------------|
| T<br>S | 4   | 3  | 2 | 1 | Column<br>↓ Row | 0    |               | 1             |                | 2              |                | 3   |                | 4   |                 | 5   | 8               | 6              |                  | 7              |                  |
|        | 0   | 0  | 0 | 0 | 0               | NUL  | 0000          | DLE           | 20<br>16<br>10 | SP             | 40<br>32<br>20 | 0   | 60<br>48<br>30 | @   | 100<br>64<br>40 | Ρ   | 120<br>80<br>50 | `              | 140<br>96<br>60  | р              | 160<br>112<br>70 |
|        | 0   | 0  | 0 | 1 | 1               | SOH  | 1 1           | DC1<br>(XON)  | 21<br>17<br>11 | 1              | 41<br>33<br>21 | 1   | 61<br>49<br>31 | A   | 101<br>65<br>41 | Q   | 121<br>81<br>51 | а              | 141<br>97<br>61  | q              | 161<br>113<br>71 |
|        | 0   | 0  | 1 | 0 | 2               | STX  | 2 2 2         | DC2           | 22<br>18<br>12 | п.             | 42<br>34<br>22 | 2   | 62<br>50<br>32 | В   | 102<br>66<br>42 | R   | 122<br>82<br>52 | b              | 142<br>98<br>62  | r              | 162<br>114<br>72 |
|        | 0   | 0  | 1 | 1 | 3               | ETX  | 3<br>3<br>3   | DC3<br>(XOFF) | 23<br>19<br>13 | #              | 43<br>35<br>23 | 3   | 63<br>51<br>33 | C   | 103<br>67<br>43 | S   | 123<br>83<br>53 | C              | 143<br>99<br>63  | S              | 163<br>115<br>73 |
|        | 0   | 1  | 0 | 0 | 4               | EOT  | 4 4 4         | DC4           | 24<br>20<br>14 | \$             | 44<br>36<br>24 | 4   | 64<br>52<br>34 | D   | 104<br>68<br>44 | Т   | 124<br>84<br>54 | d              | 144<br>100<br>64 | t              | 164<br>116<br>74 |
|        | 0   | 1  | 0 | 1 | 5               | ENQ  | 555           | NAK           | 25<br>21<br>15 | %              | 45<br>37<br>25 | 5   | 65<br>53<br>35 | E   | 105<br>69<br>45 | U   | 125<br>85<br>55 | е              | 145<br>101<br>65 | u              | 165<br>117<br>75 |
|        | 0   | 1  | 1 | 0 | 6               | ACK  | 666           | SYN↓          | 26<br>22<br>16 | &              | 46<br>38<br>26 | 6   | 66<br>54<br>36 | F   | 106<br>70<br>46 | V   | 126<br>86<br>56 | f              | 146<br>102<br>66 | v              | 166<br>118<br>76 |
|        | 0   | 1  | 1 | 1 | 7               | BEL  | 7<br>7<br>7   | ETB           | 27<br>23<br>17 | '              | 47<br>39<br>27 | 7   | 67<br>55<br>37 | G   | 107<br>71<br>47 | W   | 127<br>87<br>57 | g              | 147<br>103<br>67 | w              | 167<br>119<br>77 |
|        | 1   | 0  | 0 | 0 | 8               | BS←  | 10<br>8<br>8  | CAN           | 30<br>24<br>18 | (              | 50<br>40<br>28 | 8   | 70<br>56<br>38 | H   | 110<br>72<br>48 | Х   | 130<br>88<br>58 | h              | 150<br>104<br>68 | х              | 170<br>120<br>78 |
|        | 1   | 0  | 0 | 1 | 9               | HT   | 11<br>9<br>9  | EM            | 31<br>25<br>19 | )              | 51<br>41<br>29 | 9   | 71<br>57<br>39 | 1   | 111<br>73<br>49 | Y   | 131<br>89<br>59 | 1              | 151<br>105<br>69 | У              | 171<br>121<br>79 |
|        | 1   | 0  | 1 | 0 | A(10)           | LF   | 12<br>10<br>A | SUB           | 32<br>26<br>1A | *              | 52<br>42<br>2A | ÷   | 72<br>58<br>3A | J   | 112<br>74<br>4A | Ζ   | 132<br>90<br>5A | j              | 152<br>106<br>6A | z              | 172<br>122<br>7A |
|        | 1   | 0  | 1 | 1 | B(11)           | VT↓  | 13<br>11<br>B | ESC           | 33<br>27<br>1B | +              | 53<br>43<br>28 | ;   | 73<br>59<br>38 | К   | 113<br>75<br>4B | [   | 133<br>91<br>5B | k              | 153<br>107<br>6B | {              | 173<br>123<br>7B |
|        | 1   | 1  | 0 | 0 | C(12)           | FF-→ | 14<br>12<br>C | FS            | 34<br>28<br>10 | a              | 54<br>44<br>20 | <   | 74<br>60<br>30 | L   | 114<br>76<br>4C | ١   | 134<br>92<br>5C | 1              | 154<br>106<br>6C | 1              | 174<br>124<br>7C |
|        | 1   | 1  | 0 | 1 | D(13)           | CR   | 15<br>13<br>D | GS            | 35<br>29<br>1D | -              | 55<br>45<br>2D | =   | 75<br>81<br>3D | Μ   | 115<br>77<br>4D | ]   | 135<br>93<br>5D | m              | 155<br>108<br>6D | }              | 175<br>125<br>7D |
|        | 1   | 1  | 1 | 0 | E(14)           | SO   | 16<br>14<br>E | RS            | 36<br>30<br>1E |                | 56<br>46<br>2E | >   | 76<br>62<br>3E | Ν   | 116<br>78<br>4E | ^   | 136<br>94<br>5E | п              | 156<br>110<br>6E | م              | 176<br>126<br>7E |
|        | 1   | 1  | 1 | 1 | F(15)           | SI   | 17<br>15<br>F | US            | 37<br>31<br>1F | /              | 57<br>47<br>2F | ?   | 77<br>63<br>3F | 0   | 117<br>79<br>4F | -   | 137<br>95<br>5F | 0              | 157<br>111<br>6F | DEL            | 177<br>127<br>7F |

KEY

ESC 33 27 18 OCTAL DECIMAL HEX

 $\bigcirc$  $\Box$ Ó  $\langle \Box \rangle$ Q Ó ù 0

[

C

1

1

Ę.

C

0

0

Ľ

Ę

1

# Table C-2 ASCII Control Character Abbreviations

| NUL | null                  | FF  | form feed                | CAN | cancel           |
|-----|-----------------------|-----|--------------------------|-----|------------------|
| SOH | start of heading      | CR  | carriage return          | EM  | end of medium    |
| STX | start of text         | soʻ | shift out                | SUB | substitute       |
| ETX | end of text           | SI  | shift in                 | ESC | escape           |
| EOT | end of transmission   | DLE | data link escape         | FS  | file separator   |
| ENQ | enquiry               | DC1 | device control 1         | GS  | group separator  |
| ACK | acknowledge           | DC2 | device control 2         | RS  | record separator |
| BEL | bell                  | DC3 | device control 3         | US  | unit separator   |
| BS  | backspace             | DC4 | device control 4         | SP  | space            |
| HT  | horizontal tabulation | NAK | negative acknowledge     | DEL | delete           |
| LF  | linefeed              | SYN | synchronous idle         |     |                  |
| VT  | vertical tabulation   | ETB | end of transmission bloc | k   |                  |

A-6

Ó 0  $\square$  $\bigcirc$ D · D. D  $\bigcirc$ 0 Ô

| AP | P | EN | D | I | х | Γ |
|----|---|----|---|---|---|---|
|    |   |    |   |   |   |   |

D MONITOR MODE CONTROL CHARACTERS

| Control<br>Code | ASCII<br>Character | Hex<br>Value | Character<br>Displayed |
|-----------------|--------------------|--------------|------------------------|
| CTRL @          | NUL                | 00           | NL                     |
| CTRL A          | SOH                | 01           | sH                     |
| CTRL B          | STX                | 02           | SX                     |
| CTRL C          | ETX                | 03           | EX                     |
| CTRL D          | EOT                | Ø4           | ET                     |
| CTRL E          | ENQ                | 05           | EQ                     |
| CTRL F          | ACK                | 06           | AK                     |
| CTRL G          | BEL                | 07           | BL                     |
| CTRL H          | BS                 | 08           | BS                     |
| CTRL I          | HT                 | 09           | HT                     |
| CTRL J          | LF                 | ØA           | LF                     |
| CTRL K          | VT                 | ØB           | VT                     |
| CTRL L          | FF                 | ØC           | FF                     |
| CTRL M          | CR                 | ØD           | CB                     |
| CTRL N          | SO                 | ØE           | SO                     |
| CTRL O          | SI                 | ØF           | SI                     |
| CTRL P          | DLE                | 10           | D                      |
| CTRL Q          | DC1                | 11           | D <sub>1</sub>         |
| CTRL R          | DC 2               | 12           | D <sub>2</sub>         |
| CTRL S          | DC 3               | 13           | D3                     |
| CTRL T          | DC 4               | 14           | D <sub>4</sub>         |
| CTRL U          | NAK                | 15           | NK                     |
| CTRL V          | SYN                | 16           | SY                     |
| CTRL W          | ETB                | 17           | EB                     |
| CTRL X          | CAN                | 18           | CN                     |
| CTRL Y          | EM                 | 19           | EM                     |
| CTRL Z          | SUB                | 1A           | SB                     |
| CTRL [          | ESC                | 1B           | EC                     |
| CTRL \          | FS                 | 1C           | FS                     |
| CTRL ]          | GS                 | 1D           | GS                     |
| CTRL ^          | RS                 | 1E           | RS                     |
| CTRL            | US                 | 1F           | US                     |
| DEL             | DEL                | 7F           |                        |

| Row/<br>Column             | ASCII Code<br>Transmitted | Row/<br>Column | ASCII Code<br>Transmitted | Row/<br>Column | ASCII Code<br>Transmitted | Row/<br>Column | ASCII Code<br>Transmitted |
|----------------------------|---------------------------|----------------|---------------------------|----------------|---------------------------|----------------|---------------------------|
| 1                          | Space                     | 28             | ;                         | 55             | V                         | 82             | q                         |
| 2                          | . 1                       | 29             | <                         | 56             | W                         | 83             | r                         |
| 3                          | "                         | 30             | =                         | 57             | X<br>Y                    | 84             | S                         |
| 2<br>3<br>4<br>5<br>6<br>7 | #                         | 31             | >                         | 58             | Y                         | 85             | t                         |
| 5                          | #<br>\$                   | 32             | >?                        | 59             | Z                         | 86             | u                         |
| 6                          | %                         | 33             |                           | 60             | 1                         | 87             | V                         |
| 7                          | &                         | 34             | @<br>A<br>B               | 61             | Ň                         | 88             | w                         |
| 8                          | ,                         | 35             | В                         | 62             | 1                         | 89             | x                         |
| 8<br>9<br>10               | (                         | 36             | С                         | 63             | Â                         | 90             | У                         |
| 10                         | ì                         | 37             | D                         | 64             | _                         | 91             | z                         |
| 11                         | *                         | 38             | Ē                         | 65             |                           | 92             | {                         |
| 12                         | +                         | 39             | F                         | 66             | а                         | 93             | i i                       |
| 13                         |                           | 40             | G                         | 67             | b                         | 94             | 3                         |
| 14                         | -                         | 41             | Ĥ                         | 68             | C                         | 95             | ~                         |
| 15                         |                           | 42             | I                         | 69             | d                         | 96             | DEL                       |
| 16                         | i                         | 43             | Ĵ                         | 70             | e                         |                | DEL                       |
| 17                         | Ó                         | 44             | ĸ                         | 71             | f                         |                |                           |
| 18                         | 1                         | 45             | 1                         | 72             | ġ                         |                |                           |
| 19                         | 2                         | 46             | M                         | 73             | h                         |                |                           |
| 20                         | 3                         | 47             | N                         | 74             | Ť                         |                |                           |
| 21                         | 4                         | 48             | 0                         | 75             | 1                         |                |                           |
| 22                         | 5                         | 49             | P                         | 76             | k                         |                |                           |
| 23                         | 6                         | 50             | Q                         | 77             | 1                         |                |                           |
| 24                         | 7                         | 51             | R                         | 78             | m                         |                |                           |
| 25                         | 8                         | 52             | RS                        | 79             | n                         |                |                           |
| 26                         | 9                         | 53             | Т                         | 80             | 0                         |                |                           |
| 27                         |                           | 54             | ú                         | 81             | p                         |                |                           |

## APPENDIX E CURSOR COORDINATES

1

APPENDIX F FOREIGN CHARACTER SETS

Table F-1 Character Set Comparison

| HEX CODE  | 23 | 40 | 5B | 5C | 5D | 5E | 60 | 7B | 7C | 7D | 7E |
|-----------|----|----|----|----|----|----|----|----|----|----|----|
| US ASCII  | #  | @  | I  | ١  | 1  | ^  | •  | {  | 1  | }  | -  |
| И.К.      | £  |    |    |    |    |    |    |    |    |    |    |
| GERMAN    |    | §  | Ä  | Ö  | Ü  |    |    | ä  | ö  | ü  | β  |
| FRENCH    | £  | à  | 0  | ç  | §  | ^  | ê  | é  | ù  | è  |    |
| SPANISH   |    |    | I. | Ñ  | 5  |    |    | o  | ñ  | ç  |    |
| NORWEGIAN |    |    | Æ  | Ø  | Å  |    |    | æ  | Ø  | å  |    |
| FINNISH   |    |    | Ä  | Ö  | Å  |    |    | ä  | ö  | å  |    |
| ITALIAN   | £  | à  | ò  | #  | §  |    | @  | é  | ù  | è  | 1  |

**NOTE!** The French accent characters at positions 5E and 7E hex and the Spanish accent character at position 6Ø hex create composed characters. If the character following the accent is an upper- or lowercase vowel, the terminal displays the accent over the vowel. If any other character follows an accent, the terminal ignores the accent and displays the character.

| Figur | e F-1 |          |        |
|-------|-------|----------|--------|
| U.S.  | ASCII | Keyboard | Layout |

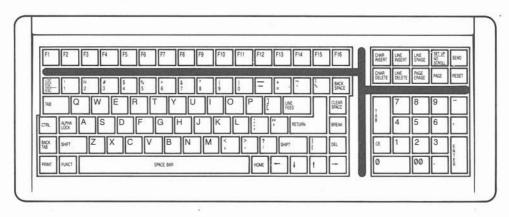

Figure F-2 U.K. Keyboard Layout

| FI          | F2 F3   | F4 | F5 F6 | F7 F8     | F9 F10 F | 11 F12  | F13 F14      | F15 | F16           | OW | IT INE    | LINE | <u>81 15</u> | SEND   |
|-------------|---------|----|-------|-----------|----------|---------|--------------|-----|---------------|----|-----------|------|--------------|--------|
|             |         |    | 5 5   |           |          |         | + [?         |     | JACX<br>SPACE |    | TE DELETE |      |              | RESET  |
| 148         |         |    |       |           |          |         | * UNE<br>FED | H   | SPACE         |    | 7         | 8    | 9            | -      |
| CTFR.       | ALPHA A |    |       | GH        | <u> </u> |         |              | 4   | BREAK         | Ť. | 4         | 5    | 6            | H      |
| BACK<br>TAB | SHIFT   |    |       | BN        |          |         | 5467         | Г   | DEL           | Œ  | 1         | 2    | 3            | £      |
| PRNT        | FUNCT   |    |       | SPACE BAR |          | THOME T | - 1. 1       | F.  | -             | 0  |           | 00   | i            | NT-E-R |

( 5 C C 1 1 Ę T 0 I ľ Í 1

Figure F-3 German Keyboard Layout

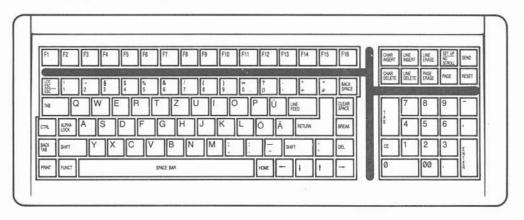

Figure F-4 French Keyboard Layout

| F1                                                                                                    | F2 F  | 73 F4 F5 F6 F7 F8 F9 F10 F11 F12 F1 | 3 F14 F15 F1                    | 6    | DIWA LINE<br>NISERT INSER | RT ERASE         | 90100 | SENO  |
|----------------------------------------------------------------------------------------------------|-------|-------------------------------------|---------------------------------|------|---------------------------|------------------|-------|-------|
| Service of the service of the servic | 1     | 2 3 4 5 6 7 8 9 0 -                 | e s s                           | ×    | OWR LINE<br>DELETE DELE   | TE PAGE<br>ERASE | PAGE  | RESET |
| ESC 148                                                                                                    | A     |                                     | e s se<br>UNE GLEJ<br>FEED SPKC | 52 6 | 7                         | 8                | 9     | -     |
|                                                                                                    |       |                                     |                                 | =    |                           |                  | 6     | Н     |
|                                                                                                    | LOOK  |                                     |                                 | -1   |                           |                  | 3     | H     |
| BACX<br>TAB                                                                                                    | SHIFT |                                     | SHFT DEL                        | ╡    | CE 1                      | 2                | ° .   | E N   |

Figure F-5 Spanish Keyboard Layout

| F1 F2             | F3 F4 F5 F6 | F7 F8 F9 | F10 F11 F1 | 2 F13 F1 | 4 F15     | F16                     | CHAR           | LNE<br>NSERT   | LINE<br>ERASE | 927 UP<br>90<br>92701 | SEND        |
|-------------------|-------------|----------|------------|----------|-----------|-------------------------|----------------|----------------|---------------|-----------------------|-------------|
|                   | e / s s     | A & *    |            |          | Ŵ         | BACK<br>SPINCE          | CHUR<br>DÉLETE | LINE<br>DELETE |               |                       | RESET       |
| TA Q              |             |          |            |          |           | SPICE<br>CLEAR<br>SPICE |                | 7              | 8             | 9                     | -           |
| يالي              |             |          |            | i filò   |           | SPACE                   | T<br>A<br>B    | 4              | 5             | 6                     | H           |
|                   |             |          |            |          | 1.        |                         |                |                | 2             | 3                     | H           |
| BACK<br>TAB SHIFT |             |          | النالك     | SHFT     | <u></u> ; | DEL                     | Œ              | Ľ              | 00            | Ľ                     | E<br>N<br>T |

Figure F-6 Norwegian Keyboard Layout

| F1          | F2            | F3 F4 F5 F6 F7 F8 F9 F10 | F11 F12 | F13 F14  | F15 | F16            | CHWA | RT LINE<br>INSERT | LINE<br>ERASE | SET UP<br>NO<br>SCROLL | SENO  |
|-------------|---------------|--------------------------|---------|----------|-----|----------------|------|-------------------|---------------|------------------------|-------|
| REF         |               |                          | = ?     |          | 1:  | BACK<br>SPACE  | ONA  | TE DELETE         | PAGE<br>ERASE | PAGE                   | RESET |
| ESC<br>TAB  |               | WERTYUI                  |         | A HE     | Ť   | CLEAR<br>SPACE | T    | 7                 | 8             | 9                      | -     |
| CTRL        | ALPHA<br>LOOK | ASDFGHJK                 | LØ      | Æ HETURN | 2   | DAEVK          | Å    | 4                 | 5             | 6                      |       |
| BACK<br>TAB | SHIFT         | ZXCVBNM                  | : -     | SHIFT    | :   | DEL.           | Œ    | 1                 | 2             | 3                      | EN    |
| PRINT       | FUNCT         | SPICE BAR                | HOME    | - 1      | ł   | -              | 0    |                   | 00            |                        | ER    |

Ľ C T 1 T 0 C C Ì Í. ſ ľ 0 1

1

## Figure F-7 Finnish Keyboard Layout

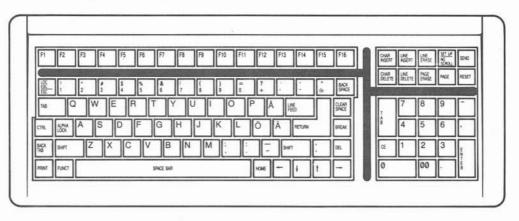

Figure F-8 Italian Keyboard Layout

|                                  | E <u>STUF</u><br>KGE KOOL SEND |
|----------------------------------|--------------------------------|
|                                  | ie<br>Ige Page Reset           |
|                                  | 9 -                            |
| F G H J K L 🖗 fetani             | 6,                             |
| V B N M : : - 947 ; DEL CE 1 2   | 3 <sub>E</sub>                 |
| V B N M ; : - 947 · 06. 6 (2 1 2 | 2                              |

1

C

Ĩ

Ľ

T

ξŢ.

C.

T

I

Ĩ.

Ĺ

1

1

APPENDIX G MULTINATIONAL CHARACTER SET

| $ \begin{array}{cccccccccccccccccccccccccccccccccccc$                                                                                                    | ASCII<br>Character | Multi-<br>national<br>Character | Hex<br>Value | ASCII<br>Character | Multi-<br>national<br>Character | Hex<br>Value |
|----------------------------------------------------------------------------------------------------|--------------------|---------------------------------|--------------|--------------------|---------------------------------|--------------|
| "       ¢       22       L       ì       4C         #       £       23       M       í       4D         §       ·       24       N       ì       4E         §       ·       24       N       ì       4E         §       ·       24       N       ì       4E         §       ·       24       N       ì       4E         §       ·       24       N       ì       4E         §       ·       26       P       Γ       50         "       §       27       Q       Ñ       51         (       Q       28       R       Ò       52         )       ©       29       S       Ó       54         +       θ       2B       U       Õ       55         ·       π       2C       V       Ö       56         -       μ       2D       W       Œ       57         ·       Ω       2E       Y       Ú       59         0       •       31       [       Ú       58         2       32       37                                                                                                | 1                  | 1                               | 21           | К                  | Ë                               | 4B           |
| \$       ·       24       N       Î       4E         %       ¥       25       O       Ĩ       4F         %       26       P       Γ       50         "       §       27       Q       Ñ       51         %       27       Q       Ñ       51         °       §       27       Q       Ñ       51         "       §       27       Q       Ñ       51         ()       ©       28       R       Ò       52         *       a       2A       T       Ô       54         +       θ       2B       U       Õ       55         -       μ       2D       W       Œ       57         Ω       2E       X       Ø       58         /       Σ       2F       Y       Ù       59         0       o       33       ]       Ÿ       SD         2       2       32       34       ·       5E         5       o       35 $F$ à       à       66         7       2       37       a       à <td>н</td> <td>¢</td> <td>22</td> <td>L</td> <td>1</td> <td>4C</td>                                    | н                  | ¢                               | 22           | L                  | 1                               | 4C           |
| \$       ·       24       N       Î       4E         %       ¥       25       O       Ï       4F         %       26       P       Γ       50         %       26       P       Γ       50         %       27       Q       Ñ       51         %       27       Q       Ñ       51         %       27       Q       Ñ       51         (       \Overline       28       R       Ò       52         )       ©       29       S       Ó       53         *       a       2A       T       Ô       54         +       θ       2B       U       Ô       55         ~       π       2C       V       Ö       56         -       μ       2D       W       Œ       57         Ω       2E       X       Ø       58       57         0       o       33       ]       Ÿ       5D         2       2       32 $\beta$ 5F         6       1       36 $\tau$ $\delta$ 66         7                                                                                                    | #                  | £                               | 23           | M                  | Í                               | 4D           |
| $\$$ $4F$ $25$ $0$ $\vec{i}$ $4F$ $\$$ $\vec{0}$ $26$ $P$ $\vec{\Gamma}$ $50$ " $\$$ $27$ $Q$ $\vec{N}$ $51$ ( $\vec{Q}$ $28$ $\vec{N}$ $51$ ( $\vec{Q}$ $28$ $\vec{N}$ $51$ ( $\vec{Q}$ $28$ $\vec{N}$ $51$ ( $\vec{Q}$ $28$ $\vec{N}$ $\vec{O}$ $53$ * $a$ $2A$ $T$ $\hat{O}$ $54$ + $\theta$ $2B$ $U$ $\vec{O}$ $55$ - $\mu$ $2D$ $W$ $\vec{CE}$ $57$ - $\mu$ $2D$ $W$ $\vec{CE}$ $57$ - $\hat{\Omega}$ $2E$ $Y$ $\dot{U}$ $59$ 0 $0$ $30$ $Z$ $\dot{U}$ $5R$ 2 $2$ $32$ $\hat{V}$ $\hat{U}$ $5P$ 4 $n$ $34$ $\hat{r}$ $\hat{E}$ $60$ <                                                                                                    | \$                 |                                 |              | N                  | Î                               | 4E           |
| "       §       27       Q       Ñ       51         (       Q       28       R       Ò       52         )       ©       29       S       Ó       53         *       a       2A       T       Ô       54         +       θ       2B       U       Õ       55         -       μ       2C       V       Ö       56         -       μ       2D       W       ŒE       57         -       Ω       2E       X       Ø       58         /       Σ       2F       Y       Ù       59         0       o       30       Z       Ú       58         /       Σ       2F       Y       Ù       59         0       o       30       Z       Ú       58         2       2       32       32       Å       55         6       1       31       [       Ü       55         6       1       36       ~       à       60         7       2       37       a       á       62         9       n       39                                                                                               | do                 | ¥                               | 25           | 0                  | ï                               | 4F           |
| "       §       27       Q       Ñ       51         (       Q       28       R       Ò       52         )       ©       29       S       Ó       53         *       a       2A       T       Ô       54         +       θ       2B       U       Õ       55         -       μ       2C       V       Ö       56         -       μ       2D       W       ŒE       57         -       Ω       2E       X       Ø       58         /       Σ       2F       Y       Ù       59         0       o       30       Z       Ú       58         /       Σ       2F       Y       Ù       59         0       o       30       Z       Ú       58         2       2       32       32       Å       55         6       1       31       [       Ü       55         6       1       36       ~       à       60         7       2       37       a       á       62         9       n       39                                                                                               | &                  | ®                               | 26           | P                  | <b>—</b>                        | 50           |
| $ \begin{pmatrix} & Q & 28 & R & \dot{O} & 52 \\ & & & 29 & S & \dot{O} & 53 \\ * & & & a & 2A & T & \dot{O} & 54 \\ + & & & & \theta & 2B & U & \dot{O} & 55 \\ & & & & & & & & \\ & & & & & & & $                                                                                                    |                    | ş                               |              | Q                  | Ñ                               |              |
| $\begin{array}{c ccccccccccccccccccccccccccccccccccc$                                                                                                    | (                  | a                               | 28           | R                  | Ò                               | 52           |
| $\begin{array}{c ccccccccccccccccccccccccccccccccccc$                                                                                                    | )                  | ©                               | 29           | S                  | Ó                               | 53           |
| $\begin{array}{c ccccccccccccccccccccccccccccccccccc$                                                                                                    | *                  | <u>a</u>                        |              | Т                  | Ô                               |              |
| $\begin{array}{c ccccccccccccccccccccccccccccccccccc$                                                                                                    | +                  | $\theta$                        | 2B           | U                  | Õ                               | 55           |
| $\begin{array}{c ccccccccccccccccccccccccccccccccccc$                                                                                                    | 1                  | $\pi$                           | 2C           | V                  | Ö                               | 56           |
| 0       0       30       Z       Ú       5A         1       1       31       [       Û       5B         2       2       32       \       Ü       5C         3       3       33       ]       Ÿ       5D         4       n       34       •       5E         5       0       35       β       5F         6       1       36       •       34       60         7       2       37       a       á       61         8       3       38       b       â       62         9       n       39       c       ã       63         :       0       3A       d       ä       64         :       0       3A       d       ä       65         <                                                                                                    | -                  | μ                               | 2D           | W                  | Œ                               |              |
| 0       0       30       Z       Ú       5A         1       1       31       [       Û       5B         2       2       32       \       Ü       5C         3       3       33       ]       Ÿ       5D         4       n       34       •       5E         5       0       35       β       5F         6       1       36       •       34       60         7       2       37       a       á       61         8       3       38       b       â       62         9       n       39       c       ã       63         :       0       3A       d       ä       64         :       0       3A       d       ä       65         <                                                                                                    |                    | Ω                               | 2E           | Х                  | Ø                               | 58           |
| 3       3       33       ] $\ddot{Y}$ 5D         4       n       34       •       5E         5       0       35 $β$ 5F         6       1       36       •       à       60         7       2       37       a       á       61         8       3       38       b       â       62         9       n       39       c       ã       63         :       0       3A       d       ä       64         :       0       3A       d       ä       65         <                                                                                                    | /                  | Σ                               | 2F           |                    | Ù                               | 59           |
| 3       3       33       ] $\ddot{Y}$ 5D         4       n       34       •       5E         5       0       35 $β$ 5F         6       1       36       •       à       60         7       2       37       a       á       61         8       3       38       b       â       62         9       n       39       c       ã       63         :       0       3A       d       ä       64         :       0       3A       d       ä       65         <                                                                                                    | 0                  | 0                               | 30           |                    | Ú                               | 5A           |
| 3       3       33       ] $\ddot{Y}$ 5D         4       n       34       •       5E         5       0       35 $β$ 5F         6       1       36       •       à       60         7       2       37       a       á       61         8       3       38       b       â       62         9       n       39       c       ã       63         :       0       3A       d       ä       64         :       0       3A       d       ä       65         <                                                                                                    | 1                  | 1                               | 31           | E                  | Û                               | 5B           |
| 4       n $34$ 5       5       5       5       0       35 $\beta$ 5       5       5       6       1       36 $\lambda$ $\hat{A}$ 60       60       60       60       7       2       37 $\hat{A}$ $\hat{A}$ 61       8 $\hat{A}$ 61       8 $\hat{A}$ 62       9 $\hat{A}$ $\hat{A}$ 62       9 $\hat{A}$ $\hat{A}$ 62       9 $\hat{A}$ $\hat{A}$ <td>2</td> <td>2</td> <td>32</td> <td>1</td> <td>Ü</td> <td>5C</td> | 2                  | 2                               | 32           | 1                  | Ü                               | 5C           |
| 4       n $34$ 5       5       5       5       0       35 $\beta$ 5       5       5       6       1       36 $\lambda$ $\hat{A}$ 60       60       60       60       7       2       37 $\hat{A}$ $\hat{A}$ 61       8 $\hat{A}$ 61       8 $\hat{A}$ 62       9 $\hat{A}$ $\hat{A}$ 62       9 $\hat{A}$ $\hat{A}$ 62       9 $\hat{A}$ $\hat{A}$ <td>3</td> <td>3</td> <td>33</td> <td>]</td> <td>Ÿ</td> <td>5D</td> | 3                  | 3                               | 33           | ]                  | Ÿ                               | 5D           |
| 6       1       36 $$ $\grave{a}$ 60         7       2       37 $a$ $\acute{a}$ 61         8       3       38 $b$ $\hat{a}$ 62         9 $n$ 39 $c$ $\ddot{a}$ 63         : $\bigcirc$ 3A $d$ $\ddot{a}$ 64         : $\bigcirc$ 3A $d$ $\ddot{a}$ 65         <                                                                                                    | 4                  | n                               | 34           | ^                  |                                 | 5E           |
| 6       1       36       a       60         7       2       37       a       á       61         8       3       38       b       â       62         9       n       39       c       ã       63         :       0       3A       d       ä       64         ;       ±       3B       e       â       65         <                                                                                                    | 5                  | 0                               | 35           |                    |                                 | 5F           |
| 8       3       38       b $\hat{a}$ 62         9       n       39       c $\tilde{a}$ 63         :       0       3A       d $\tilde{a}$ 64         ;       ±       3B       e $\hat{a}$ 65         <                                                                                                    | 6                  | 1                               | 36           | *                  | à                               | 60           |
| 9n39c $\tilde{a}$ 63: $\underline{O}$ $3A$ $d$ $\ddot{a}$ 64: $\pm$ $3B$ $e$ $\dot{a}$ 65< $\leq$ $3C$ $f$ $æ$ 66= $\neq$ $3D$ $g$ $\varsigma$ 67> $\geq$ $3E$ $h$ $\dot{e}$ 68                                                                                                    |                    | 2                               |              | a                  |                                 |              |
|                                                                                                    |                    | 3                               |              | b                  |                                 |              |
| : $\pm$ 3Beå65< $\leq$ 3Cfæ66= $\neq$ 3Dgç67> $\geq$ 3Ehè68                                                                                                    | 9                  |                                 |              |                    |                                 |              |
| $<$ $\leq$ 3Cfæ66 $\neq$ 3Dgç67 $>$ $\geq$ 3Ehè68                                                                                                    | :                  | <u>o</u>                        |              | d                  |                                 |              |
| $\begin{array}{cccccccccccccccccccccccccccccccccccc$                                                                                                    | ;                  |                                 |              |                    | å                               |              |
| > ≥ 3E h è 68                                                                                                    | <                  |                                 |              |                    |                                 |              |
|                                                                                                    | =                  | ¥                               |              |                    |                                 |              |
| ? $i$ $i$ $i$ $i$ $i$ $i$ $6$ $69$ $0$ $\dot{A}$ $40$ $j$ $\hat{e}$ $6A$ $A$ $\dot{A}$ $41$ $k$ $\ddot{e}$ $6B$ $B$ $\hat{A}$ $42$ $1$ $i$ $6C$ $C$ $\ddot{A}$ $43$ $m$ $i$ $6D$ $D$ $\ddot{A}$ $44$ $n$ $\hat{1}$ $6E$ $E$ $\dot{A}$ $45$ $o$ $\ddot{1}$ $6F$ $F$ $AE$ $46$ $p$ $\neg$ $70$ $G$ $\zeta$ $47$ $q$ $\ddot{n}$ $71$ $H$ $\dot{E}$ $48$ $r$ $\dot{o}$ $72$ $I$ $\dot{E}$ $4A$ $t$ $\ddot{o}$ $74$                                                                                                    |                    |                                 |              |                    |                                 |              |
|                                                                                                    |                    | ć                               |              |                    |                                 |              |
| AÁ41kë6BBÂ421ì6CCĀ43mí6DDÄ44nî6EEÅ45oï6FFÆ46p $\neg$ 70GÇ47qñ71HÈ48rò72IÉ49só73JÊ4Atô74                                                                                                    |                    | À                               |              |                    | ê                               |              |
| B       Â       42       1       ì       6C         C       Â       43       m       í       6D         D       Ä       44       n       î       6E         E       Å       45       o       ï       6F         F       Æ       46       p       ¬       70         G       Ç       47       q       ñ       71         H       È       48       r       ò       72         I       É       49       s       ó       73         J       Ê       4A       t       ô       74                                                                                                    |                    | Á                               |              |                    | ë                               |              |
| C $\tilde{A}$ 43       m       í       6D         D $\tilde{A}$ 44       n $\hat{1}$ 6E         E $\tilde{A}$ 45       o $\tilde{1}$ 6F         F $\tilde{A}$ 46       p $\neg$ 70         G $\tilde{\zeta}$ 47       q $\tilde{n}$ 71         H       È       48       r       ò       72         I       É       49       s       ó       73         J       É       4A       t       ô       74                                                                                                    |                    | Â                               |              |                    | 1                               |              |
| $ \begin{array}{cccccccccccccccccccccccccccccccccccc$                                                                                                    |                    | Ā                               |              | m                  | í                               |              |
| E       Å       45       o       ï       6F         F       Æ       46       p $\neg$ 70         G       Ç       47       q       ñ       71         H       È       48       r       ò       72         I       É       49       s       ó       73         J       Ê       4A       t       ô       74                                                                                                    |                    | Ä                               |              |                    |                                 |              |
| F     Æ     46     p     ¬     70       G     Ç     47     q     ñ     71       H     È     48     r     ò     72       I     É     49     s     ó     73       J     Ê     4A     t     ô     74                                                                                                    |                    | A                               |              |                    | ï                               |              |
| G       Ç       47       q       ñ       71         H       È       48       r       ò       72         I       É       49       s       ó       73         J       Ê       4A       t       ô       74                                                                                                    |                    | Æ                               |              |                    |                                 |              |
| H     È     48     r     ò     72       I     É     49     s     ó     73       J     Ê     4A     t     ô     74                                                                                                    |                    | Ç                               |              | q                  | ñ                               |              |
| I É 49 s ó 73<br>J Ê 4A t ô 74                                                                                                    |                    | Ė                               |              | r                  |                                 |              |
| J Ê 4A t ô 74                                                                                                    |                    | É                               |              |                    | ó                               | 73           |
|                                                                                                    | J                  | Ê                               | 4A           | t                  | ô                               | 74           |

| ASCII<br>Character | Multi-<br>national<br>Character | Hex<br>Value | ASCII<br>Character | Multi-<br>national<br>Character | Hex<br>Value |
|--------------------|---------------------------------|--------------|--------------------|---------------------------------|--------------|
| u                  | õ                               | 75           | z                  | ú                               | 7A           |
| v                  | ö                               | 76           | {                  | û                               | 7B           |
| W                  | œ                               | 77           | 1                  | ü                               | 7C           |
| x                  | ø                               | 78           | j                  | ÿ                               | 7D           |
| У                  | ù                               | 79           | ~                  |                                 | 7E           |

à

0

E

0

1

J.

T

T

Ĩ,

1

1

APPENDIX H CONTROL CODES AND ESCAPE SEQUENCES

Table H-1 Control Codes

|         |                                       | 1.52        |
|---------|---------------------------------------|-------------|
| Command | Function                              | Кеу         |
| CTRL E  | Send the answerback message           |             |
| CTRL G  | Sound the bell                        |             |
| CTRL H  | Move the cursor left                  | LEFT        |
|         | or                                    | BACK SPACE  |
| ĊTRL I  | Move cursor forward to next           | TAB         |
|         | typewriter or field tab stop          |             |
| CTRL J  | Line feed                             | LINE FEED   |
|         | or                                    | SHIFT DOWN  |
| CTRL K  | Move the cursor up                    | UP          |
| CTRL L  | Move the cursor right                 | RIGHT       |
| CTRL M  | Carriage return                       | RETURN      |
|         |                                       | ENTER       |
| CTRL N  | Disable X-On/X-Off; enable DTR line   |             |
| CTRL O  | Enable X-On/X-Off; disable DTR line   |             |
| CTRL R  | Buffered bidirectional print mode on  |             |
| CTRL T  | Buffered bidirectional print mode off |             |
| CTRL U  | Select a character from the           |             |
|         | multinational character set           |             |
| CTRL V  | Move the cursor down                  | DOWN        |
| CTRL W  | Load the margin bell column           |             |
| CTRL X  | Clear current unprotected field and   | CE          |
|         | replace with replacement characters.  |             |
|         | Return cursor to beginning of field   |             |
|         | (protect mode on); or clear current   |             |
|         | tab field or whole line and move      |             |
|         | cursor to beginning of current tab    |             |
|         | field or line (protect mode off)      |             |
| CTRL [  | Send ESC character to introduce       | ESC         |
|         | escape sequence                       |             |
| CTRL Z  | Clear unprotected characters and      | CLEAR SPACE |
|         | replace with replacement characters   |             |
| CTRL ^  | Move cursor to home position          | HOME        |
| CTRL _  | New line (line feed/carriage return)  | SHIFT ENTER |
|         |                                       |             |

## Table H-2 Escape Sequences

|          | a)                                                    |         |          |
|----------|-------------------------------------------------------|---------|----------|
| Command  | Function                                              | Key     |          |
| ESC ! 1  | Enable line lock                                      |         |          |
| ESC ! 2  | Disable line lock                                     |         |          |
| ESC "    | Unlock (enable) the keyboard                          |         |          |
| ESC #    | Lock (disable) the keyboard                           | 2       |          |
| ESC \$   | Special graphics mode on                              | 7       |          |
| ESC %    | Special graphics mode off                             |         |          |
| ESC &    | Turn on protect mode                                  |         |          |
| ESC '    | Turn off protect mode                                 |         |          |
| ESC (    | Turn off write protect mode                           |         |          |
| ESC )    | Turn on write protect mode                            |         |          |
| ESC *    |                                                       | SHIFT   | CLEAR    |
|          | null characters (reset protect and                    | SPACE   |          |
| 200      | write protect modes)                                  |         |          |
| ESC +    | 955 mode: Clear all to replacement                    |         |          |
|          | characters (reset protect and write                   |         |          |
|          | protect modes)                                        |         |          |
|          | 950 mode: Clear unprotected to replacement characters |         |          |
| ESC ,    | 955 mode: Clear unprotected to write                  |         |          |
| LDC ,    | protected space characters (reset                     |         |          |
|          | protect mode)                                         |         |          |
|          | 950 mode: Clear unprotected to write                  |         |          |
|          | protected space characters (do not reset              | -       |          |
|          | protect mode)                                         |         |          |
| ESC -    | Address (send) cursor to page, row, and               |         |          |
| prc      | columns 1 through 80                                  |         |          |
| ESC -    | Address (send) cursor to page, row, and               |         |          |
| pr~c     | columns 81 through 132                                |         |          |
| ESC . Ps | Select cursor style                                   |         |          |
| ESC /    | Read cursor's page, row, and column                   |         |          |
| ESC 0    | Reprogram the SEND key (950 mode)                     |         |          |
| Ps p1    |                                                       |         |          |
| ESC 0 Ps | Reprogram any individual editing key                  |         |          |
| p1 p2 p3 | (955 mode)                                            | 0117.00 | (T) > D) |
| ESC 1    | Create column of tab stops at the current column      | SHIFT   | TAB      |
| ESC 2    | Clear typewriter tab stop at cursor                   | SHIFT   | DACK     |
| ESC Z    | location                                              | TAB     | BACK     |
| ESC 3    | Clear all typewriter tab stops                        | SHIFT   | CF       |
| ESC 4    | Send unprotected characters in cursor                 | SHIFT   | CL       |
| 100 4    | line up to and including cursor                       |         |          |
| ESC 5    | Send unprotected page up to and                       |         |          |
| 200 0    | including cursor                                      |         |          |
|          |                                                       |         |          |

4

Ľ

I

C

I

T

2

Ľ,

L

Ĩ,

Ľ

1

1

## Table H-2 Continued Escape Sequences

| Command   | Function                                                             | Кеу         |
|-----------|----------------------------------------------------------------------|-------------|
| ESC 6     | Send entire line of data up to and including cursor                  | SHIFT SEND  |
| ESC 7     | Send entire page up to and including cursor                          | SEND        |
| ESC 8     | Data scrolls smoothly at 4 lines per second                          |             |
| ESC 9     | Data scrolls at the rate received                                    |             |
| ESC :     | Clear unprotected characters and replace with null characters        |             |
| ESC ;     | Clear unprotected characters and replace with replacement characters | CLEAR SPACE |
| ESC <     | Keyclick off                                                         |             |
| ESC = r c | Address (send) cursor to row and columns                             | 5           |
|           | 1 through 80 in current page                                         |             |
| ESC =     | Address (send) cursor to row and columns                             | 5           |
| r~c       | 81 through 132 in current page                                       |             |
| ESC >     | Keyclick on                                                          |             |
| ESC ?     | Read cursor's row and column position                                |             |
| ESC @     | Buffered copy print mode on                                          |             |
| ESC A     | Buffered copy print mode off                                         |             |
| ESC B     | Block mode on                                                        |             |
| ESC C     | Return to previous conversational mode                               |             |
|           | from block or local mode                                             |             |
| ESC D H   |                                                                      |             |
| ESC D F   | Full duplex mode on                                                  |             |
| ESC E     | Insert a line of replacement                                         | LINE INSERT |
|           | characters on the current line                                       |             |
| ESC F O   | Attributes occupy a character space                                  |             |
| ESC F 1   | Attributes do not occupy a space                                     |             |
| ESC G Ps  | Define visual attribute(s)                                           |             |
| ESC H w h | Define block graphics area                                           |             |
| ESC I     | Move cursor backward to previous typewriter or field tab stop        | BACK TAB    |
| ESC J     | Display the previous page                                            | SHIFT PAGE  |
| ESC K     | Display the next page                                                | PAGE        |
| ESC L     | Print all unformatted page                                           | SHIFT PRINT |
| ESC M     | Send terminal's identification                                       |             |
| ESC N     | Enable page edit mode                                                |             |
| ESC O     | Enable line edit mode                                                |             |
| ESC P     | Print unprotected formatted page                                     | PRINT       |
| ESC Q     | Insert a replacement character at                                    | CHAR INSERT |
| 200 2     | the cursor position                                                  |             |

## Table H-2 Continued Escape Sequences

1

 $\bigcirc$ 

 $\Box$ 

| Command            | Function                                                                      | Кеу         |
|--------------------|-------------------------------------------------------------------------------|-------------|
| ESC R              | Delete current line and replace with replacement characters                   | LINE DELETE |
| ESC S              | Send unprotected message between start<br>of text (STX) and end of text (ETX) |             |
| ESC T              | Erase from the cursor to end of line;<br>replace with replacement characters  | LINE ERASE  |
| ESC U              | Monitor mode on                                                               |             |
| ESC V              | Run the self test                                                             |             |
| ESC W              | Delete character at cursor position                                           | CHAR DELETE |
| ESC X              | Monitor mode off                                                              |             |
| ESC Y              | Erase from the cursor to end of page;<br>replace with replacement characters  | PAGE ERASE  |
| ESC Z Ps           |                                                                               |             |
| ESC [              | Command sequence introducer                                                   |             |
| $ESC \setminus Ps$ | Define number of lines on each page                                           |             |
|                    | Reprogram all editing keys                                                    |             |
| ESC ^              | Program the answerback message                                                |             |
| <text> CTH</text>  |                                                                               |             |
| ESC _              | Load text into a user message                                                 |             |
|                    | ct> CTRL M                                                                    |             |
| ESC `              | Buffered transparent print mode on                                            |             |
| ESC a              | Buffered transparent print mode off                                           |             |
| ESC b              | Light background with dark characters                                         |             |
| ESC c              | Local mode on                                                                 |             |
|                    | Dark background with light characters                                         |             |
|                    | Load a replacement character                                                  |             |
| ESC f              | Load text into user message one                                               |             |
| <text> CTI</text>  |                                                                               |             |
| ESC g              | Display user message one on the screen's bottom line                          | 5           |
| ESC h              | Display the status line on the screen's bottom line                           |             |
| ESC i              | Move cursor forward to next field tab<br>stop (protect mode on)               |             |
| ESC j              | Reverse line feed                                                             | SHIFT UP    |
| ESC k              | Enable local editing key mode                                                 |             |
| ESC 1              | Enable duplex editing key mode                                                |             |
| ESC m              | Enable optional graphics firmware                                             |             |
| ESC n              | Turn screen on                                                                |             |
| ESC o              | Turn screen off                                                               |             |
| ESC p Ps           | Define the page print terminator                                              |             |
|                    |                                                                               |             |

4

Ĩ

J

Ĩ.

Ľ

[

0

1

0

L

1

T

1

## Table H-2 Continued Escape Sequences

| Command                                                   | Function                                                              | Кеу                  |
|-----------------------------------------------------------|-----------------------------------------------------------------------|----------------------|
| ESC q                                                     | Enable insert mode                                                    | SHIFT CHAR<br>INSERT |
| ESC r                                                     | Enable replace mode                                                   | SHIFT CHAR<br>DELETE |
| ESC s                                                     | Send whole message between start of text (STX) and end of text (ETX)  |                      |
| ESC t                                                     | Erase from the cursor to end of line;<br>replace with null characters | SHIFT LINE<br>ERASE  |
| ESC u                                                     | Monitor mode off                                                      |                      |
| ESC v                                                     | Autopage mode on                                                      |                      |
| ESC w                                                     | Autopage mode off                                                     |                      |
| ESC x                                                     | Reprogram delimiter code                                              |                      |
| Ps p1 p2                                                  |                                                                       |                      |
| ESC y                                                     | Erase from the cursor to end of page;                                 | SHIFT PAGE           |
|                                                           | replace with null characters                                          | ERASE                |
| ESC z                                                     | Execute a program                                                     |                      |
| ESC { p1<br>p2 p3 p4                                      | Select main port operating values                                     |                      |
| ESC                                                       | Reprogram a function key                                              |                      |
| p1 p2 <me< td=""><td>ssage&gt; CTRL Y</td><td></td></me<> | ssage> CTRL Y                                                         |                      |
| ESC } p1                                                  | Select printer port operating values                                  |                      |
| p2 p3 p4                                                  |                                                                       |                      |
| ESC~ 0                                                    | Reset terminal to factory default values                              |                      |
| ESC ~ 1                                                   | Reset terminal to nonvolatile memory values                           | CTRL RESET           |
| ESC ~ 2                                                   | Reset function keys to factory default values                         |                      |
| ESC ~ 3                                                   | Reset editing keys to factory default values                          |                      |

| Table | Н-3      |
|-------|----------|
| ESC [ | Commands |

| Sequence  | Function Ke                              | еу         |
|-----------|------------------------------------------|------------|
| Pn @      | Insert Pn replacement characters         |            |
|           | starting at the cursor                   |            |
| Pn A      | Move the cursor up UI                    | P          |
| Pn B      | Move the cursor down DC                  | OWN        |
| Pn C      | Move the cursor right SI                 | HIFT RIGHT |
| Pn D      | Move the cursor left SI                  | HIFT LEFT  |
| Н         | Address the cursor home SI               | HIFT HOME  |
| Pl ; Pc H | Address the cursor to line and column    |            |
|           | of the current page in decimal units     |            |
| Ps J      | Erase unprotected characters in the page | e;         |
|           | replace with replacement characters      |            |
| Ps K      | Erase unprotected characters in the cur: | rent       |
|           | line; replace with replacement character | rs         |
| Pn L      | Insert Pn lines of replacement character | rs         |
|           | starting at the cursor line              |            |
| Pn M      | Delete Pn lines, starting at cursor      |            |
|           | line, and replace with replacement chara | acters     |
| Pn P      | Delete Pn characters starting at the     |            |
|           | cursor position                          |            |
| Pl ; Pc f | Address the cursor to line and column of | £          |
|           | the current page in decimal units        |            |
| 0 ; Ps i  | Page print                               |            |
| 6 n       | Read cursor's line and column position   |            |
|           | in decimal units                         |            |
| ? 6 n     | Read cursor's page, line, and column     |            |
|           | position in decimal units                |            |
| Pt ; Pb r | Define a scrolling region                |            |
| Pn        | Invoke a function key                    |            |
| 0;1}      | Save current set up values in nonvolati  | le         |
|           | memory                                   |            |
| 1 ; Pn }  | Display page Pn                          |            |

1

Ľ

Ű

Ľ

Ľ

T

5

C

T

L

C,

C

T

T

| Table H-4<br>Terminal Operating Modes                                                                 |                                                                                                    |                                                                                                    |                                                                                                    |  |
|----------------------------------------------------------------------------------------------------|----------------------------------------------------------------------------------------------------|----------------------------------------------------------------------------------------------------|----------------------------------------------------------------------------------------------------|--|
| Command                                                                                               | State                                                                                                    |                                                                                                    |                                                                                                    |  |
| ESC [ = P] $ESC [ = P]$                                                                               | 안님 지하는 것 같은 것 같은 것 같은 것 같은 것 같은 것 같은 것 같은 것 같                                                                                                    |                                                                                                    |                                                                                                    |  |
| Ps                                                                                                    | Mode                                                                                                    | Set                                                                                                    | Reset                                                                                                    |  |
| 0<br>1<br>2<br>3<br>4<br>5<br>6<br>7<br>8<br>9<br>10<br>11<br>12<br>13<br>14<br>15<br>16<br>Table H-5 | Transmission control<br>Data bits<br>Attribute base<br>Columns per line<br>Margin bell<br>Normal intensity<br>New line mode<br>Autowrap mode<br>Keyboard repeat<br>DOWN key<br>Function key<br>SET UP key<br>ESC key<br>CLEAR SPACE key<br>BREAK key<br>Page print flip<br>Screen refresh rate | On<br>8-bit<br>Page<br>132<br>On<br>Half<br>On<br>On<br>CTRL J<br>Save<br>Enabled<br>Enabled<br>Enabled<br>Enabled<br>On<br>50 Hz | Off<br>7-bit<br>Line<br>80<br>Off<br>Full<br>Off<br>Off<br>Off<br>CTRL V<br>No save<br>Disabled<br>Disabled<br>Disabled<br>Off<br>60 Hz |  |
| Variable                                                                                              | Variable Operating Values                                                                                                    |                                                                                                    |                                                                                                    |  |
| Command                                                                                               | Function                                                                                                    |                                                                                                    |                                                                                                    |  |
| 700 F                                                                                                 |                                                                                                    |                                                                                                    |                                                                                                    |  |

ESC [ p1 ; p2 v Select a terminal operating value

# p1 Function

| 0  | Select | character transmit delay rate      |
|----|--------|------------------------------------|
| 1  | Select | terminal's handshaking protocol    |
| 2  | Select | receive buffer fill limit          |
| 3  | Select | status line visual attribute(s)    |
| 4  | Select | top information line's contents    |
| 5  | Select | bottom information line's contents |
| 6  | Select | scroll rate                        |
| 7  | Select | function key set                   |
| 8  | Select | screen saver time                  |
| 9  | Select | a character set                    |
| 10 | Select | reprogramming compatibility mode   |

## APPENDIX I CALCULATOR MODE

This appendix describes the operation of calculator mode.

- Type ESC z on the keyboard. If the terminal is in a conversational mode (full or half duplex), press LOC ESC instead of ESC.
- 2. A blank status line appears on the screen's 25th line.
- Enter up to six digits (from either the keyboard or the numeric keypad), type an operand (+, -, \* or /), enter another set of up to six digits, and type =. The answer will be a maximum of six digits.
- To erase an entry, press RETURN on the keyboard or ENTER on the keypad.
- 4. Press ESC to leave calculator mode. Then send ESC h to the terminal to return to the previous 25th line display.

#### EXAMPLES

1

#### Addition

To add 123456 and 123456:

Type:

123456 + 123456 =

246912

If the answer is greater than six digits, the status line displays OVERFLOW.

## Subtraction

To subtract 123456 from 246912:

Type:

Answer:

Answer:

246912 - 123456 =

123456

Subtracting a larger number from a smaller number results in a negative answer.

AppendicesMultiplicationTo multiply 123456 by 2:Type:123456 \* 2 =123456 \* 2 =246912DivisionTo divide 246912 by 2:Type:Answer:246912 / 2 =123456If you divide by zero, the screen displays ERROR.

1

1

1

Any answer with a decimal will be truncated. For example: 4.13 displays as 4.

GLOSSARY

ACK An ASCII character (hex 06) meaning acknowledgement. Usually sent by the terminal to the computer to indicate page print or some local function is finished.

address Noun: A number identifying a unique location in the computer's memory where information is stored. Similar to a post office box number. Verb: To send something to a particular location. The computer can address the cursor to a specific line and column position on the screen.

alphanumeric characters Alphabetic, numeric, and special data symbols. The standard ASCII character set includes 96 alphanumeric characters. See character, display characters.

answerback A programmable response sent to the computer upon request. Can identify a particular terminal when several terminals are connected to a computer, since each terminal's answerback can be unique. If 25 955 terminals are connected to the computer, the fifth 955 terminal could be programmed to reply, "955 5." Answerback codes are also used with modems.

**applications program** A program to accomplish a specific task, such as word processing, financial analysis, or retrieval of corporate data. See **program**, **software**.

ASCII Acronym: American Standard Code for Information Interchange, pronounced ask-key. A standard set of characters used in most data transmission applications in the United States. An ASCII character is expressed as a group of 7 bits. The 128 ASCII characters (found in Appendix C) are divided into 96 alphanumeric (display) and 32 control characters. See alphanumeric characters, control characters.

**autowrap** A mode that automatically moves the cursor to the beginning of the next line after it reaches the end of the current line during data entry.

baud rate The number of binary bits transmitted per second.

**bidirectional print** A communication mode that enables two-way communication between devices attached to the computer and printer ports. Both devices must have the same baud rate, parity, word structure, and stop bits.

**bit** Acronym: **b**inary digit. The simplest unit of data; always a one or a zero (meaning yes/no, on/off). A group of bits (usually seven or eight) that represents a character is called a byte. See **byte, character**.

**block mode** A communication mode that sends text entered from the keyboard only to the screen until you signal the terminal to send it as a block to the computer.

**break signal** A signal sent by the BREAK key that holds the communication line (pin 2 of the main RS-232C connector) in the **0** state (low) for 250 milliseconds. It does not affect the terminal's operation and no character appears on the screen. How your computer responds to the signal depends entirely on its programming. A break signal can cause a modem to disconnect.

buffer A temporary data storage location in the terminal's memory. Can be used to compensate for differences in transmission rates or temporarily store characters until the computer or printer can accept them. Buffers let data flow from the computer to the terminal at a different baud rate than from the terminal to the printer. See handshaking protocol, DTR, X-On/X-Off.

**buffered print** A print mode (either transparent or extension) that stores data in the terminal's buffer(s) when the computer sends data faster than the printer can receive it. See **transparent print, extension print, buffer.** 

**byte** A group of bits (usually eight) representing a character. See **bit**.

character A unique, transmittable data symbol. See display character, control character.

character keys The keys that send display (alphanumeric) characters to the terminal and/or computer.

**connector** The device (plug or jack) at the end of the cable and the electrical interface (port) of the computer, terminal, printer, etc. RS-232 connectors are commonly D-shaped and contain pins (male connector) or holes (female connector). The number of pins varies between equipment manufacturers. TeleVideo terminals have 25-pin female connectors.

control characters Characters that send a command to the terminal, rather than being displayed on the screen. The standard ASCII control characters are in the range of hex 00 to 1F. See the ASCII Control Chart in Appendix C.

conversational mode A communication mode that lets data flow interactively from one communication device to another. See full duplex, half duplex.

copy print See extension print.

**CRT** Acronym: cathode ray tube. An electronic vacuum tube, like a TV picture tube, that displays images. See screen.

cursor A marker showing where the next character should appear on the screen. Can be blinking or steady, a block or an underline, or invisible.

current loop A method of sending data as 20-milliampere current pulses over a serial line (up to 700 meters). Although usually slower than RS-232, it permits accurate communication over longer distances. Either the computer or the terminal may be able to supply the current. The configuration chosen (active or passive) depends on whether the terminal or computer is supplying the power. If the terminal supplies the current, configure the terminal's current loop for active; if the computer supplies the current, configure the terminal for passive. To determine correct configuration, think of a person holding a garden hose with a nozzle on the end. If the house supplies the water pressure to the hose and the person merely opens the nozzle, the house is the active device and the person is passive device. However, if opening and closing the nozzle causes water to flow from (i.e., suctioned out of) a holding tank within the house, the person is the active device and the house is the passive device.

**CTS** Acronym: Clear to Send. A signal on a dedicated RS-232 line indicating that the computer is ready to receive more data from the terminal.

**data** Information that can be coded into bits, to be stored in a computer or terminal's memory and transmitted between devices.

DCD Acronym: Data Carrier Detected. A signal on a dedicated RS-232 line that indicates whether or not the data carrier in the phone system is active and the device at the other end of the phone line is available.

DCE Acronym: Data Communications Equipment. Usually the computer or the equipment connected to it.

**default** A value or instruction in effect until otherwise defined.

**delete** To eliminate (destroy) data stored in certain memory locations. See **erase**.

**delimiter** A code transmitted at the end of a predefined area (field) of data. Could be a field, end of line, or end of text delimiter.

**descender** That part of a lowercase character that hangs below the main body of the character. The tail of the lowercase **y** is a descender. A terminal with true descenders (such as TeleVideo's) displays the tail below the main line of text.

DIP Switches Acronym: Dual In-Line Package. A panel of very small switches.

**display** The amount of data that can be viewed on the terminal screen at one time. See **page**, screen.

display characters Characters that appear on the terminal's screen, including alphanumeric and graphic symbols. See characters, alphanumeric characters, graphics characters.

download To copy (read) data from the computer into the terminal's memory.

DSR Acronym: Data Set Ready. A signal on a dedicated RS-232 line indicating when the data coming from the computer is meant for your terminal (or another terminal on a network).

**DTE** Acronym: **D**ata **T**erminal **E**quipment. Equipment that supports data transmission from a terminal.

**DTR** Acronym: Data Terminal Ready. A handshaking protocol that controls the flow of data between the terminal and the computer or printer by lowering and raising the voltage on pin 20 (the DTR line) in the RS-232C connector. See handshaking protocol, X-On/X-Off, buffer.

duplex Bidirectional communication. See conversational mode, half duplex, full duplex, editing mode.

echo To send back received data. For example, in full duplex communication mode, the computer must echo back data it receives from the terminal before that data can be displayed on the screen.

editing key mode A mode determines the destination of editing key codes. In local editing mode, editing key codes affect only data on the screen, even in conversational communication modes. In duplex editing mode, codes go to the computer (in conversational communication modes). See mode.

EM Acronym: End of Message. An ASCII control character (hex 19) sometimes marking the end of a block transmission.

EPROM Acronym: Erasable, Programmable ROM. A read-only memory chip that can be erased and reprogrammed.

erase To replace data in certain memory locations with replacement characters. See delete, replacement character.

escape sequence A command introduced by an ASCII escape character (hex 1B) that controls terminal operations.

ETX Acronym: End of Text. An ASCII character (hex 03) that marks the end of a block transmission message.

extension print A print mode that sends data from the computer to the printer and the screen at the same time. Sometimes called copy print. See transparent print, page print.

field A group of characters affected in the same way by commands (e.g., a write-protected field).

**firmware** A program embedded on a chip, usually called an EPROM, inside the terminal that tells the terminal how to operate. See **program**.

**formatted** Screen data that includes the delimiters that signal the line ends (e.g., CR, LF, and null) and end of the transmission. See **delimiter**, page print.

full duplex A communication mode that lets the terminal and computer transmit and receive simultaneously. Data from the computer is not displayed on the screen unless the computer echoes it back. See echo.

function keys Keys that send preset escape sequences whose application is user definable. Many TeleVideo terminals have reprogrammable function keys.

graphics characters Special non-ASCII characters used to draw lines, figures, and graphs.

half duplex An interactive communication mode that lets the terminal transmit and receive data in separate, consecutive operations. Key codes go to both the computer and the screen.

handshaking protocol Prearranged signals the computer and the peripherals send when they are ready to send or receive data. They prevent data loss when the other device is not able to accept or handle more data at that time. They can be ASCII control characters (X-On/X-Off) in the data stream or they can be raised or lowered voltage on RS-232C lines dedicated to that purpose (DTR). See DTR, X-On/X-Off, DCD, DSR.

hardware The physical components of a system, such as computer, terminals, cables, printers, modems.

**hertz** A unit of frequency (of electrical waves) equal to one cycle per second. If the frequency rate of the terminal does not match the frequency rate of the incoming alternating current, the display may waver. Abbreviated Hz.

hexadecimal A numbering system with a base of 16 (digits 0-9 and A-F). Commonly used by programmers to indicate locations and contents of a computer's memory. Abbreviated hex. See the ASCII Code Chart in Appendix C.

home The first character position on the page (line 1, column 1). Pressing HOME moves the cursor to this position.

information line Contrasting lines at the top and bottom of the screen that do not display screen data. They can display the status or set up lines, the user's message or nothing. See status line, set up menu. insert To add data within existing data, which is usually moved to the right at the point of insertion to make room for the new data.

interface An interaction or connection between devices in a computer system (i.e., the computer and peripherals). See current loop, RS-232C, RS-422.

interface cable A cable with connectors that can be plugged into the port connectors of the components in a system, thus linking the various devices. See connector, RS-232C, interface.

**keyboard** An arrangement of keys, similar to a typewriter's, on which an operator can enter data, send commands, and operate the terminal.

load To program information into memory.

local editing mode See editing key mode.

local mode A mode that disconnects the terminal and computer. Keyboard entries go only to the screen. See block mode, conversational mode.

**menu** A displayed list of operating values from which the operator can make selections.

message line See information line.

millisecond 1/1000 of a second.

**mode** An operating state that controls how the terminal operates or reacts to commands. For instance, in monitor mode, the terminal displays all characters (including control codes and escape sequences), not just alphanumeric characters. The terminal can be in several modes at the same time, e.g., protect and duplex edit modes.

**modem** Acronym: **mo**dulator/**dem**odulator) An electronic device that changes digital signals (bits) to analog signals (tones), or vice versa. A modem translates digital signals from a computer to analog signals, which can be sent across telephone wires. The modem at the other end translates the analog signals back to digital signals and passes them on to the other computer. monitor Hardware: A video screen on which you can see computer output and input.

monitor mode A mode in which the screen displays all ASCII characters (control and alphanumeric) and does not act on command characters.

**N-key rollover** A keyboard feature that lets you type faster than the keyboard can transmit without locking up or missing a character. You can strike a series of keys virtually simultaneously, and the characters will be transmitted in the order in which the keys are pressed.

**nonvolatile memory** A permanent memory storage area not affected by loss of power. This memory is backed up by a lithium battery.

null An ASCII character (hex 00) that occupies no space and is not transmitted.

**operating parameter** A value (constant or selectable) that determines terminal operating characteristics, such as the speed of data transmission, the status of an operating mode, and operating appearance (dark or light screen background). See mode.

**page** The amount of available screen memory. Can range from 24 to 96 lines, depending on your terminal's configuration. Since the screen displays 24 lines at a time, you may not see the entire page. See **display**, **screen**.

page print A print command that sends data on the terminal's screen to the printer. Can be formatted or unformatted. See formatted, unformatted.

parameter See operating parameter.

parity A method of checking received data bits to ensure they are complete and accurate. If two devices are connected, the parity setting for both devices must be the same. See start bit, stop bit.

**peripheral** External equipment connected to a computer. The most common peripherals are terminals, disk drives, printers, modems, and cassette-tape recorders.

permanent memory See nonvolatile memory.

**port** The location at which data goes in and out of the device, usually the physical connector into which interface cables are plugged. See **connector**, **RS-232C**, **interface**.

**program** A set of commands that control a computer or terminal. There are three kinds of programs: firmware, which is burned into the EPROMs that control the system; applications, which accomplish specific tasks; and the operating system, which controls the overall operation of the system, directing the firmware and applications programs. See **firmware, applications program, software.** 

**protect mode** A mode that protects specific data fields from any data entry or editing. Block mode transmission can exclude or include these areas.

**RAM** Acronym: Random-Access Memory. The changeable part of the computer or terminal's memory that can be read and written into during normal operation. It is erased (lost) when power to the RAM chip is turned off. RAM is used in all computers to store the instructions of programs being run. See ROM.

**read the cursor** Report the cursor's position and content to the computer.

refresh To change or update the screen with new data.

replacement character The character that occupies the position previously occupied by an erased character. Unless you define it, it is a space character. See delete, erase, space character.

resolution The sharpness of the characters on the display. When a character contains a lot of small dots (pixels), it is much sharper than a character containing only a few large dots.

reverse video A terminal feature that produces the opposite combination of characters and background from the one usually employed (i.e., light characters on a dark background if normally characters are dark on a light background).

**ROM** Acronym: Read-Only Memory. A memory chip which, after manufacture, can be read but not written or altered. Used to store permanent instructions.

**RS-232C** A standard technical specification written by the Electronic Industry Association for data sent as voltage pulses over a serial cable at distances up to 50 feet (although shielded wires allow greater length). See interface, current loop, RS-422.

**RS-422** A technical specification for high-speed communication between the computer and a peripheral. When used, sends data faster than RS-232C while allowing the peripheral to be located up to 4,000 feet from the computer. See interface, current loop, RS-232C.

**RTS** Acronym: Request to Send. A line whose voltage changes to control data flow between computer, terminal, and printer. See handshaking protocol.

screen The terminal viewing area that shows 24 lines of data and two information lines. See **display, page**.

**screen saver** A feature that causes the screen to go blank when no data entry or editing occurs for a fixed time span (e.g., 10, 20, or 30 minutes), thus preventing the display pattern from being burned into the phosphor. To redisplay the screen, press any key. No data is lost.

screen updating Data changing on the terminal's screen as new data is received from the computer.

scroll The action that moves the display (screen area) up or down in the page so you can see more than 24 lines on that page of memory. The direction, rate, and evenness of the scrolling can be controlled. See page, display, screen.

scrolling region The area in a page of memory through which the display can scroll. Movement of the cursor is limited to the scrolling region.

**self-test** A procedure that causes the terminal (or a program or peripheral) to check its own operation.

**serial transmission** A method of sending one bit of data at a time in a stream. See **RS-232C**.

**set up** A terminal mode that lets the operator change the terminal's operating values from the keyboard.

**set up menu** Lines displayed on the terminal's top and bottom information lines during set up mode. Set up menus list all terminal operating values that can be changed from the keyboard. See **information line**.

**software** Various programs, including the operating system and the applications programs, that can be loaded into the terminal. See **firmware**, **program**, **system**.

SOH Acronym: Start of Header. An ASCII character (hex 01) that frames the start of block of data to be transmitted. See EM.

**space character** An ASCII alphanumeric character (hex 20) that occupies a character position on the screen and in the terminal's memory. Not the same as a null, which looks like a space but contains nothing (i.e., is a void) and does not occupy memory space. The terminal transmits space characters, while it does not transmit null characters. See **null**.

**special keys** Keys that do not send display characters or editing commands, used for a variety of purposes in controlling the terminal.

**status line** A line appearing on the top or bottom information line that describes the terminal's current operating conditions.

start bit The bit that signals the beginning of data transmission. It is always a one (1). See parity, stop bit.

stop bit The bit that signals the end of data transmission. It is always a one (1). The terminal can use either one or two stop bits, depending on the computer's requirements. See parity, start bit.

STX Acronym: Start of Text. An ASCII character (hex 02) signalling that text transmission follows.

**system** The computer, the peripheral devices (such as terminals, printers, and modems), and the programs that work together to accomplish various tasks.

tab stop A preset position to which the cursor goes when the TAB key is pressed or the terminal receives the tab command. Tab stops can be changed or deleted on command.

Glossary

transmit To send data between one system component (such as the computer) and another (such as the terminal).

transparent print A print mode that sends all data received by the terminal to the printer without displaying it on the screen. See extension print, bidirectional print, page print.

**unformatted** Screen data that contains no delimiters marking line ends. See **delimiter**.

**VDT** Acronym: video display terminal. A terminal containing a cathode ray tube on which information received from the computer or keyboard can be displayed. Different than a terminal that uses a printer to display data. Video display terminals include a keyboard, while printer terminals may not.

visual attributes The aspects of a character's appearance on the screen. The character can be steady or blinking, full or half intensity, visible or blank (invisible), normal or reverse video, and underlined.

word structure The arrangement of bits in each piece of transmitted data. Consists of a start bit, the data bits, aparity bit (optional) and one or two stop bits.

X-On/X-Off A handshaking protocol in which the terminal and computer or printer recognize the ASCII control characters X-On (hex 11) and X-Off (hex 13) as signals to regulate data flow. See handshaking protocol, DTR.

## VERIFYING OPERATIONS

| Run the self test | ESC V    |
|-------------------|----------|
| Monitor mode on   | ESC U    |
| Monitor mode off  | ESC X    |
|                   | or ESC u |

# CHANGING OPERATING VALUES

Set terminal operating mode(s) ESC [ = Ps hReset terminal operating mode(s) ESC [ = Ps 1Select a terminal operating value ESC [ p1 ; p2 v ESC [ 10 ; 0 v Select 955 programming compatibility mode Select 950 programming compatibility mode ESC [ 10 ; 1 v Screen refresh rate is 60 Hz ESC [ = 16 1ESC [ = 16 h ESC  $\sim 0$ Screen refresh rate is 50 Hz Reset the terminal's operating values to factory default values Reset the terminal's operating values to ESC ~ 1 nonvolatile memory values ESC ~ 2 Reset function keys to factory default values Reset editing keys to factory default ESC ~ 3 values

#### RUNNING A PROGRAM

Execute a user-installed program ESC z

## **KEYBOARD AND BELL**

Lock (disable) the keyboard ESC # ESC " Unlock (enable) the keyboard Lock (disable) SET UP key ESC [ = 11 1 ESC [ = 11 hESC [ = 12 1Unlock (enable) SET UP key Lock (disable) ESC key ESC [ = 12 hUnlock (enable) ESC key Lock (disable) CLEAR SPACE key ESC [ = 13 1 Unlock (enable) CLEAR SPACE key ESC [ = 13 hLock (disable) BREAK key ESC [ = 14 1 ESC [ = 14 h Unlock (enable) BREAK key

; Ps v

# KEYBOARD AND BELL

| Enable local editing key mode  | ESC k       |
|--------------------------------|-------------|
| Enable duplex editing key mode | ESC 1       |
| Keyboard repeat on             | ESC [ = 8 h |
| Keyboard repeat off            | ESC [ = 8 1 |
| Keyclick on                    | ESC >       |
| Keyclick off                   | ESC <       |
| Load the margin bell column    | CTRL W      |
| Margin bell on                 | ESC [= 4 h] |
| Margin bell off                | ESC [ = 4 1 |
| Sound the terminal's bell      | CTRL G      |
|                                |             |

# SCREEN APPEARANCE

| Select screen saver time                   | ESC [ | 8;  | Ps | v |
|--------------------------------------------|-------|-----|----|---|
| Turn screen on                             | ESC n |     |    |   |
| Turn screen off                            | ESC o |     |    |   |
| Light background with dark characters      | ESC b |     |    |   |
| Dark background with light characters      | ESC d |     |    |   |
| Define visual attribute(s)                 | ESC G | Ps  |    |   |
| Attributes occupy a character space        | ESC F | 0   |    |   |
| Attributes do not occupy a character space | ESC F | 1   |    |   |
| Half intensity mode                        | ESC [ | = 5 | h  |   |
| Full intensity mode                        | ESC [ | = 5 | 1  |   |
| Page base attribute mode                   | ESC [ | = 2 | h  |   |
| Line base attribute mode                   | ESC [ | = 2 | 1  |   |
| Select the status line visual attribute(s) | ESC [ | 3 ; | Ps | v |
| Select cursor style                        | ESC . | Ps  |    |   |
| Enable 132 columns per line                | ESC [ | = 3 | h  |   |
| Enable 80 columns per line                 | ESC [ | = 3 | 1  |   |
|                                            |       |     |    |   |

# CHARACTER SETS AND BLOCK GRAPHICS

Select a character set ESC [ 9 ; Ps v Special graphics mode on ESC \$ Special graphics mode off ESC % Select a character from the multinational CTRL U Ps set Read 7-bit data words ESC [ = 1 1 Read 8-bit data words ESC [ = 1 hDefine block graphics area ESC H w h Enable optional graphics firmware ESC m

# EDITING MODES

ESC [ = 7 h Autowrap mode on ESC [ = 7 1]Autowrap mode off New line mode on ESC [= 6 hESC [ = 6 1 New line mode off ESC [ = 9 h DOWN key sends CTRL J DOWN key sends CTRL V ESC [ = 9 1 Turn on write protect mode ESC ) Turn off write protect mode ESC ( Turn on protect mode ESC & ESC ' Turn off protect mode

## ADDITIONAL SCREEN MEMORY

| Define number of lines on each page | ESC \ Ps       |
|-------------------------------------|----------------|
| Autopage mode on                    | ESC V          |
| Autopage mode off                   | ESC w          |
| Display the previous page           | ESC J          |
| Display the next page               | ESC K          |
| Display page Pn                     | ESC [ 1 ; Pn } |

## SCROLLING

Data scrolls smoothly at 4 lines per secondESC 8Data scrolls at the rate receivedESC 9Select scroll rateESC [ 6 ; Ps vDefine a scrolling regionESC [ Pt ; Pb rEnable line lockESC ! 1Disable line lockESC ! 2

#### TAB STOPS

Create column of tab stops at the ESC 1 current column Move cursor forward to next typewriter CTRL I or field tab stop Move cursor forward to next field tab ESC i stop (protect mode on) Move cursor backward to previous ESC I typewriter or field tab stop ESC 2 Clear typewriter tab stop at cursor location Clear all typewriter tab stops ESC 3

Ċ,

ľ

Ľ.

Ľ

I

Π.

T.

1

Ľ

1

1

I.

ľ

Ī.

1

CURSOR CONTROL

| Line feed<br>Reverse line feed<br>Move the cursor up                                                                                                    | CTRL J<br>ESC j<br>CTRL K<br>ESC [ Pn A                |
|----------------------------------------------------------------------------------------------------|--------------------------------------------------------|
| Move the cursor down                                                                                                    | CTRL V<br>ESC [ Pn B                                   |
| Move the cursor right                                                                                                    | CTRL L                                                 |
| Move the cursor left                                                                                                    | ESC [ Pn C<br>CTRL H<br>ESC [ Pn D                     |
| New line (line feed/carriage return)<br>Carriage return                                                                                                  | CTRL M                                                 |
| Address (send) cursor to page, row, and columns 1 through 80                                                                                             | ESC - p r c                                            |
| Address (send) cursor to page, row, and columns 81 through 132                                                                                           | ESC - pr~c                                             |
| Address (send) cursor to row and columns                                                                                                    | ESC = r c                                              |
| l through 80 in current page<br>Address (send) cursor to row and columns<br>81 through 132 in current page                                               | $ESC = r \sim c$                                       |
| Read cursor's page, row, and column position                                                                                                    | ESC /                                                  |
| Read cursor's row and column position<br>Address the cursor to line and column of<br>the current page in decimal units o<br>Move cursor to home position | ESC ?<br>ESC [ Pl ; Pc H<br>r ESC [ Pl ; Pc f<br>CTRL_ |
| Read cursor's page, line, and column                                                                                                    | FESC [ H<br>ESC [ ? 6 n                                |
| position in decimal units                                                                                                    | ESC [ 6 n                                              |
| in doorman direop                                                                                                    |                                                        |

Q-4

# EDITING DATA

(protect mode off)

| Enable page edit mode                                       | ESC        | Ν     |      |     |
|-------------------------------------------------------------|------------|-------|------|-----|
| Enable line edit mode                                       | ESC        | 0     |      |     |
| Enable insert mode                                          | ESC        | q     |      |     |
| Enable replace mode                                         | ESC        | r     |      |     |
| Load a replacement character                                | ESC        | е     | Ps   |     |
|                                                             |            |       |      |     |
| Insert a replacement character at                           | ESC        | Q     |      |     |
| the cursor position                                         |            |       |      |     |
| Insert Pn replacement characters                            | ESC        | Ε     | Pn   | 0   |
| starting at the cursor                                      |            |       |      |     |
| Insert a line of replacement characters                     | ESC        | Е     |      |     |
| on the current line                                         |            |       |      |     |
| Insert Pn lines of replacement characters                   | ESC        | C     | Pn   | L   |
| starting at the cursor line                                 |            |       |      |     |
|                                                             |            |       |      |     |
| Delete character at cursor position                         | ESC        | W     |      |     |
|                                                             | DCC        | 1     | D    |     |
| Delete Pn characters starting at the                        | ESC        | L     | Pn   | Р   |
| cursor position                                             | ESC        | ъ     |      |     |
| Delete current line and replace with replacement characters | ESC        | R     |      |     |
| Delete Pn lines, starting at cursor                         | ESC        | Г     | Dn   | м   |
| line, and replace with replacement characters               |            | L     | E 11 | 1.1 |
| Time, and replace with replacement endraced                 | -          |       |      |     |
| Erase from the cursor to end of line;                       | ESC        | т     |      |     |
| replace with replacement characters                         |            | ~     |      |     |
| Erase in the current line; replace with                     | ESC        | Г     | Ps   | К   |
| with replacement characters                                 |            | 5     |      |     |
| Erase from the cursor to end of line;                       | ESC        | t     |      |     |
| replace with null characters                                |            |       |      |     |
| Erase from the cursor to end of page;                       | ESC        | Y     |      |     |
| replace with replacement characters                         |            |       |      |     |
| Erase in the page; replace with replace-                    | ESC        | Ε     | Ps   | J   |
| ment characters                                             |            |       |      |     |
| Erase from the cursor to end of page;                       | ESC        | У     |      |     |
| replace with null characters                                |            |       |      |     |
|                                                             | 2.2012.001 | 20.16 |      |     |
| Clear current unprotected field and                         | CTRI       | 5 3   | X    |     |
| replace with replacement characters.                        |            |       |      |     |
| Return cursor to beginning of field                         |            |       |      |     |
| (protect mode on); or clear current tab                     |            |       |      |     |
| field or whole line and move cursor to                      |            |       |      |     |
| beginning of current tab field or line                      |            |       |      |     |
|                                                             |            |       |      |     |

 $\Box$ 

ESC \*

ESC +

EDITING DATA

Clear all characters and replace with null characters (reset protect and write protect modes)

955 mode: Clear all characters and replace with replacement characters (reset protect and write protect modes) 950 mode: Clear unprotected characters and replace with replacement characters (do not reset write protect and protect modes)

955 mode: Clear unprotected characters ESC, and replace with write protected space characters (reset protect mode) 950 mode: Clear unprotected characters and replace with write protected space characters (do not reset protect mode)

Clear unprotected characters and replace ESC ; with replacement characters or CTRL Z Clear unprotected characters and replace ESC : with null characters

# CHANGING PORT OPERATING VALUES

| Select | main port operating values    | ESC { | p1 | p2 | p3 | p4 |
|--------|-------------------------------|-------|----|----|----|----|
| Select | printer port operating values | ESC } | p1 | p2 | p3 | p4 |

# SETTING UP COMMUNICATIONS WITH THE COMPUTER

Disable X-On/X-Off; enable DTR line CTRL N Enable X-On/X-Off; disable DTR line CTRL O ESC [ 1 ; Ps v Select the terminal's handshaking protocol ESC [ 2 ; Ps v Select the receive buffer fill limit ESC  $\Gamma = 0 h$ Transmission control on Transmission control off ESC [= 0 1]Select the character transmit delay rate ESC [ 0 ; Pn v Block mode on ESC B Local mode on ESC c ESC D H Half duplex mode on Full duplex mode on ESC D F Return to previous conversational mode ESC C

# SENDING SCREEN DATA

Reprogram delimiter characters ESC x Ps p1 p2 ESC 4 Send unprotected characters in cursor line up to and including cursor ESC 5 Send unprotected page up to and including cursor Send entire line of data up to and ESC 6 including cursor Send entire page up to and including ESC 7 cursor Send unprotected message between start of ESC S text (STX) and end of text (ETX) Send whole message between start of text ESC s (STX) and end of text (ETX)

## LOADING AND SENDING MESSAGES

| Send terminal's identification                       | ESC M                               |
|------------------------------------------------------|-------------------------------------|
| Program the answerback message                       | ESC ^ <text></text>                 |
|                                                      | CTRL Y                              |
| Send the answerback message                          | CTRL E                              |
| Display user message one on the screen's bottom line | ESC g                               |
| Display the status line on the screen's bottom line  | ESC h                               |
| Select the contents of the top information line      | ESC [ 4 ; Ps v                      |
| Select the contents of the bottom information line   | ESC [ 5 ; Ps v                      |
| Load text into user message one                      | ESC f <text><br/>CTRL M</text>      |
| Load text into a user message                        | ESC _ p1 p2<br><text> CTRL M</text> |
| Send the information line contents                   | ESC Z Ps                            |

ESC [ 0 ; Ps i

ESC [ = 15 h

ESC [ = 15 1

ESC [ 7 ; 0 v

ESC [ 7 ; 1 v ESC | p1 p2

ESC [ = 10 h

ESC [ = 10 1

ESC [ Pn ]

<message> CTRL Y

ESC p Ps

ESC @ ESC A

ESC `

ESC a

CTRL R

CTRL T ESC P

ESC L

#### PRINTING

Buffered copy print mode on Buffered copy print mode off Buffered transparent print mode on Buffered transparent print mode off Buffered bidirectional print mode of Buffered bidirectional print mode off Print unprotected formatted page Print all unformatted page Page print Page print flip on Page print flip off Define the page print terminator

# FUNCTION KEYS

Select function key set one Select function key set two Reprogram a function key

Save function key reprogramming in nonvolatile memory Do not save function key reprogramming in nonvolatile memory Invoke a function key

# REPROGRAMMING EDITING KEYS

| Reprogram the SEND key (950 mode) | ESC 0 Ps p1  |
|-----------------------------------|--------------|
| Reprogram any individual editing  | key ESC 0 Ps |
| (955 mode)                        | p1 p2 p3     |
| Reprogram all editing keys        | ESC ] Ps     |
|                                   | p1 p60       |

Addressing the cursor, 83, 85 ALPHA LOCK key, 31, 41 Answerback message, 24, 108 Appearance of screen, see Screen appearance ASCII character set, 62 ASCII characters, A-5 as delimiter, 102 as print terminator, 120 as replacement character, 90 as reprogrammed edit key codes, 125, 128 as text markers, 103 in answerback message, 108 in cursor addressing command, 83 in cursor position report, 84 in FUNCT key transmission, 111 Assistance, 39, 44 Attribute base mode, 59-60 Attributes, see Visual attributes Autopage mode, 73, 76 effects of, 74, 78-79, 81-82 Autowrap mode, 17, 67 BACK SPACE key, 27, 80 BACK TAB key, 27, 87-88, 126-127 Background of screen, 18, 58 Baud rate, 13, 100, 114, 119 selecting, 11, 14, 97 Bell, 6 margin column, 21, 57 not sounding, 39 programming, 56 Bidirectional print mode, 15, 112

Block graphics, 64 mode, 12, 100, 102 Bottom information line, see Information lines BREAK key, 31, 53, 55 disabling, 21, 56 Buffered print modes, 112, 114 Buffers, 99, 114, 116-118 fill limit of receive, 13, 99 Cables, 4-5 Carriage return, 20, 80 CE key, 27, 88, 94, 126-127 CHAR DELETE key, 27, 91, 126-127 CHAR INSERT key, 27, 90, 126-127 Character keys, 25 pressed with FUNCT key, 111 Character sets, 62-63, foreign, A-9 multinational, A-14 selecting in set up, 20 Character(s) ASCII, 83-84, 90, 102-103, 108, 111, 118, 125, 128, A-5 delimiter, 102 ETX, 103 graphics, 62, 68-69 sending, 105, 107 null, 28-29, 83, 89-90, 93-94 print termination, 114, 118 replacement, 27-29, 89-94 space, 94 STX, 103 transmit delay rate, 13, 100, 119 write protected, 58, 62

CLEAR SPACE key, 28, 42, 47, 94, 126-127 disabling, 21, 56 Clearing data, 89, 94 pages of memory, 72 tab stops, 88 Columns per line mode, 17, 61, 83 Commands, 45-46 changing operating values with, 49 displaying in monitor mode, 48 effect of protect mode on editing, 69 summary, A-16 Communication, 97 modes, 12, 33, 100, 102 with computer, 98 with printer, 112 Compatibility of pin connectors, 4-5 programming, 51 terminal model, 13 Computer communication with, 98 no response from, 40 port, 4 changing values, 98 set up menu, 10 Connectors, 4-5 Control characters, 45 abbreviations, A-6 displaying, 48, A-7 functioning incorrectly, 41 summary, A-16 Conversational modes, 100, 102 Copy print mode, 15, 112-114 CTRL key, 31 Current loop, 4 Current memory, 8, 49, 98

Cursor absence of, 39-40 addressing, 83, 85 appearance, 6, 18, 35, 61 coordinate table, 64, 83-84, 110 movement affected by mode/command, 67-69, 73-74, 78, 87, 94, 105-107 commands, 78, 80 in set up fields, 7 with keys, 35 position report, 84 reading, 84-85 undisplayed, 61 Customer service, 44 Damage from shipping, 1 Data clearing, 89, 94 deleting, 89, 92 editing, 89 from the keyboard, 34 entry effect of protect mode, 69 preventing, 55 protected, 71 erasing, 89, 93 inserting, 89-91 loss of, 67, 72, 75, 78, 86, 90-92, 111 preventing, 70, 98 scrolling, 18, 75-76 sending, 102, 104 effect of commands, 105-107 from the keyboard, 33 transmission markers, 103 word mode, 13, 63-64 structure, 11, 14, 97

Data Terminal Ready, 12, 76, 98-99, 116 Default values, 7, 46 editing key codes, 126-127 function key codes, 120 in set up menus, 10 of attributes, 59 of delimiters, 102 resetting the terminal to, 52 Defined scrolling region, 64, 72, 76 DEL key, 31 Deleting data, 89, 92 Delimiters, 102 in transmitted data, 105, 107 reprogramming, 103 Disabling BREAK key, 21, 56 CLEAR SPACE key, 21, 56 ESC key, 21, 56 SET UP key, 7, 56 the keyboard, 55 Display, see also Screen definition, 71 wavy, 41 DOWN key, 7, 28, 78, 80, 126-127 mode, 20, 68 DTR, see Data Terminal Ready Duplex editing key mode, 56 Edit mode, 69, 89 Editing effect of protect mode, 69 data, 89 from the keyboard, 34 key mode, 20, 56 keys, 26, 34, 125, 127 pressed with FUNCT key, 111 modes, 33, 67 Enabling the keyboard, 55 ENTER key, 28, 80, 126-127 Erasing data, 89, 93 ESC key, 31 disabling, 21, 56

Escape sequences, 45 displaying in monitor mode, 48 functioning incorrectly, 41 summary, A-16 ETX character, 103 Field protected, 80 tab stops, 86-88 Fill limit of receive buffer, 13, 99 Flip page mode, 16, 115-116 Foreign characters, 20, 62, A-9 Formatted printing, 34, 112, 115 Full duplex mode, 12, 100, 102 Full intensity, 18, 60 FUNCT key, 32, 55, 111 Function keys, 22, 32, 55, 119-121, 124 Fuse, 42 Graphics block, 64 characters, 62, 68-69 sending, 105, 107 optional firmware, 65 Half duplex mode, 12, 100, 102 Half intensity, 18, 60, 68-69 Handshaking protocols, 76, 116, 119 selecting, 12, 98 Hazard electric shock, 1 X-ray emissions, 2 Hertz setting, 21, 41, 52 HOME key, 28, 85, 126-127 Home position, 85, 94 Identification message, 108 Information lines, 17, 107 displaying contents, 108 sending, 111 Insert mode, 27, 89 Inserting data, 89-91

Inspecting and installing the terminal, 1-6 summary, 6 Intensity, 18, 60 half, 68-69 Interfaces, 4-5 Jump scroll, 17, 75-76 Kev(s) ALPHA LOCK, 31, 41 BACK SPACE, 27, 80 BACK TAB, 27, 87-88, 126-127 BREAK, 31, 53, 55 disabling, 21, 56 CE, 27, 88, 94, 126-127 CHAR DELETE, 27, 91, 126-127 CHAR INSERT, 27, 90, 126-127 character, 25 pressed with FUNCT key, 111 CLEAR SPACE, 28, 42, 47, 94, 126-127 disabling, 21, 56 CTRL, 31 cursor movement, 35 DEL, 31 disabling, 21 DOWN, 7, 20, 28, 68, 78, 80, 126-127 editing, 26, 34, 56, 125-128 pressed with FUNCT key, 111 ENTER, 28, 80, 126-127 ESC, 31 disabling, 21, 56 FUNCT, 32, 55, 111 function, 32, 55, 119-122, 124 HOME, 28, 85, 126-127 LEFT, 7, 28, 80, 126-127 LINE DELETE, 28, 126-127 LINE ERASE, 29, 93, 126-127 LINE FEED, 28-29, 75, 78 LINE INSERT, 29, 90, 126-127 LOC ESC, 32, 41, 47, 55 names of shifted, 25

Kev(s) NO SCROLL, 32, 55 PAGE, 29, 74, 126-127 PAGE ERASE, 29, 93, 126-127 PRINT, 29, 34, 112, 126-127 repeat action, 21, 25, 55 reprogramming, 119 RESET, 32, 53, 55 RETURN, 30, 80 RIGHT, 7, 28, 75, 126-127 SEND, 30, 33, 102, 126-127 reprogramming, 125 sending command codes, 46 SET UP, 7, 32, 55 disabling, 7, 56 SHIFT, 32, 111 space bar, 8 TAB, 30, 69, 86-87, 126-127 UP, 7, 28, 78, 80, 126-127 Keyboard, 25 connecting to terminal, 3 enabling/disabling, 55 entering commands at, 46-47 functioning incorrectly, 40 repeat mode, 21, 55 set up menu, 19 Keyclick, 20, 56 LEFT key, 7, 28, 80, 126-127 Lighting of terminal, 1 Limited warranty, A-4 LINE DELETE key, 28, 126-127 Line edit mode, 69, 89 LINE ERASE key, 29, 93, 126-127 Line feed, 20, 78 LINE FEED key, 28-29, 75, 78 Line fuse, 42 LINE INSERT key, 29, 90, 126-127 Line lock command, 76 Line(s) columns per, 17, 61, 83 information, 17, 107-108, 111 number per page, 72, 75-76 status, 17, 36, 107-109, 111 visual attributes, 19, 61 Line-based visual attributes, 18, 60

Loading messages, 109 see also Addressing LOC ESC key, 32, 41, 47, 55 Local editing key mode, 56 Local mode, 12, 100, 102 Locking, see Disabling Locking lines, 76 Losing data, see Data loss Main port, see Computer port set up menú, 9 Margin bell, 57 Memory additional, 16, 29, 71, 75, 78-79, 82-85, 155-116 clearing, 72 dividing into pages, 72 saving in, 8, 50, 51, 98, 109, 118-119, 124 Menus keyboard, 19 main port, 10 main set up, 9 printer port, 14 programming, 22 screen, 16 set up, 7-9 Message(s), 107, 109 answerback, 24 user, 17 Mode(s) attribute base, 59-60 autopage, 73-74, 76 effects of, 78-79, 81-82 Monitor mode, 48 autowrap, 17, 67 bidirectional, 15, 112, 114 63, A-14 block, 12, 100, 102 print, 61, 112-114 columns per line, 17, 61, 83 communication, 12, 33, 100 conversational, 100, 102 copy print, 15, 112, 114 data word, 63-64 DOWN key, 20, 68 editing, 33, 67 editing key, 20, 56 full duplex, 12, 100, 102

Mode(s) half duplex, 12, 100, 102 insert, 27 insert/replace, 89 keyboard repeat, 21, 55 line/page edit, 89 effect of protect mode, 69 local, 12, 100, 102 margin bell, 57 monitor, 48 new line, 20, 67 normal intensity, 60 operating, 49 page print flip, 16, 115-116 print, 15, 112, 114 programming compatibility, 51 protect, 64, 68-69 affected by clear commands, 94 effects of, 69, 78-79, 81-82, 86-93, 105-107 replace, 27, 89 special graphics, 62 transmit control, 99 transparent print, 15, 112, 114 visual attribute space, 18, 60 write protect, 68-69, 86 affected by clear commands, 94 Modem, 13 Multinational character set, New line, 80 mode, 20, 67 New page, 74 NO SCROLL key, 32, 55 Nonvolatile memory, 50-52 saving values in, 8, 98 Normal intensity mode, 18, 60 Normal scroll, see Smooth scroll Null characters, 28-29, 83, 89-90, 93-94

Operating modes, 49 Operating values, 7-8, 50-51 saving, 98 Page edit mode, 69, 89 PAGE ERASE key, 29, 93, 126-127 PAGE key, 29, 74, 126-127 Page print, 16, 29, 34, 112-116 Page(s) lines per, 64, 75-76, 78 of additional memory, 16, 29, 71-72, 75, 78-79, 82-85, 115-116 Page-based visual attributes, 18, 60 Parity, 11, 15, 97 matching computer's?, 40 Pin connector assignments, 4-5 Receive buffer, 99, 116-118 Ports, see Computer, Printer Power off state resetting the terminal to, 52 unlocking keyboard, 55 voltage setting, 4 Print buffer, 99, 114, 116-118 modes, 15, 112, 114 page, 34, 112, 114 termination character, 114, 118 PRINT key, 29, 34, 112, 126-127 Printer, 5 communication with, 112 port, 5 changing values, 98 handshaking protocols, 116-118 set up menu, 14 Printing, 112 formatted/unformatted, 115 from the keyboard, 34 incorrect, 41

Program incorporating commands in, 46 running user-installed, 54 Programming commands, see Commands compatibility mode, 51 languages, 46 set up menu, 22 Protect mode, 64, 68-70 affected by clear commands, 94 effects of, 69, 78-82, 86-93, 105-107 entering data, 71 Protocols, see Handshaking protocols Reading the cursor, 84-85 fill limit, 13, 99 Received data control, 12 Repeat action of keys, 21, 25, 55 Replace mode, 27, 89 Replacement characters, 27-29, 89-94 Reprogramming keys, 119-120, 122-125, 127-128 RESET key, 32, 53, 55 Resetting the terminal, 52, 55 from the keyboard, 32 RETURN key, 30, 80 Return Material Authorization (RMA), A-4Reverse line feed, 78 RIGHT key, 7, 28, 75, 126-127 RS-232C interface, 4-5 Screen appearance, 17-18, 35, 57 blurry, 41 columns per line mode, 17, 61, 83 contrast adjustment, 6

definition, 71 saver, see Time out blank set up menu, 17

X-6

Scrolling, 17, 75-76 region, 64, 72, 76 Self test, 21, 42, 47 SEND key, 30, 33, 102, 126-127 reprogramming, 125 Sending answerback message, 108 data, 102, 104 effect of commands, 105-107 from the keyboard, 33 FUNCT key codes, 111 function key codes, 119 graphics characters, 105, 107 identification message, 108 information line contents, 111 status line contents, lll user messages, 111 visual attributes, 105, 107 Service, 44 calls, 39 Set up, 7-9 changing values with commands, 46, 49 keyboard menu, 19 main menu, 9 main port menu, 10 printer port menu, 14 programming menu, 22 screen menu, 16 SET UP key, 7, 32, 55-56 SHIFT key, 32, 111 Shipping the terminal, 44 Shock hazard, 1 Smooth scroll, 17, 75-76 Space bar key, 7 characters, 94 occupied by visual attributes, 19, 59-60 Special graphics characters, see Graphics Special graphics mode, 62 Specifications, A-1 Status line, 17, 36, 107-108 visual attributes, 19, 61

Stop bits, 12, 15, 97 matching computer's?, 40 STX character, 103 TAB key, 30, 69, 86-87, 126-127 Tab stops, 86-88 clearing data between, 95 Tabulation, 86-88 effect of protect mode, 69 Technical assistance, 44 Terminal commands, 45 functioning incorrectly, 39 - 40fuse, 42 identification, 108 illustration of, 3 inspection and installation, 1-6 summary, 6 model compatibility, 13 operating modes, 49 operating values, 7 operation from keyboard, 32 programming compatibility, 51 resetting, 32, 52, 55 shipping, 44 specifications, A-1 Termination character after page print, 118 Time out blank, 18, 35, 57 Top information line, see Information lines Transmit control mode, 13, 99 delay rate, 14, 100, 119 Transmitting, see Sending Transparent print mode, 15, 112, 114 Troubleshooting, 39 Typewriter tab stops, 86-88 Unformatted printing, 34, 112, 115 Unlocking, see Enabling

E

Ĩ

UP key, 7, 28, 78, 80, 126-127 User messages, 17, 107-109, 111

Variables in commands, 46 operating value, 50 Ventilation of terminal, 1 Visibility of screen, 58 Visual attributes, 18, 58, 60 in user messages, 109 protected, 68-69 sending, 105, 107 Voltage setting, 4

| Warranty, see Limited         |
|-------------------------------|
| Warranty                      |
| Word structure, 11, 14, 97    |
| matching computer's?, 40      |
| Write protect mode, 68-69, 86 |
| effect of clear commands, 94  |
| Write protected               |
| field, 68-69                  |
| graphics characters, 62       |
| tab stop column, 86           |
| visual attributes, 58         |
|                               |

X-On/X-Off, 12, 76, 98-99, 116 X-ray emissions, 2

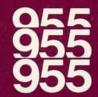

# 🏶 TeleVideo Systems, Inc.

1170 Morse Avenue P.O. Box 3568 Sunnyvale CA 94088-3568

131969-00 MGH © TeleVideo 6/86 Printed in Koreo